# PERANCANGAN USER INTERFACE & USER EXPERIENCE PADA APLIKASI E-COMMERCE IVENT MENGGUNAKAN **METODE USER CENTERED DESIGN (UCD)**

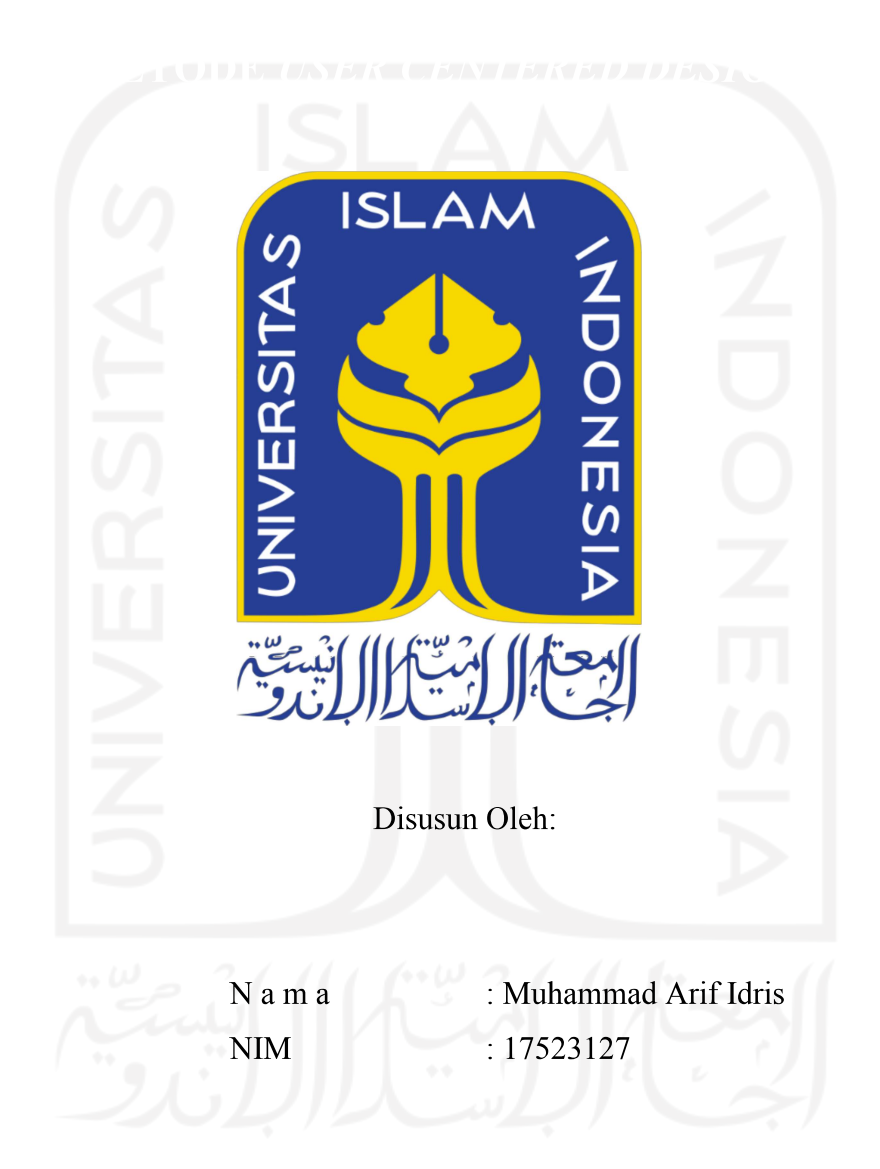

PROGRAM STUDI INFORMATIKA - PROGRAM SARJANA **FAKULTAS TEKNOLOGI INDUSTRI** UNIVERSITAS ISLAM INDONESIA

# HALAMAN PENGESAHAN DOSEN PEMBIMBING

# PERANCANGAN USER INTERFACE & USER EXPERIENCE PADA APLIKASI E-COMMERCE IVENT MENGGUNAKAN **METODE USER CENTERED DESIGN (UCD)**

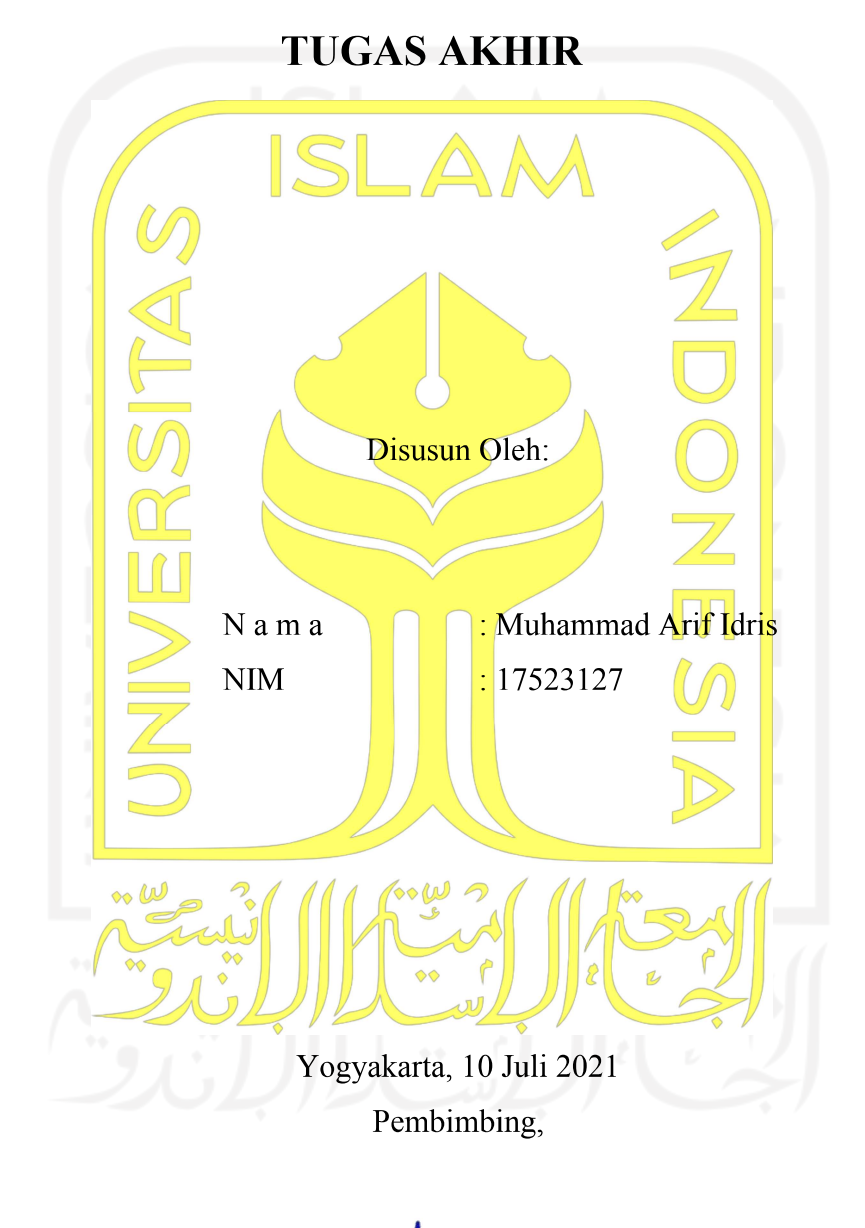

(Galang Prihadi Maj Kom., M.Kom.)

 $\ddot{\mathbf{i}}$ 

# **HALAMAN PENGESAHAN DOSEN PENGUJI**

# PERANCANGAN USER INTERFACE & USER EXPERIENCE **PADA APLIKASI E-COMMERCE IVENT MENGGUNAKAN METODE USER CENTERED DESIGN (UCD)**

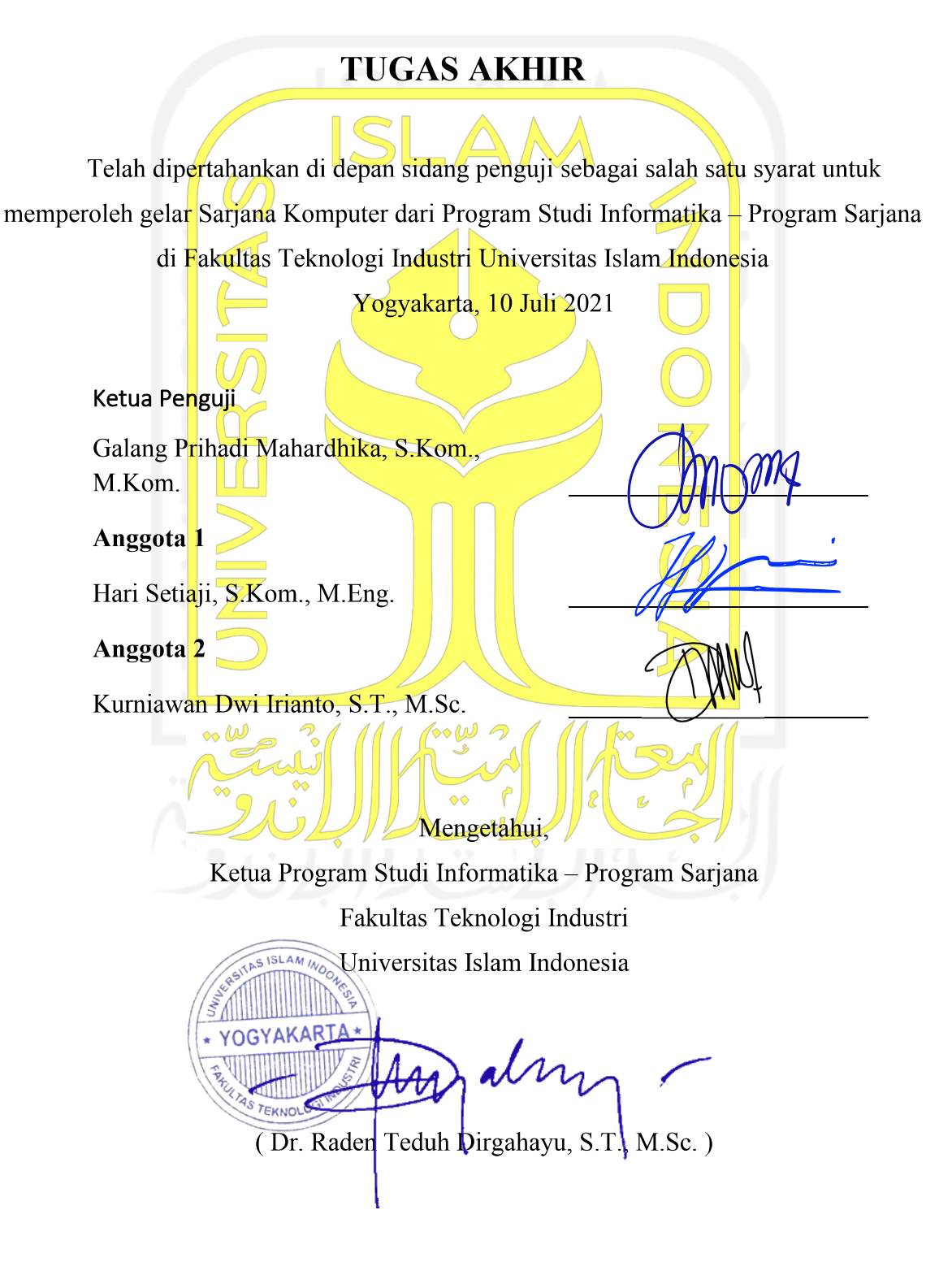

### HALAMAN PERNYATAAN KEASLIAN TUGAS AKHIR

Yang bertanda tangan di bawah ini:

Nama: Muhammad Arif Idris  $NIM$  : 17523127

Tugas akhir dengan judul:

# PERANCANGAN USER INTERFACE & USER EXPERIENCE **PADA APLIKASI E-COMMERCE IVENT MENGGUNAKAN METODE USER CENTERED DESIGN (UCD)**

Menyatakan bahwa seluruh komponen dan isi dalam tugas akhir ini adalah hasil karya saya sendiri. Apabila di kemudian hari terbukti ada beberapa bagian dari karya ini adalah bukan hasil karya sendiri, tugas akhir yang diajukan sebagai hasil karya sendiri ini siap ditarik kembali dan siap menanggung risiko dan konsekuensi apapun.

Demikian surat pernyataan ini dibuat, semoga dapat dipergunakan sebagaimana mestinya.

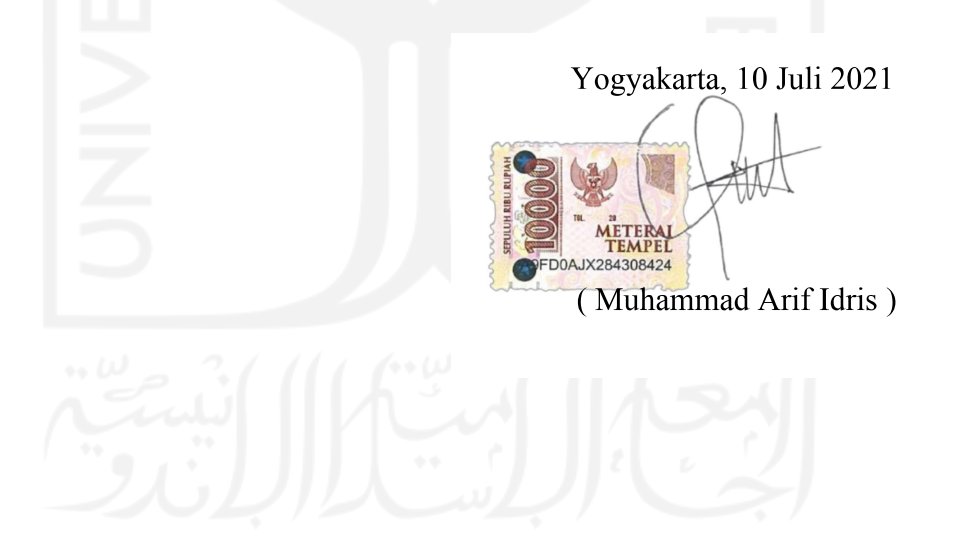

### **HALAMAN PERNYATAAN KEASLIAN TUGAS AKHIR**

<span id="page-4-0"></span>Yang bertanda tangan di bawah ini:

Nama : Muhammad Arif Idris NIM : 17523127

Tugas akhir dengan judul:

# **PERANCANGAN** *USER INTERFACE* **&** *USER EXPERIENCE* **PADA APLIKASI** *E-COMMERCE* **IVENT MENGGUNAKAN METODE** *USER CENTERED DESIGN* **(UCD)**

Menyatakan bahwa seluruh komponen dan isi dalam tugas akhir ini adalah hasil karya saya sendiri. Apabila di kemudian hari terbukti ada beberapa bagian dari karya ini adalah bukan hasil karya sendiri, tugas akhir yang diajukan sebagai hasil karya sendiri ini siap ditarik kembali dan siap menanggung risiko dan konsekuensi apapun.

Demikian surat pernyataan ini dibuat, semoga dapat dipergunakan sebagaimana mestinya.

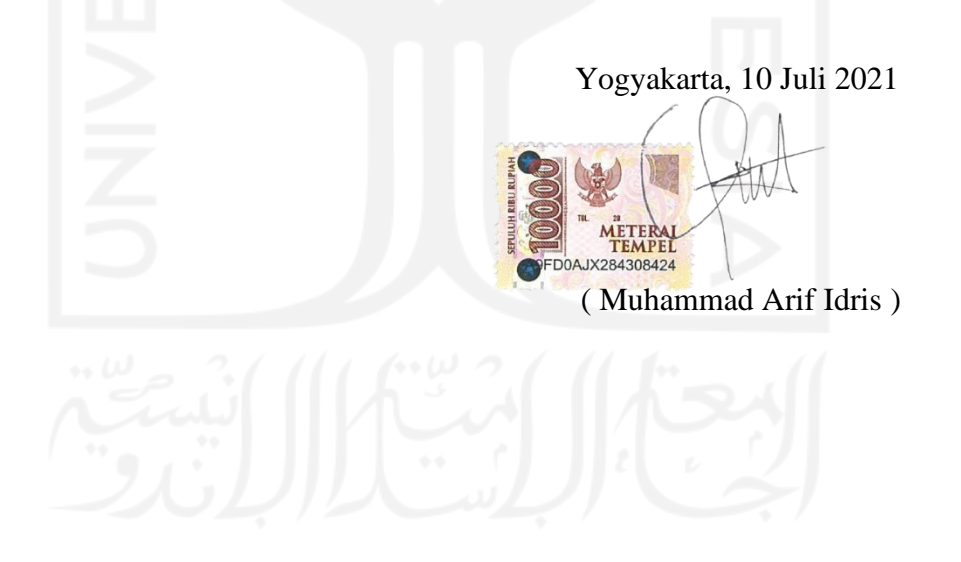

### **HALAMAN PERSEMBAHAN**

#### <span id="page-5-0"></span>*Assalamualaikum Warahmatullahi Wabarakatuh*

Alhamdulillah segala puji bagi Allah. Yang Maha Pengasih dan Maha Penyayang. Sholawat serta salam tak lupa mari kita junjung tinggi kepada Baginda Nabi Muhammad SAW.

Perjuangan selesainya laporan tugas akhir ini saya persembahkan untuk kedua orang tua saya, Ayah Idris Rosidi dan Ibu Yurlinda atas segala dukungan dan doa yang selalu dipanjatkan setiap ibadah yang dijalankan. Kepada Kakak Hana Hanifah dan seluruh keluarga yang telah mendukung secara langsung dan tidak langsung.

Kepada Bapak Galang Prihadi Mahardhika, S.Kom., M.Kom. sebagai dosen pembimbing yang telah membimbing tim pengembang aplikasi Ivent untuk menyelesaikan laporan tugas akhir ini.

Kepada tim pengembang aplikasi Ivent Dwiko Nugroho Dani dan Aikal Alfrian Mucjal yang telah bekerja sama dan berjuang bersama menyelesaikan tugas akhir ini.

Terima kasih saya ucapkan semoga Allah Subhanahu Wa Ta'ala selalu memberi mereka semua kesehatan dan ketetapan iman.

# *Wassalamualaikum Warahmatullahi Wabarakatuh*

# **HALAMAN MOTTO**

<span id="page-6-0"></span>*"Sesungguhnya jika kamu bersyukur, niscaya Aku akan menambah (nikmat) kepadamu, tetapi jika kamu mengingkari (nikmat-Ku), maka pasti azab-Ku sangat berat."*

(Q.S Ibrahim:7)

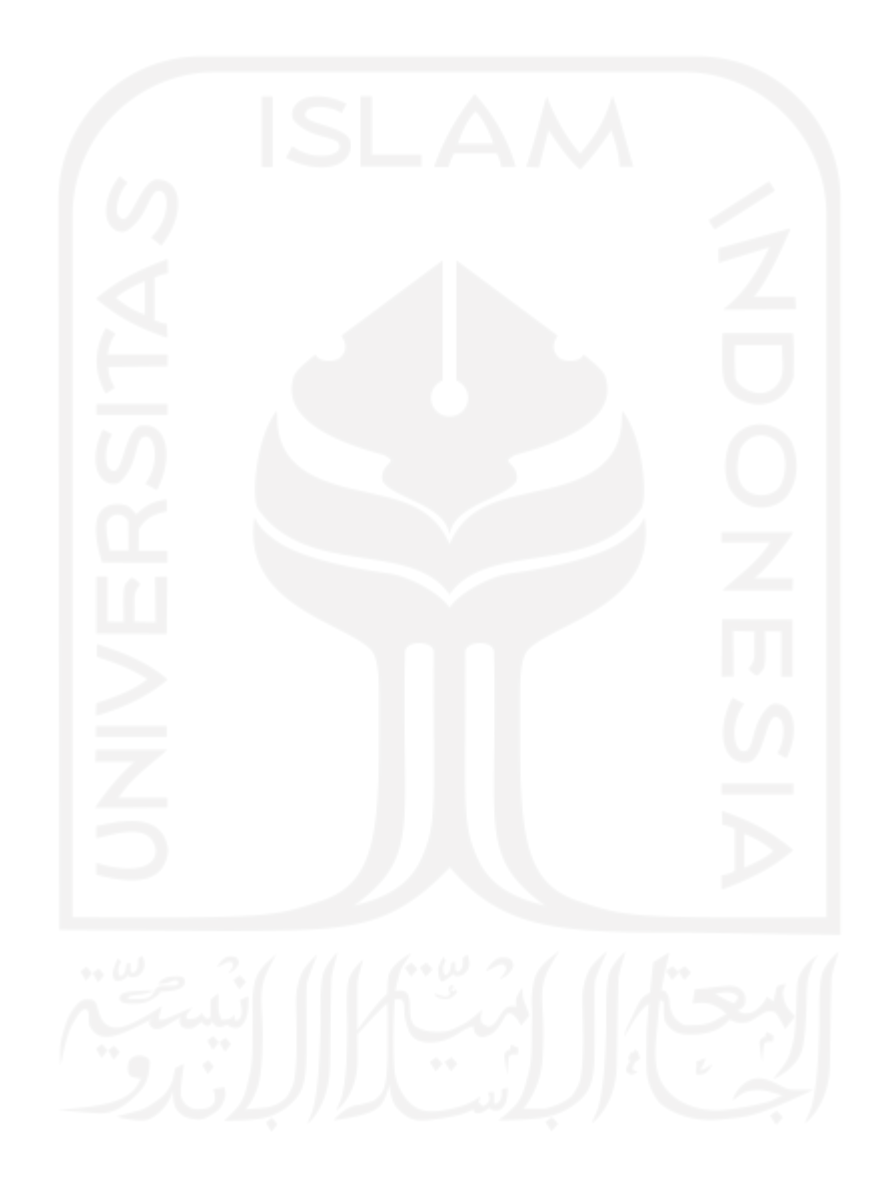

### **KATA PENGANTAR**

<span id="page-7-0"></span>Segala puji dan syukur bagi Allah SWT yang telah memberikan rahmat serta karunia-Nya kepada penulis, sehingga penulis dapat menyelesaikan penelitian dengan judul "Perancangan *User Interface* dan *User Experience* pada aplikasi *e-commerce* Ivent Menggunakan Metode *User Centered Design* (UCD)". Shalawat dan salam tidak lupa tercurah kepada Rasulullah SAW.

Penyusunan laporan tugas akhir ini dimaksudkan untuk memenuhi sebagian syarat untuk menempuh gelar Sarjana pada Program Studi Informatika Fakultas Teknologi Industri di Universitas Islam Indonesia.

Saya sebagai penulis menyadari tanpa dukungan dan arahan dari berbagai pihak, penelitian ini tidak akan selesai dengan sebaik ini. Maka saya ingin menyampaikan ucapan terima kasih kepada semua pihak yang berperan penting dan aktif dalam penyusunan laporan penelitian ini terutama kepada:

- 1. Allah SWT yang telah memberikan kesehatan, rezeki, kesempatan dan karunia-Nya sehingga penulis dapat menyusun dan menyelesaikan laporan tugas akhir.
- 2. Kedua orang tua, yaitu Ayah dan Ibu saya yang telah membesarkan saya dan tidak lupa untuk memberikan dukungan, motivasi, pengalaman hidup serta doa yang tiada henti-hentinya kepada saya.
- 3. Saudari kandung saya yang turut membantu dalam hal pengecekan berkala, dan selalu memberi semangat dan saran terhadap laporan penelitian ini.
- 4. Prof., Dr., Ir., Hari Purnomo M.T. selaku Dekan Fakultas Teknologi Industri Universitas Islam Indonesia.
- 5. Bapak Hendrik, S.T., M.Eng. selaku Ketua Jurusan Informatika Fakultas Teknologi Industri Universitas Islam Indonesia.
- 6. Bapak Dr. Raden Teduh Dirgahayu, S.T., M.Sc., Ph.D. selaku Kaprodi Informatika, Fakultas Teknologi Industri Universitas Islam Indonesia.
- 7. Bapak Galang Prihadi Mahardhika, S.Kom., M.Kom. selaku Dosen Pembimbing Tugas Akhir. Terima kasih atas bimbingan, saran, dukungan, ilmu selama penulisan laporan penelitian tugas akhir ini.
- 8. Ibu Erika Ramadhani, S.T., M.Eng. selaku Dosen Pembimbing Akademik Jurusan Informatika Fakultas Teknologi Industri Universitas Islam Indonesia.
- 9. Seluruh Dosen dan Staf prodi Informatika. Terima kasih atas ilmu yang diberikan kepada penulis selama menuntut ilmu di Informatika.
- 10. Seluruh sahabat terutama Arum, Rahmat, Sarah, Pandu, dan Aji yang telah bersedia berpartisipasi dalam penelitian ini untuk menjadi penguji.
- 11. Aikal, Dwiko, selaku Tim Pengembang Proyek Aplikasi Ivent sekaligus Tim Penjaluran Perintisan Bisnis.
- 12. Kepada beberapa orang yang terlibat dalam memberikan semangat, dukungan, dan saran seperti Aca, Ibnu, Aji.
- 13. Seluruh sahabat yang telah memberi semangat dan saran terhadap skripsi yang penulis kerjakan.
- 14. Semua pihak yang tidak bisa dituliskan satu persatu namun senantiasa mendukung baik secara langsung atau tidak langsung.

Penulis sadar bahwa laporan tugas akhir ini masih jauh dari kata sempurna. Maka dari itu penulis menerima segala bentuk saran dan kritik yang membangun dari pembaca untuk kebaikan bersama. Semoga laporan tugas akhir ini dapat bermanfaat bagi semua khalayak, terutama dalam bidang *User Interface* dan *User Experience*.

Yogyakarta, 10 Juli 2021 ( Muhammad Arif Idris )

#### **SARI**

<span id="page-9-0"></span>Peran *User Interface* (UI) dan *User Experience* (UX) dalam sebuah aplikasi sangat penting untuk membantu pengguna (*user*) mengenali suatu produk secara sekilas (Kikuchi, 2010). Pada penelitian ini produk yang dimaksud berupa aplikasi berbasis *website* dengan platform *desktop*. UX yang menarik bisa membantu untuk membangun kepercayaan dengan *user* (Al Sokkar & Law, 2013). Jika *user* mencapai tujuan mereka, berarti *user*tersebut memiliki pengalaman yang menarik. Tujuan bisnis *e-commerce* salah satunya adalah *user* bisa membeli barang pada *website e-commerce* tersebut. Sewa barang ataupun jasa untuk keperluan acara memiliki peluang yang bagus untuk di alihkan pasar nya ke dalam *website e-commerce*. Sebuah acara tidak pernah luput dari *Event Organizer* (EO) ataupun Vendor Acara. Penggiat acara tidak pernah luput dari interaksi sosial terhadap klien ataupun vendor. Banyaknya bisnis *Event Organizer* (EO) dan Vendor Acara akan membingungkan penggiat acara untuk memilih salah satu dari sekian banyak *Event Organizer* (EO) atau Vendor Acara yang sesuai budget dan kualitas yang ditawarkan. Pengguna internet di Indonesia semakin meningkat dari tahun ke tahun. Hal ini mendatangkan ide bisnis yang menampung semua *Event Organizer* (EO) dan Vendor Acara dalam Aplikasi bernama "Ivent". Pendekatan yang digunakan untuk penelitian ini ialah *User Centered Design* (UCD). Hasil dari penelitian ini adalah tampilan antarmuka aplikasi Ivent berbasis *website* dengan *platform desktop*. Pengujian yang dilakukan pada penelitian ini melibatkan 5 orang partisipan dengan metode pengujian *Cognitive Walkthrough*. Terdapat skenario yang harus diikuti oleh partisipan dengan tujuan menilai pengalaman pengguna pada tampilan antarmuka. Poin penilaian pada pengujian terdapat durasi yang ditempuh partisipan untuk mencapai tujuan dari skenario yang dibuat, persentase keberhasilan, dan persentase kesalahan yang dilakukan partisipan. Hasil yang didapat bisa ditarik kesimpulan tidak perlu adanya pengulangan dalam pengujian ini.

Kata kunci: *event organizer*, vendor acara, ide, ivent, *user centered design, user interface, user experience,* aplikasi *e-commerce*.

#### **GLOSARIUM**

- <span id="page-10-0"></span>*Event Organizer* seseorang atau sebuah organisasi yang menerima jasa untuk membantu menyukseskan acara, dari konsep hingga eksekusi.
- Vendor seseorang atau sebuah organisasi yang memiliki barang untuk memenuhi keperluan acara dan siap untuk disewakan untuk klien yang membutuhkan.
- *Wireframe* rancangan desain yang berupa kerangka yang dibuat untuk *layout* dalam sebuah aplikasi sebelum membuat desain yang sesungguhnya.
- *Prototype* tampilan desain yang paling mendekati hasil akhir dari sebuah aplikasi atau sistem yang akan dikembangkan.
- *User Persona* gambaran calon pengguna aplikasi
- *User Interface* bentuk tampilan yang berhubungan langsung dengan pengguna, yang bisa dilihat dengan mata dan berfungsi sebagai penjembatan antara pengguna.
- *User Experience* pengalaman yang diberikan oleh sebuah aplikasi kepada pengguna.

*UCD* sebuah metode dalam perancangan desain yang memiliki tujuan berfokus terhadap kebutuhan user.

- *Usabillity Testing* sebuah proses pengujian dengan bertujuan untuk mengetahui apakah user dapat menggunakan aplikasi dengan mudah, melihat efisien dan efektif dari sebuah aplikasi untuk mencapai tujuannya.
- *Pain Point* masalah spesifik yang dihadapi oleh calon pengguna.
- *Cognitive* sebuah metode testing dengan menggunakan serangkaian skenario.

*Walkthrough*

*E-commerce* layanan digital untuk menjual atau membeli produk secara digital.

# **DAFTAR ISI**

<span id="page-11-0"></span>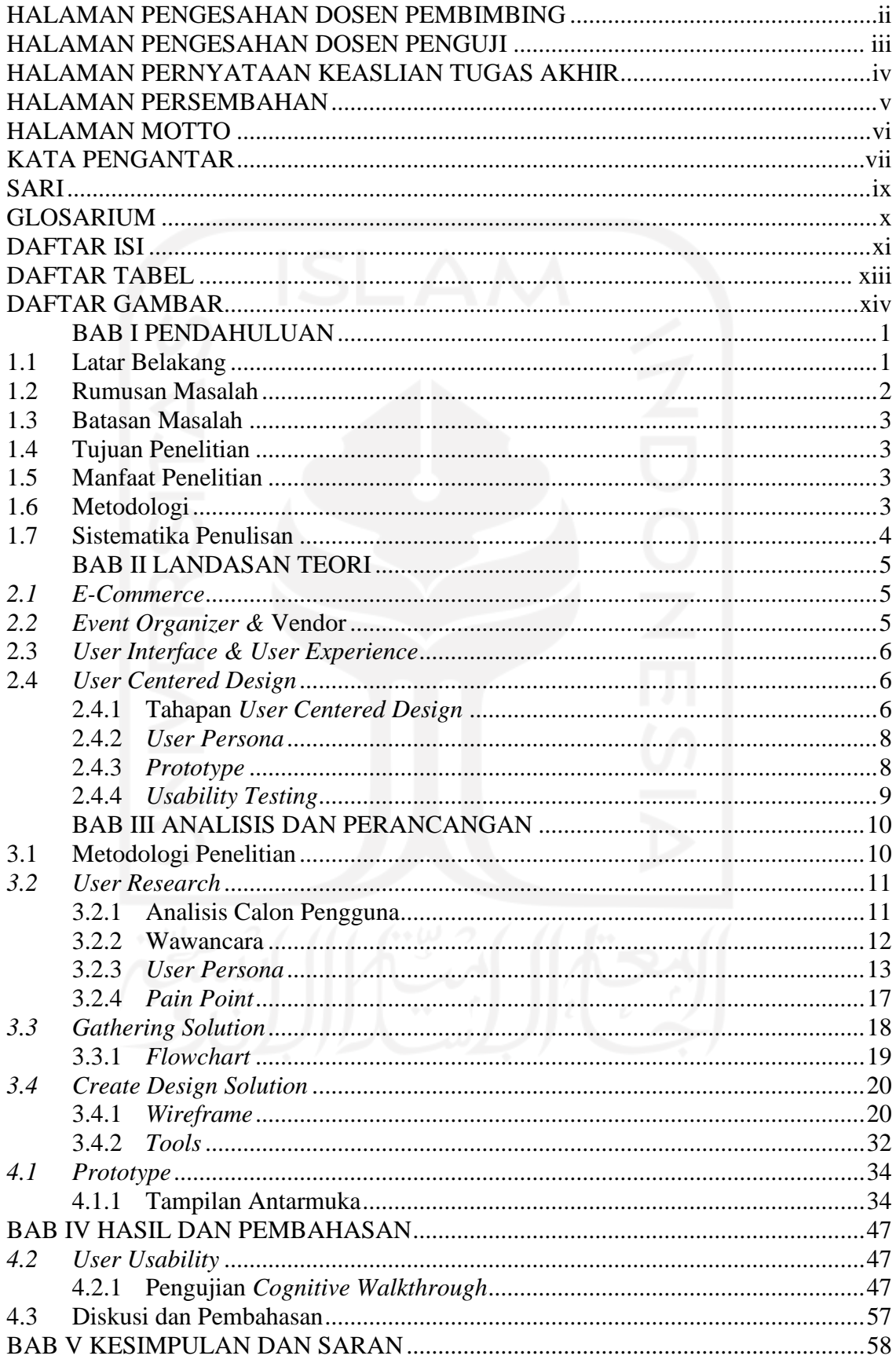

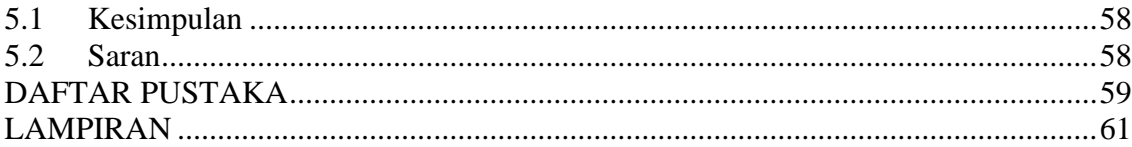

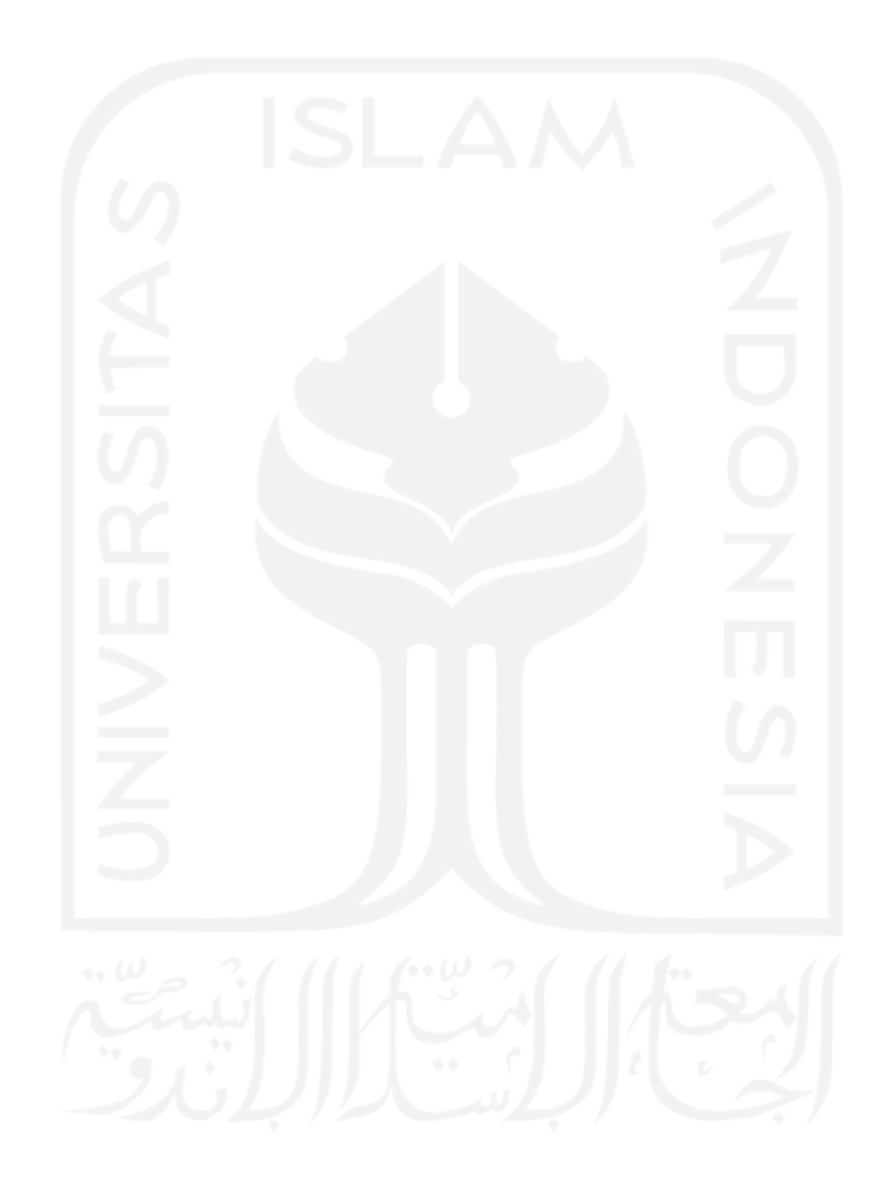

# **DAFTAR TABEL**

<span id="page-13-0"></span>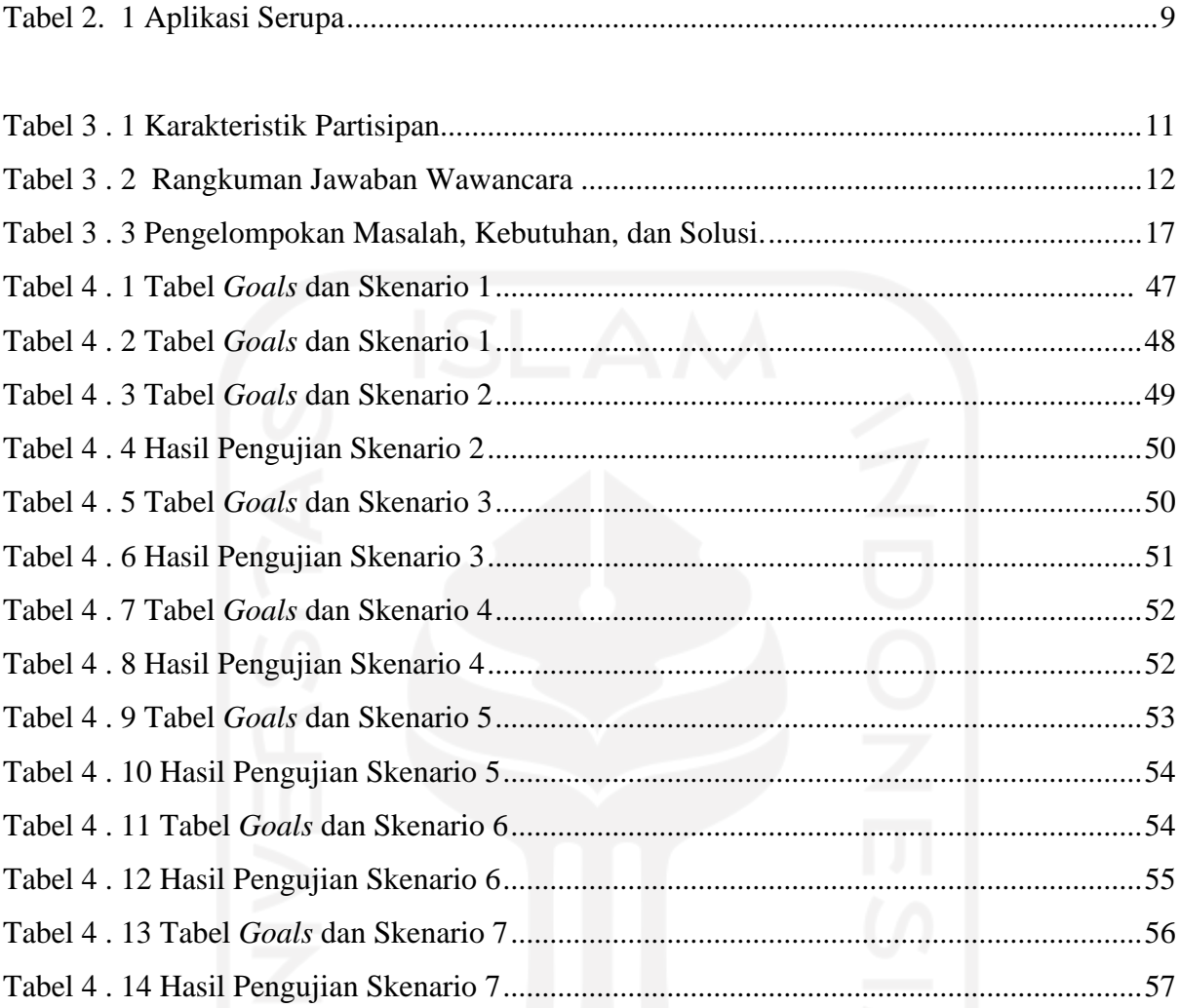

# xiii

# **DAFTAR GAMBAR**

<span id="page-14-0"></span>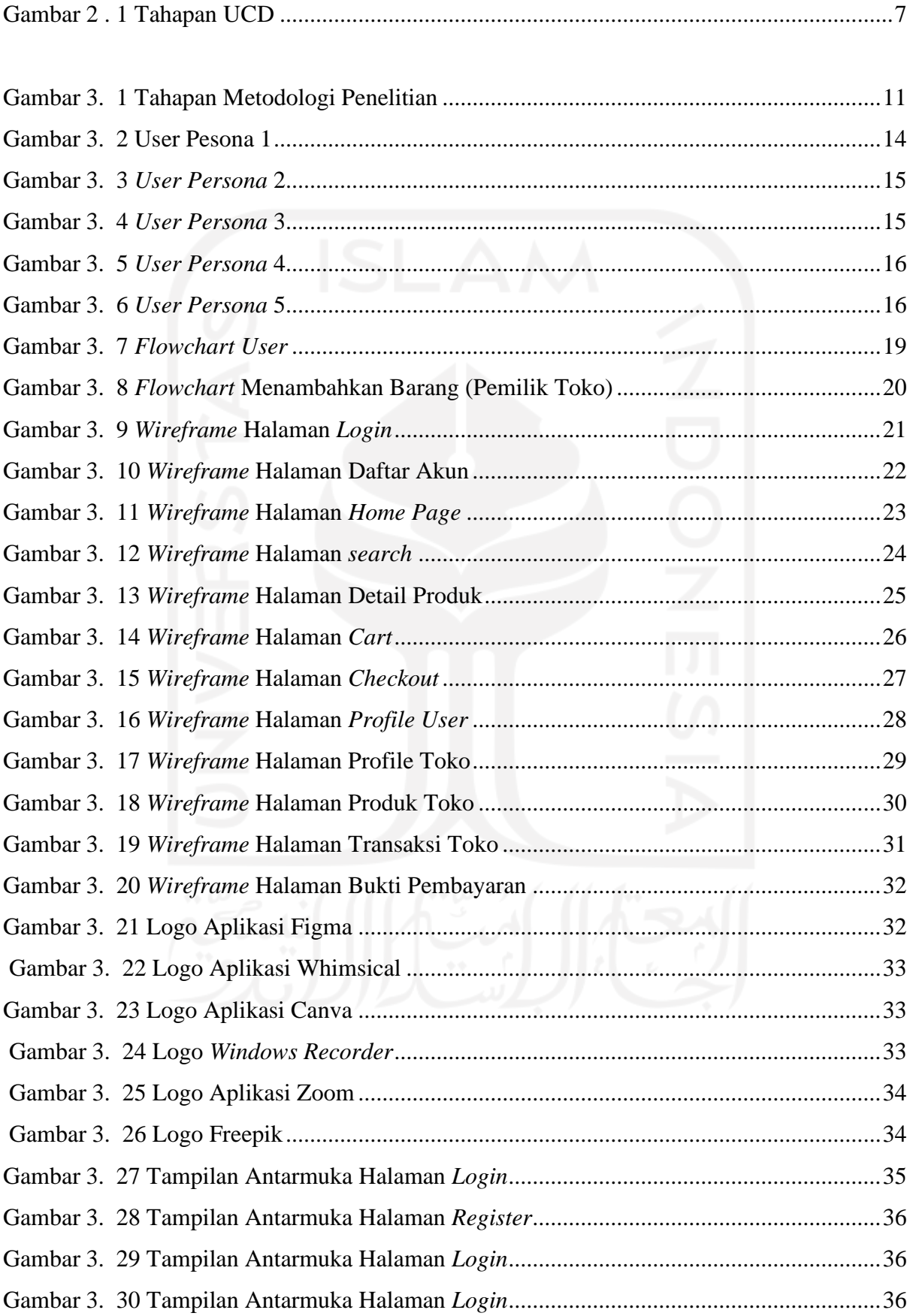

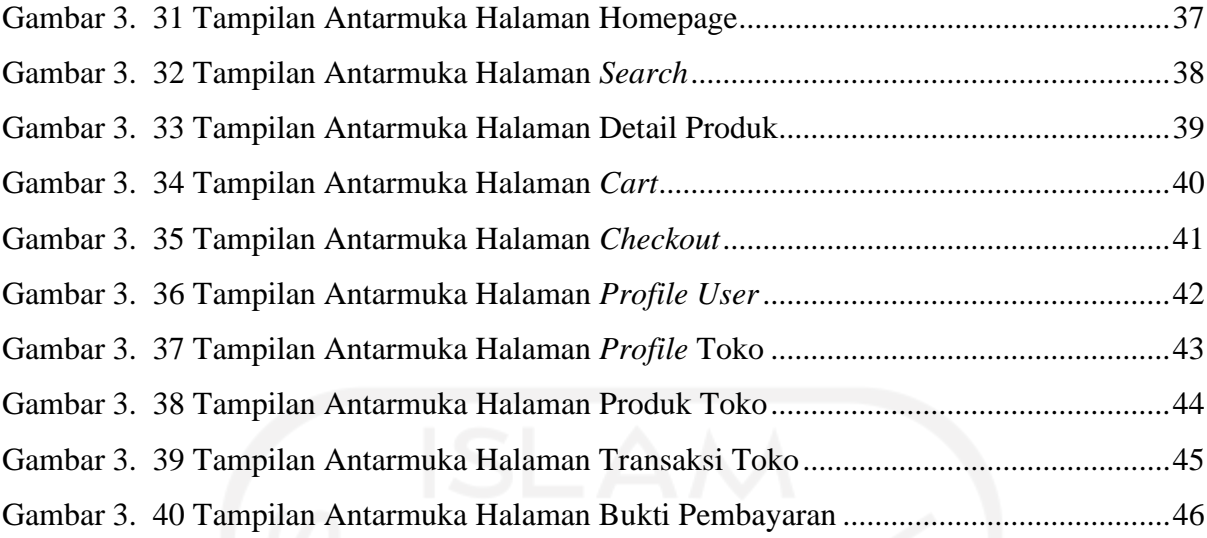

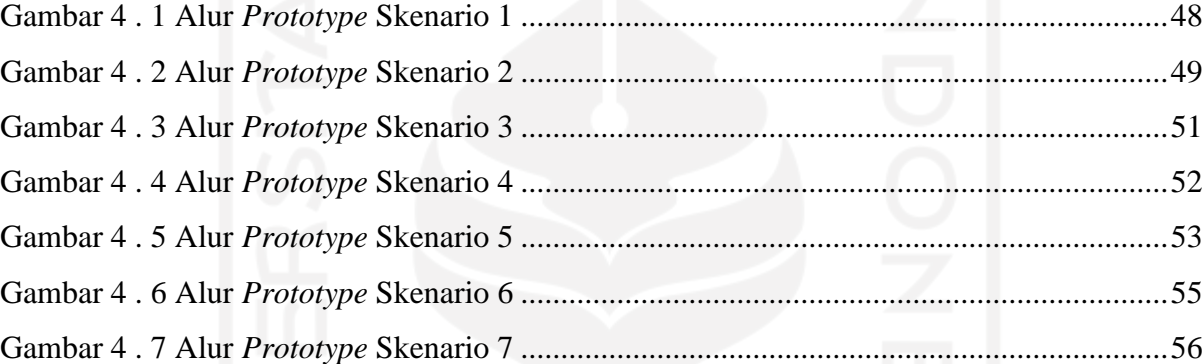

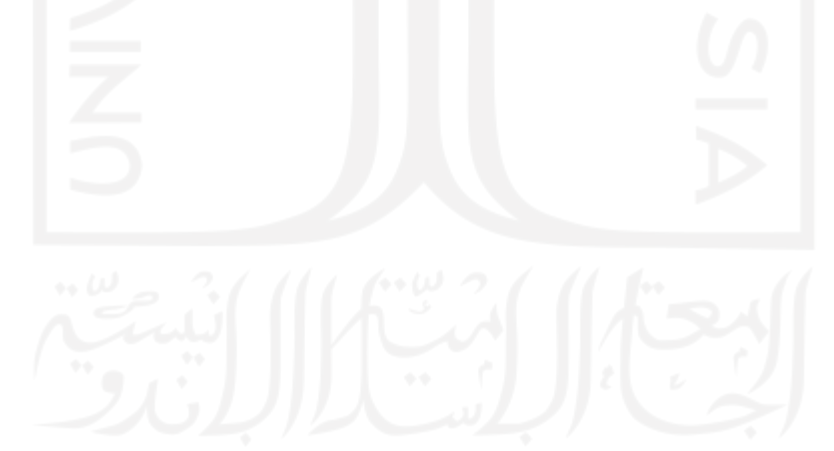

# **BAB I PENDAHULUAN**

### <span id="page-16-1"></span><span id="page-16-0"></span>**1.1 Latar Belakang**

Peran *User Interface* (UI) dan *User Experience* (UX) dalam sebuah aplikasi sangat penting untuk membantu pengguna (*user*) mengenali suatu produk secara sekilas (Kikuchi, 2010). Pada penelitian ini produk yang dimaksud berupa aplikasi berbasis *website* dengan platform *desktop*. UI merupakan penjembatan antara *user* dan pengembang, jika UI dirancang dengan baik hal tersebut bisa meningkatkan frekuensi pengguna untuk mengakses *website*  (Kikuchi, 2010). Hal tersebut yang membuat UI/UX berperan penting dalam pengembangan sebuah produk. Sedangkan UX memiliki beberapa manfaat yang salah satunya adalah desain yang meningkatkan pengalaman relevan bagi para *user* (Ritonummi 2020). Lain hal dengan UI, UX lebih mengutamakan pengalaman *user* seperti mengunjungi sebuah *website* dan menemukan sesuatu pengalaman yang menarik dari kegiatan tersebut. Dari pengalaman yang menarik kemungkinan akan membuat *user* kembali mengunjungi sebuah *website* dan merekomendasikannya, sehingga meningkatkan jumlah pengunjung terhadap *website* tersebut (Ritonummi, 2020). Perilaku *user* yang selalu kembali lagi ke halaman *website* hingga merekomendasikan halaman *website* sangat menguntungkan bagi pelaku bisnis *e-commerce*.

Untuk bisnis *e-commerce*, UX yang menarik bisa membantu untuk membangun kepercayaan dengan *user* (Al Sokkar & Law, 2013). Jika *user* mencapai tujuan mereka, berarti *user* tersebut memiliki pengalaman yang menarik. Tujuan bisnis *e-commerce* salah satunya adalah *user* bisa membeli barang pada *website e-commerce* tersebut. Salah satu contoh UX pada *website* akusewa.com adalah ketika *user* mendapatkan barang yang ingin disewa sesuai kebutuhannya, sehingga terjadi transaksi dan pengiriman hingga sampai ke tempat tujuan *user* dalam periode waktu tertentu.

Pasar sewa/rental barang memiliki konsumen yang besar dikarenakan konsumen bisa memanfaatkan barang-barang yang di pinjamkan dalam jangka waktu tertentu tanpa harus membeli barangnya. Bukan hanya barang yang memiliki konsumen yang besar, penyewaan jasa juga memiliki konsumen yang besar. Beragam bidang yang dapat kita temui di pasar sewa/rental barang maupun jasa seperti peralatan kamera, studio bioskop, hingga perlengkapan acara dan jasa *Event Organizer*. Pada sebuah acara festival musik, banyak pihak yang terlibat untuk menyukseskan acara. Hal ini dapat dilihat dari sisi pelayanan membutuhkan vendor makanan, *sound system*, panggung, pembangkit listrik, transportasi, dan lain sebagainya (Stettler, 2011). Pihak yang terlibat dalam sebuah acara merupakan vendor maupun *Event Organizer* yang terpilih. Dari permasalahan yang dihadapi oleh penggiat acara ini, diperlukan suatu aplikasi yang dapat mempermudah penyelenggara acara untuk memenuhi kebutuhannya. Salah satu aplikasi yang dapat digunakan adalah Ivent. Ivent hadir untuk mempermudah seorang penggiat acara untuk mencari kebutuhan tanpa harus mengeluarkan biaya yang besar, efisien, dan terpercaya. Ivent menyediakan fasilitas penyewaan barang-barang untuk mendukung suksesnya suatu acara. Penelitian ini bertujuan untuk mengoptimalkan UI/UX pada aplikasi Ivent ini dengan memanfaatkan metode *User Centered Design* (UCD).

Oleh karena itu, penelitian ini bertujuan untuk mencapai *usability* dan fokus kepada pengguna aplikasi ini. Metode yang digunakan dalam penelitian ini adalah metode UCD, karena berfokus kepada tujuan, karakteristik pengguna, lingkungan, tugas, dan alur kerja pada desain (Henry, 2004). Hal tersebut selaras dengan manfaat dari UX yang lebih mengutamakan pengalaman user, dan metode UCD ini mengutamakan *user* dalam penelitian ini.

Metode UCD terdiri dari empat tahapan berupa tahap analisis, tahap desain, tahap implementasi, dan tahap evaluasi (Handayani, 2019). Tahap analisis membentuk pemahaman pengembang dan desainer untuk mencari target orang yang menggunakan produk ini, dan menentukan kebutuhan dari pengguna. Tahap desain merancang produk dengan hasil yang didapat pada tahap analisis dan membuat *wireframing* atau kerangka desain awal. Tahap implementasi berupa pembuatan *prototype* dalam bentuk tampilan *platform desktop* dari kerangka desain yang telah dibuat di tahap sebelumnya. Tahap evaluasi melibatkan calon *user* untuk melakukan validasi dari produk yang dibuat, tahap ini bisa berulang jika produk yang dibuat belum memenuhi kebutuhan dari *user*.

Oleh karena itu, penelitian ini dapat menghasilkan rancangan UI/UX yang mudah digunakan oleh calon pengguna aplikasi *website e-commerce* Ivent dan memberikan pengalaman baru kepada calon pengguna dengan menggunakan metode UCD. Serta bisa direalisasikan oleh tim pengembang aplikasi Ivent sesuai kebutuhan yang diinginkan calon pengguna aplikasi *website e-commerce* Ivent ini.

#### <span id="page-17-0"></span>**1.2 Rumusan Masalah**

Rumusan masalah pada penelitian ini adalah bagaimana merancang UI/UX pada aplikasi berbasis website *e-commerce* Ivent dengan *platform desktop* menggunakan metode UCD, dan menghasilkan rancangan tampilan aplikasi *website* sesuai kebutuhan dari calon pengguna.

### <span id="page-18-0"></span>**1.3 Batasan Masalah**

Terdapat beberapa batasan masalah dalam penelitian ini sebagai berikut:

- 1. Rancangan tampilan yang dihasilkan terdiri dari rancangan tampilan untuk *platform desktop* (*landscape*).
- 2. Survey calon pengguna aplikasi *website e-commerce* Ivent dilakukan terhadap penggiat acara yang berusia 17-30 tahun, dan memiliki minat sebagai penggiat acara.
- 3. Metode yang digunakan untuk mengoptimalkan UI/UX pada aplikasi adalah *User Centered Design* (UCD).
- 4. *Prototype* digunakan sebagai acuan yang menyerupai produk akhir yaitu aplikasi berbasis *website e-commerce* Ivent.
- 5. Metode pengujian yang digunakan adalah *Cognitive Walkthrough.*

### <span id="page-18-1"></span>**1.4 Tujuan Penelitian**

 Tujuan dari penelitian ini menghasilkan rancangan *User Interface* (UI) dan *User Experience* (UX) dengan metode *User Centered Design* (UCD) pada aplikasi berbasis *website e-commerce* Ivent sesuai kebutuhan dari calon pengguna.

### <span id="page-18-2"></span>**1.5 Manfaat Penelitian**

Beberapa manfaat dari penelitian ini adalah sebagai berikut:

- 1. Memberikan hasil rancangan tampilan secara sistematis sesuai kebutuhan pasar Ivent.
- 2. Meningkatkan keterikatan pengguna *website e-commerce* Ivent.

### <span id="page-18-3"></span>**1.6 Metodologi**

 Penelitian ini dilakukan dengan pendekatan metode *User Centered Design* (UCD), yang terdiri dari tahapan sebagai berikut:

*1. User Research*

Tahap pertama dalam penelitian ini yang sangat penting dalam *User Centered Design* (UCD) yaitu *user research*. *User research* dibutuhkan untuk membentuk pemahaman pengembang dan desainer untuk menargetkan orang yang menjadi pengguna produk ini.

*2. Gathering Solution*

Tahap kedua dalam penelitian ini adalah mengumpulkan solusi. Setelah menentukan target pengguna aplikasi, tahap selanjutnya menentukan cara penyelesaian masalah secara desain dan teknis. Cara ini dilakukan dengan mendefinisikan kebutuhan desain dan bisnis.

### *3. Create Desain Solution*

Tahap ketiga dalam penelitian ini adalah membuat solusi desain. Cara ini bisa dilakukan dengan membuat *wireframing*. *Wireframing* adalah penyusunan kerangka desain awal.

*4. Prototype*

Tahap keempat dalam penelitian ini adalah membuat rancangan tampilan berupa *prototype*. Setelah membuat *wireframing* bisa dilanjutkan *prototype* untuk mempermudah ketika pengujian terhadap pengguna.

*5. User Usability*

Tahap kelima dalam penelitian ini adalah pengujian *user usability* dengan calon pengguna aplikasi. Tahap ini merupakan salah satu tahapan terpenting juga karena pengembang dan desainer membutuhkan saran dari calon pengguna, sehingga kedepannya bisa mengembangkan dari saran calon pengguna.

### <span id="page-19-0"></span>**1.7 Sistematika Penulisan**

Sistematika penulisan laporan mempermudah untuk memahami alur dari penelitian ini, rinciannya sebagai berikut:

## **BAB I PENDAHULUAN**

Bab pertama ini membahas tentang masalah secara umum yang seperti latar belakang, rumusan masalah, batasan masalah, tujuan penelitian, manfaat penelitian, metodologi penelitian dan sistematika penulisan laporan tugas akhir.

### **BAB II LANDASAN TEORI**

Bab kedua ini membahas tentang teori yang mendukung dalam penelitian aplikasi berbasis web Ivent.

### **BAB III ANALISIS DAN PERANCANGAN**

Bab ketiga ini membahas tentang analisis calon pengguna aplikasi, rancangan *prototype*, dan *tools* yang mendukung

# **BAB IV HASIL DAN PEMBAHASAN**

Bab keempat ini membahas tentang pembuatan *prototype* dan pengujian.

### **BAB V KESIMPULAN DAN SARAN**

Bab kelima ini membahas tentang kesimpulan dari penelitian dan saran kedepan dari pengembangan penelitian ini.

# **BAB II LANDASAN TEORI**

### <span id="page-20-1"></span><span id="page-20-0"></span>*2.1 E-Commerce*

*E-commerce* diawali dengan pengenalan layanan pengiriman uang antar perusahaan dan mulai berkembang pesat ketika internet sudah dikomersilkan (Tapeh and Rahgozar, 2008). E*commerce* sendiri merupakan konsep jual dan beli barang pada internet atau proses pertukaran produk, jasa, dan informasi melalui jaringan informasi termasuk internet (Widagdo, 2016). Perkembangan internet di dunia berdampak besar terhadap konsep jual dan beli yang dinamakan *e-commerce*.

Ada 13 tipe dan klasifikasi dari *e-commerce* yaitu *business-to-business* (B2B), *businessto-consumer* (B2C), *business-to-business-to-consumer* (B2B2C), *consumer-to-business* (C2B), *mobile commerce* (*m-commerce*), *location-based commerce* (*l-commerce*), *intrabusiness* EC, *business-to-employees* (B2E), *collaborative commerce* (*c-commerce*), *consumer-to-consumer* (C2C), *peer-to-peer* (P2P), *e-learning*, *e-government* (Laudon, 2010).

### <span id="page-20-2"></span>*2.2 Event Organizer &* **Vendor**

*Event Organizer* (EO) adalah jasa yang dipercayakan oleh pelanggan untuk mengorganisir suatu rangkaian acara, dimulai dari membuat konsep, merencakan anggaran, persiapan acara, dan eksekusi hingga acaranya sukses sesuai tujuan dari pelanggan (Ramdhani and Sapitri, 2018). *Event Organizer* juga berperan untuk mewujudkan tujuan dari acara yang diselenggarakan oleh sebuah organisasi, hingga perseorangan (Ramdhani and Sapitri, 2018). Bisnis EO bukan hanya sekedar mengorganisir suatu rangkaian acara, tetapi bisa juga mengarahkan untuk mengenal sebuah produk dan diyakini dapat memenuhi kebutuhan pelanggan. Untuk memenuhi kebutuhan dalam acara, EO juga membutuhkan vendor dalam sebuah acara.

Vendor merupakan pihak ketiga dalam suatu acara yang memiliki barang untuk dijual atau dipergunakan kembali untuk pihak pertama maupun pihak kedua (Herliani, 2018). Hal tersebut membuat vendor bisa juga disebut sebagai pemasok dari produk maupun jasa. Pada berbagai aspek bisnis, vendor sering bersinggungan langsung dengan suatu perseroan maupun pribadi untuk menjalani suatu kegiatan acara maupun melengkapi kebutuhan perseroan maupun pribadi.

### <span id="page-21-0"></span>**2.3** *User Interface & User Experience*

*User Interface* merupakan penjembatan antara *user* dan pengembang, jika UI dirancang dengan baik hal tersebut bisa meningkatkan frekuensi pengguna untuk mengakses *website* (Kikuchi, 2010). Tampilan dari *User Interface* dapat berupa warna, bentuk, dan tulisan yang didesain dengan semenarik mungkin dari perancangan yang telah dipersiapkan dari sebelumnya. *User Interface* secara sederhana sebuah tampilan yang dapat dilihat, didengar dan disentuh (A. and Ganggi, 2019). *User Interface* sering dikaitkan dengan *User Experience*, karena sebelum membuat desain yang sesungguhnya terdapat perancangan desain untuk memastikan pengguna yang memakai aplikasi nanti mendapatkan pengalaman yang menarik dari mengunjungi sebuah aplikasi.

*User Experience* memiliki beberapa manfaat yang salah satunya adalah desain yang meningkatkan pengalaman relevan bagi para *user* (Ritonummi, 2020). *User Experience* lebih mengutamakan pengalaman *user* seperti mengunjungi sebuah *website* dan menemukan suatu pengalaman yang menarik. Pengalaman yang menarik kemungkinan akan membuat *user* kembali mengunjungi sebuah *website* dan merekomendasikannya, sehingga meningkatkan jumlah pengunjung terhadap *website* tersebut (Ritonummi, 2020). Pengalaman yang menarik tentunya tidak menyulitkan pengguna untuk mencapai tujuan mereka dalam aplikasi seperti terjadi banyak iterasi yang seharusnya bisa di pangkas dan lain sebagainya. Jika sebuah aplikasi memiliki UX yang buruk tentunya akan berdampak besar pada bisnis yang sedang berjalan seperti aplikasi ditinggalkan, turunnya penilaian, dan lebih buruknya lagi bisa membuat bisnis rugi.

### <span id="page-21-1"></span>**2.4** *User Centered Design*

*User Centered Design* adalah pendekatan pengembang yang berpusat kepada pengguna (Kikuchi, 2010). Hal ini mempertimbangkan sudut pandang pengguna di seluruh proses pengembangan untuk memastikan bahwa pengguna dapat menemukan produk atau layanan dalam sebuah aplikasi sehingga mudah digunakan oleh pengguna.

#### <span id="page-21-2"></span>**2.4.1 Tahapan** *User Centered Design*

*User Centered Design* memiliki 4 tahapan yang bisa dilihat secara singkat pada Gambar 2.1, penjelasan tahapan sebagai berikut:

### *a. Understand and Specify the Context of Use*

Tahap pertama adalah memahami karakteristik calon pengguna aplikasi atau produk maupun layanan yang dibuat. Hal tersebut bertujuan untuk mendapatkan informasi terhadap calon pengguna aplikasi. Observasi dan wawancara merupakan metode yang dilakukan di tahapan ini.

## *b. Specify the User and Organizational Requirements*

Tahap kedua adalah menentukan kebutuhan dari calon pengguna aplikasi. Kebutuhan tersebut bisa didapatkan dari hasil pada tahap sebelumnya.

*c. Produce Design Solutions*

Tahap ketiga adalah merancang produk dari analisa permasalahan yang ditemukan pada tahap sebelumnya. Pada tahap ini membuat representasi visual seperti menggunakan sketsa, maupun *prototype*.

*d. Evaluate Designs against Requirements*

Tahap keempat adalah evaluasi dari pengujian rancangan produk yang telah dibuat di tahap sebelumnya. Pengujian bisa berulang jika belum memenuhi kebutuhan pengguna.

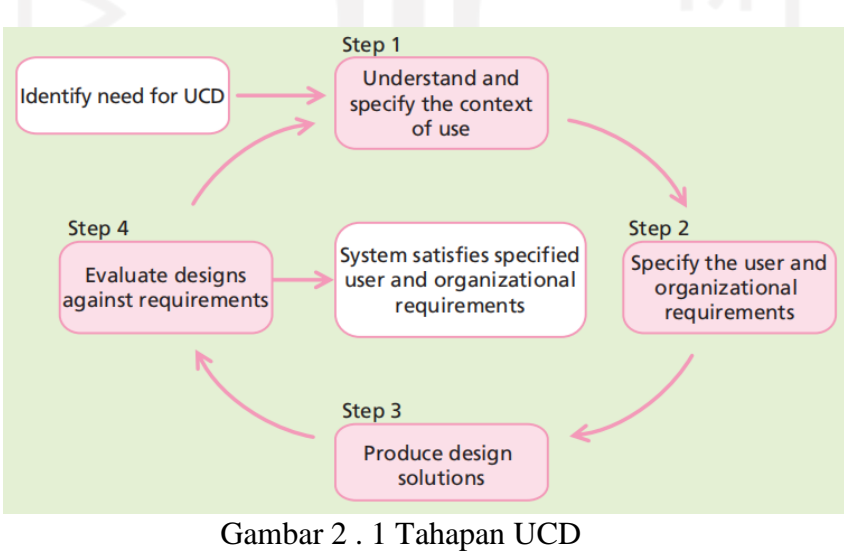

<span id="page-22-0"></span>Sumber: ISO 13407 (1999)

#### <span id="page-23-0"></span>**2.4.2** *User Persona*

*Persona* adalah model kelas pengguna dijelaskan dengan banyak informasi tentang penggunaan produk, sikap terhadap produk dan layanan, hingga gaya hidup pengguna (Faticha and Aziza, 2020). *User Persona* membantu tim pengembang untuk menentukan untuk siapa aplikasi ini dibuat. *Persona* dapat digunakan juga untuk menganalisa jenis pengguna yang berkepentingan untuk bisnis atau produk yang di buat (Faticha and Aziza, 2020).

*User persona* masuk di tahapan pertama dalam UCD, peran penting *user persona* untuk menggambarkan pengguna secara nyata agar pengembang bisa lebih mudah memahami aplikasi yang dibuat sesuai dengan target pasarnya. Pembuatan aplikasi sesuai dengan keinginan pengguna, UX yang baik bisa lebih mudah diciptakan.

### <span id="page-23-1"></span>**2.4.3** *Prototype*

*Prototype* merupakan metode pengembangan sistem perangkat lunak. *Prototype* dalam bahasa Indonesia adalah purwarupa dan memiliki arti yang merujuk kepada desain. *Prototype* bagi pengembang sistem digunakan untuk mendapatkan informasi dari pengguna, karena *prototype* merupakan rancangan desain yang paling mendekati gambaran akhir dari sistem yang akan dibuat (Swamidass, 2000).

Tujuan dari pembuatan *prototype* untuk menentukan target pengguna dan konteks kegunaannya, kemudian membuat *prototype* dan evaluasi dari tampilan antarmuka (Kikuchi, 2010). *Prototype* juga sebagai media pengujian kepada calon pengguna untuk melihat dan memvalidasi tampilan dari sebuah produk atau sistem.

### **2.4.4** *Usabillity Testing*

 *Usability Testing* adalah metode untuk mengevaluasi UX dari sebuah produk ataupun sistem dengan tujuan meningkatkan kemudahan penggunaan produk maupun sistem yang akan dirancang (Krueger, 2016). Metode *usability testing* dibagi menjadi tiga, yaitu *moderated* dan *unmoderated*, *remote* dan tatap muka, serta *explorative*, *assessment*, dan *comparative*.

Pada pengujian rancangan UI/UX aplikasi Ivent, metode yang digunakan adalah *Cognitive Walkthrough*. *Cognitive Walkthrough* adalah metode evaluasi *usability* dengan penguji bekerja dengan arahan skenario tugas dan mengajukan pertanyaan dan di jawab dari pandangan pengguna (Lewis, 2013). Metode ini menjadi salah satu evaluasi terhadap *prototype* yang mendatangkan calon-calon pengguna untuk mencoba *prototype* yang ada sesuai dengan skenario tugas yang telah di buat. Metode ini memiliki tiga tahapan berupa persiapan, analisis, dan evaluasi. Persiapan menentukan calon pengguna produk atau sistem hingga menyusun skenario tugas pengujian yang akan diberikan kepada calon pengguna. Analisis merupakan tahapan menganalisa tingkat keberhasilan responden dan durasi yang berlangsung selama menyelesaikan skenario tugas. Evaluasi merupakan tahapan terakhir. Hasil evaluasi berdasarkan hasil data dari tahapan analisis. Pengembang mencari permasalahan yang dilewati ketika pengujian dan melakukan perbaikan.

### <span id="page-24-0"></span>**2.4.5 Aplikasi Serupa**

Ivent adalah sebuah *ideation* yang mempertemukan orang yang membutuhkan barang atau jasa untuk keperluan acara dengan pihak *Event Organizer*(EO) dan Vendor. Hal tersebut bukan termasuk ide yang baru sehingga ada aplikasi yang serupa dengan Ivent. Aplikasi serupa bertujuan untuk menganalisis kompetitor dari Ivent dengan mencari informasi melalui ulasan pengguna hingga merasakan pengalaman mencoba aplikasi serupa itu sendiri. Penggalian informasi dari kompetitor berupa kelebihan dan kekurangan. Informasi tersebut bisa dilihat pada Tabel 2.1.

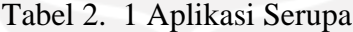

<span id="page-24-1"></span>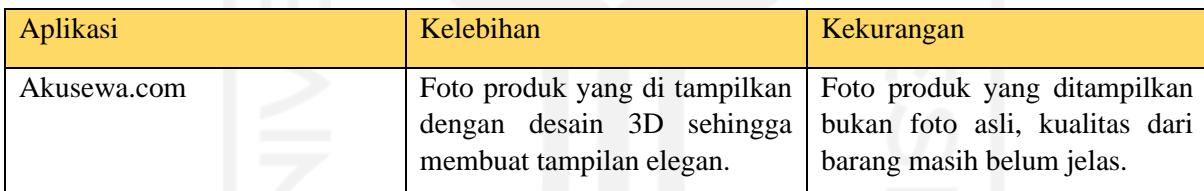

# **BAB III ANALISIS DAN PERANCANGAN**

### <span id="page-25-1"></span><span id="page-25-0"></span>**3.1 Metodologi Penelitian**

Aplikasi Ivent merupakan sebuah aplikasi *website e-commerce* dengan *platform desktop* yang menyediakan kebutuhan acara seperti *sound system*, panggung, dokumentasi, dan masih banyak lagi yang biasa kita sebut sebagai vendor. Ivent juga menyediakan jasa untuk menyukseskan acara yang terlibat dari proses pembuatan konsep hingga eksekusi yang biasa kita sebut sebagai EO. Jadi, Ivent menawarkan sebuah pengalaman baru dalam mencari vendor ataupun EO yang terpercaya dalam satu aplikasi *website e-commerce* dengan *platform desktop* tanpa harus membuang waktu untuk mencari vendor ataupun EO yang terpercaya melalui akun media sosial.

Pada penelitian ini akan melakukan perancangan *User Interface* dan *User Experience* dengan menggunakan metode *User Centered Design* (UCD) untuk mendapatkan tampilan *website* dengan *platform desktop* pada aplikasi Ivent. Perancangan UI/UX sendiri merupakan dua hal yang saling berikatan, yaitu merancang tampilan antarmuka dan pengalaman pengguna mengakses aplikasi.

Untuk mendapatkan hasil penelitian yang sesuai dengan Ivent dan calon pengguna, metode yang digunakan adalah metode UCD. Metode UCD ini dipilih karena menempatkan calon pengguna sebagai peran utama yang dibuat sesuai kebutuhan dari pengguna tersebut. Calon pengguna aplikasi Ivent terlibat dalam pembuatan UI/UX dalam hal pengambilan informasi dengan cara wawancara, *pain point*, pemecahan masalah, perancangan *flowchart*, perancangan *wireframe*, perancangan tampilan antarmuka dan pengujian *prototype*. Metode ini memiliki lima tahapan yang ada beberapa aktivitas yang harus dicapai.

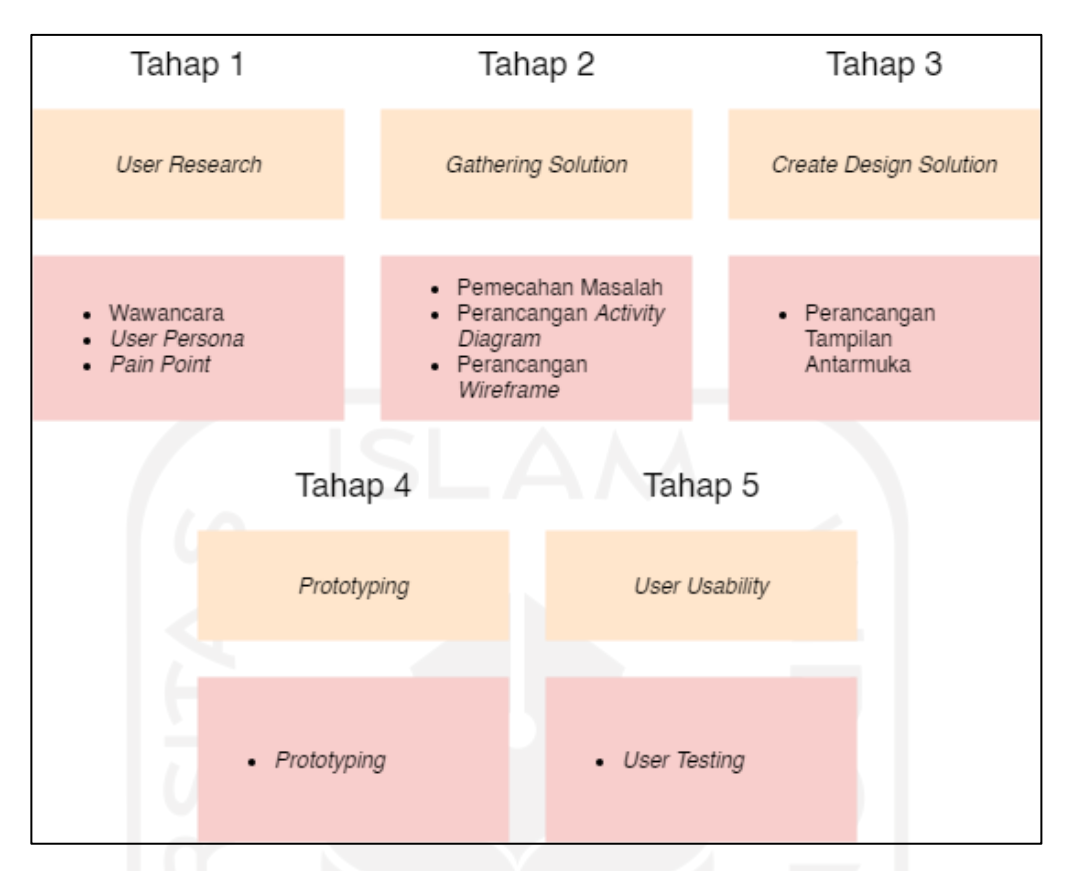

Gambar 3. 1 Tahapan Metodologi Penelitian

# <span id="page-26-3"></span><span id="page-26-0"></span>*3.2 User Research*

Tahapan pertama dalam metodelogi penelitian ini adalah *user research*. Tahap ini menargetkan seseorang yang menjadi pengguna produk ini, seperti menganalisis calon pengguna, wawancara, membuat *user persona*, dan membuat *pain point*.

### <span id="page-26-1"></span>**3.2.1 Analisis Calon Pengguna**

Analisis yang pengembang lakukan adalah menentukan target pasar yang ingin dicari. Ivent merupakan aplikasi yang termasuk dalam pasar penyewaan barang dan jasa untuk kebutuhan suatu acara. Maka dari itu calon pengguna dari aplikasi ini antara lain orang yang memiliki bisnis dalam bidang EO, orang yang memiliki peralatan pendukung acara, dan penggiat acara seperti panitia acara, organisasi, dan lain sebagainya. Kriteria partisipan yang dibutuhkan bisa dikelompokkan pada Tabel 3.1.

<span id="page-26-2"></span>

|       | Demographics   Pyschographics   Behavior |        |
|-------|------------------------------------------|--------|
| Usia  | 17-30 Terbiasa                           | Pernah |
| tahun | dengan website   membeli                 |        |

Tabel 3 . 1 Karakteristik Partisipan

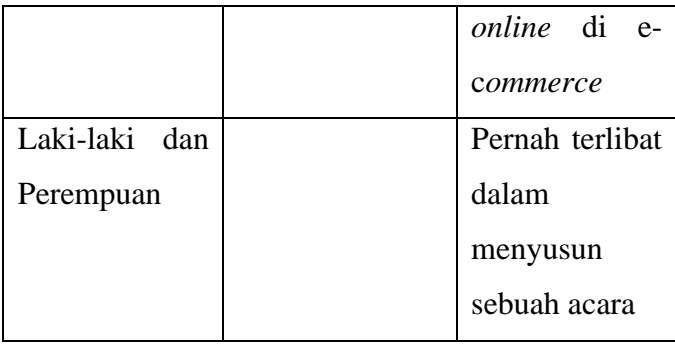

## <span id="page-27-0"></span>**3.2.2 Wawancara**

Bentuk wawancara yang digunakan dalam penelitian ini merupakan wawancara yang pertanyaannya sudah dipersiapkan terlebih dahulu. Topik wawancara yang diangkat seputar kebutuhan acara maupun hal yang berubungan dengan penyewaan barang. Pertanyaan bisa berkembang sesuai topik yang dibahas. Berikut merupakan beberapa pertanyaan yang sudah dipersiapkan:

- 1. Seberapa sering Anda berbelanja *online*?
- 2. Seberapa sering Anda membuat sebuah acara?
- 3. Seberapa sering Anda mengikuti/mendatangi sebuah acara?
- 4. Lebih suka memakai *Event Organizer* (EO) atau membuat acara sendiri?
- 5. Tahukah Anda perbedaan antara EO dan Vendor?
- 6. Seberapa sering Anda bertransaksi dalam hal sewa barang terkhusus untuk keperluan acara?
- 7. Barang apa yang Anda sewa ketika menjadi panitia dalam sebuah acara?
- 8. Sudah pernahkah Anda menyewa barang di website?
- 9. Keuntungan apa yang Anda dapatkan dari menyewa di *website* tersebut?
- 10. Kekurangan apa yang Anda dapatkan dari menyewa di *website* tersebut?

Tabel 3 . 2 Rangkuman Jawaban Wawancara

<span id="page-27-1"></span>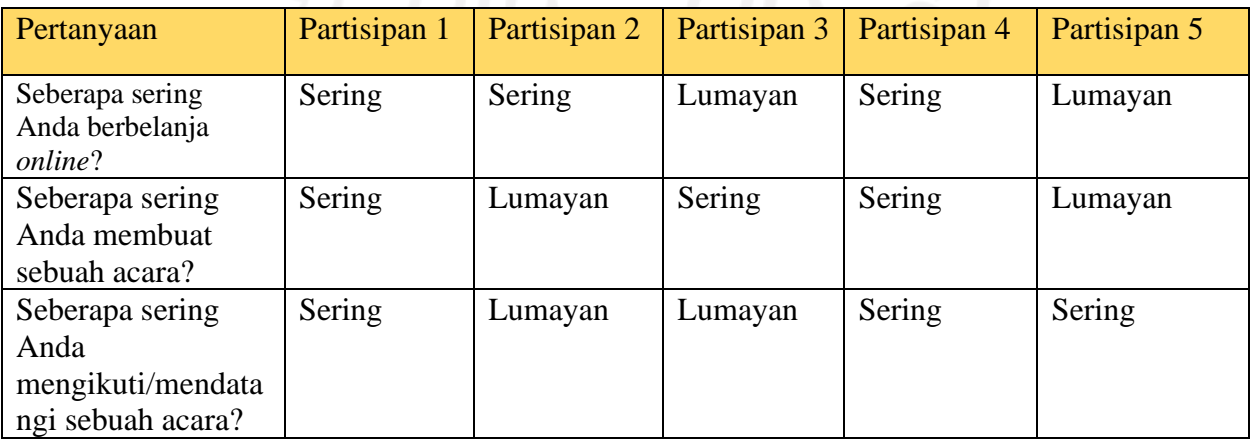

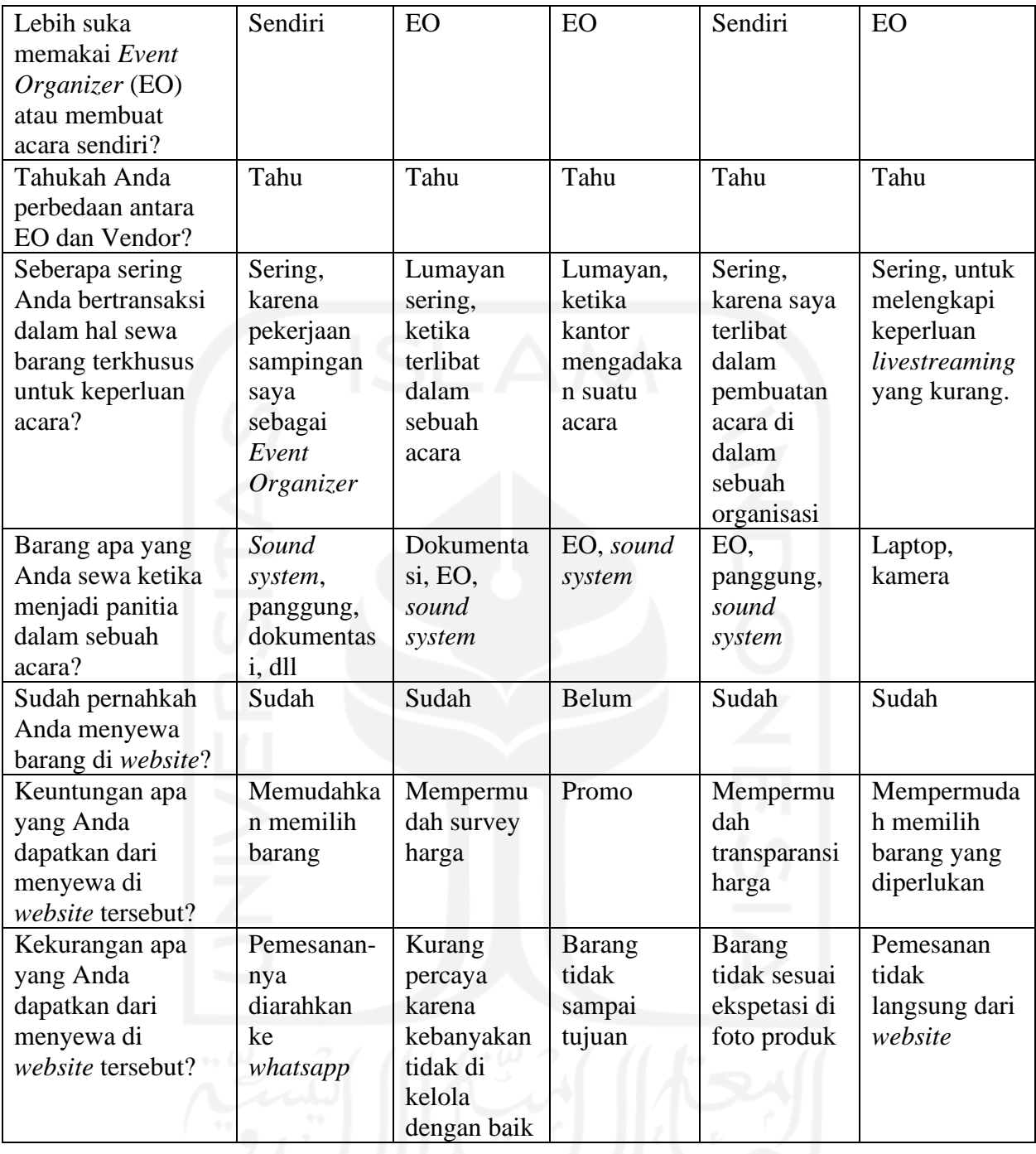

### <span id="page-28-0"></span>*3.2.3 User Persona*

*User persona* merupakan gambaran dari calon pengguna *website* Ivent *platform desktop* nanti. *User persona* berisikan profil cerita singkat dari *user*, tujuan pengguna, kebiasaan pengguna, dan *pain points*. *User persona* dibuat dengan tujuan mengomunikasikan panduan dari tujuan akhir UX. Dari wawancara yang sudah dilakukan pemetaan *user persona* sebagai berikut.

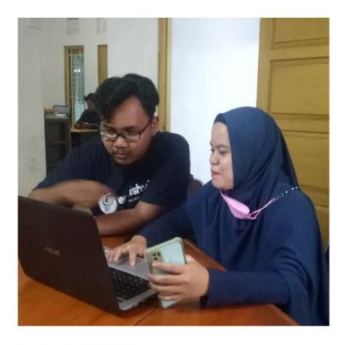

**User Persona 1: Nurlaily Gustie Reksaningrum** 

**Demographic Info:** 

# Bio: Seorang mahasiswa yang aktif berorganisasi dan memiliki pengalaman sebagai Event Organizer dalam sebuah acara.:

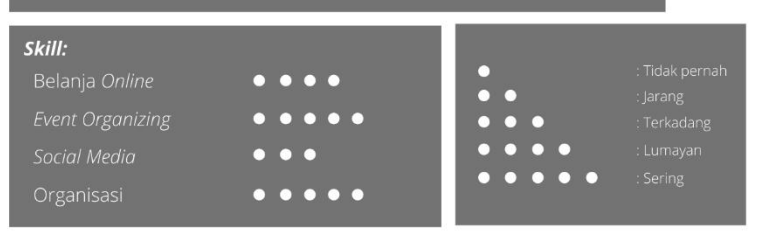

Kebiasaan dan Pekerjaan (Habits & Job): Berorganisasi, aktif dalam panitia acara,<br>memiliki pekerjaan sampingan sebagai Event Organizer.

# Gambar 3. 2 User Pesona 1

<span id="page-29-0"></span>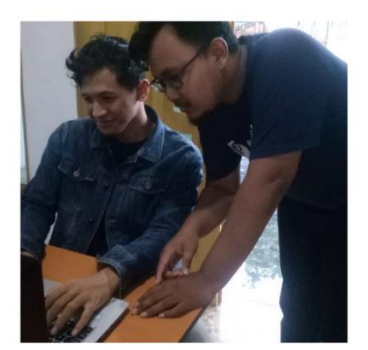

**User Persona 2:** Pandu Fathurrohman

Demographic Info: Yogyakarta

# Bio: seorang karyawan di suatu perusahaan yang aktif berorganisasi<br>dan memiliki pengalaman sebagai panitia sebuah acara di dalam kegiatan<br>perusahaan maupun di masa kuliah dahulu.

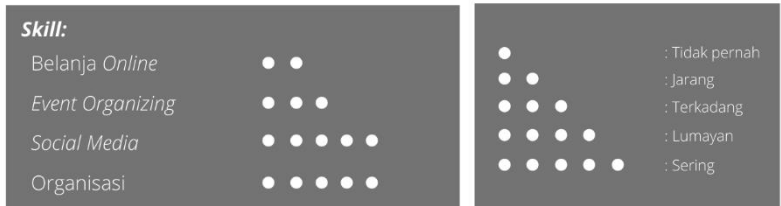

Kebiasaan dan Pekerjaan (Habits & Job):

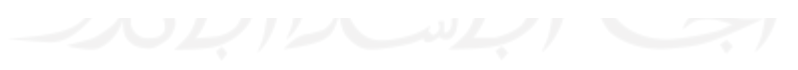

#### Gambar 3. 3 *User Persona* 2

<span id="page-30-1"></span><span id="page-30-0"></span>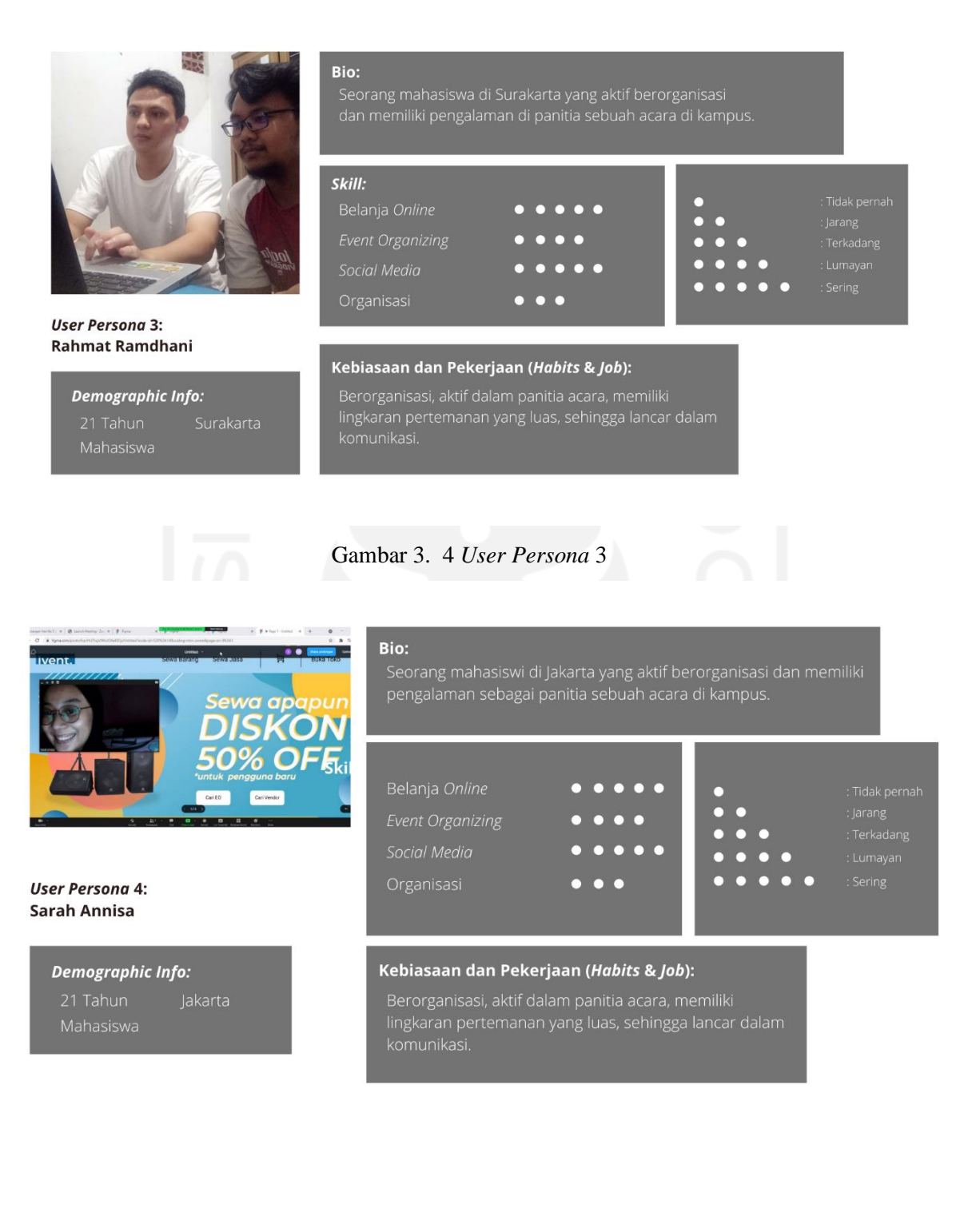

### Gambar 3. 5 *User Persona* 4

<span id="page-31-0"></span>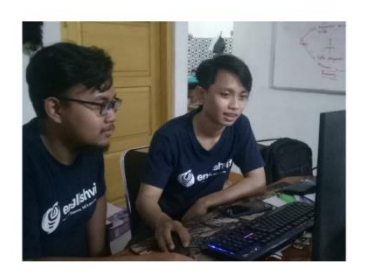

**User Persona 5:** Syarifudin Aji Pamungkas

Demographic Info: Yogyakarta

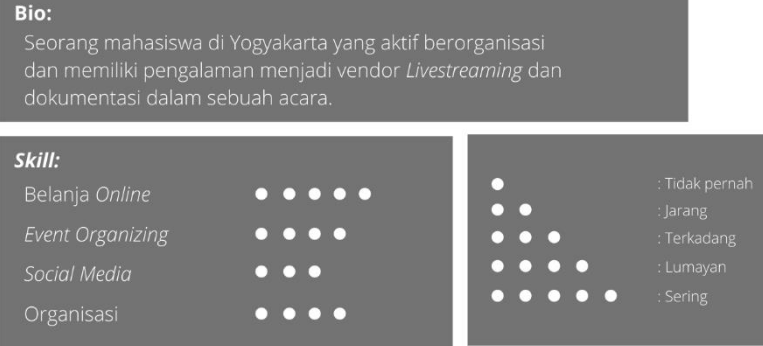

Kebiasaan dan Pekerjaan (Habits & Job):

Berorganisasi, aktif dalam panitia acara,<br>memiliki alat dan jasa yang bisa disewa untuk<br>keperluan sebuah acara.

<span id="page-31-1"></span>Gambar 3. 6 *User Persona* 5

### <span id="page-32-0"></span>*3.2.4 Pain Point*

*Pain point* adalah sebuah kendala yang dihadapi oleh pengguna dalam suatu produk maupun aplikasi yang dapat dimanfaatkan untuk membangun dan mengembangkan suatu bisnis (Tarry Andini, 2020). Pada dasarnya sebuah aplikasi dibuat untuk mempermudah kehidupan sehari-hari. Hal tersebut dapat kita lihat dari bidang transportasi hingga kuliner yang bisa dipesan melalui aplikasi. Pengalaman UI/UX bisa ditingkatkan dengan memahami *user* terlebih dahulu, berikut merupakan *pain point* dari calon pengguna.

- 1. Salah perhitungan keuangan, *budget* yang telah ditentukan ternyata kurang dan barang dan jasa yang disewakan tidak sesuai dengan pemaparan saat diskusi antara panitia dan EO.
- 2. Keuangan yang tidak transparan.
- 3. Mencari alat dan vendor yang terpercaya.
- 4. Manajemen Sumber Daya Manusia yang kurang, tidak sesuai ekspetasi.
- 5. Barang tidak sampai ke tujuan dengan tepat.

Setelah mendapatkan *pain point* dari calon pengguna aplikasi, tahap selanjutnya mengelompokkan dan membuat kebutuhan calon pengguna dan solusi yang ditawarkan di aplikasi Ivent ini. Masalah, kebutuhan calon pengguna, dan solusi akan dirangkum di dalam Tabel 3.3.

<span id="page-32-1"></span>

| <b>Masalah</b>               | Kebutuhan                      | Solusi                        |
|------------------------------|--------------------------------|-------------------------------|
| Salah perhitungan keuangan,  | Membutuhkan aplikasi e-        | Mempunyai fitur keranjang,    |
| budget yang telah ditentukan | <i>commerce</i> yang memiliki  | sehingga pengguna aplikasi    |
| ternyata kurang dan barang   | keranjang sehingga bisa        | bisa memperhitungkan          |
| dan jasa yang disewakan      | memperhitungkan keuangan       | keuangan.                     |
| tidak sesuai dengan          | sebelum memesan.               |                               |
| pemaparan saat diskusi       |                                |                               |
| antara panitia dan EO.       |                                |                               |
| Keuangan yang tidak          | Membutuhkan aplikasi e-        | Mempunyai fitur checkout      |
| transparan.                  | <i>commerece</i> yang memiliki | untuk melihat <i>invoice</i>  |
|                              | informasi harga yang tepat     | sebelum di bayar dan          |
|                              | dan riwayat pembelian.         | memiliki fitur transaksi yang |

Tabel 3 . 3 Pengelompokan Masalah, Kebutuhan, dan Solusi.

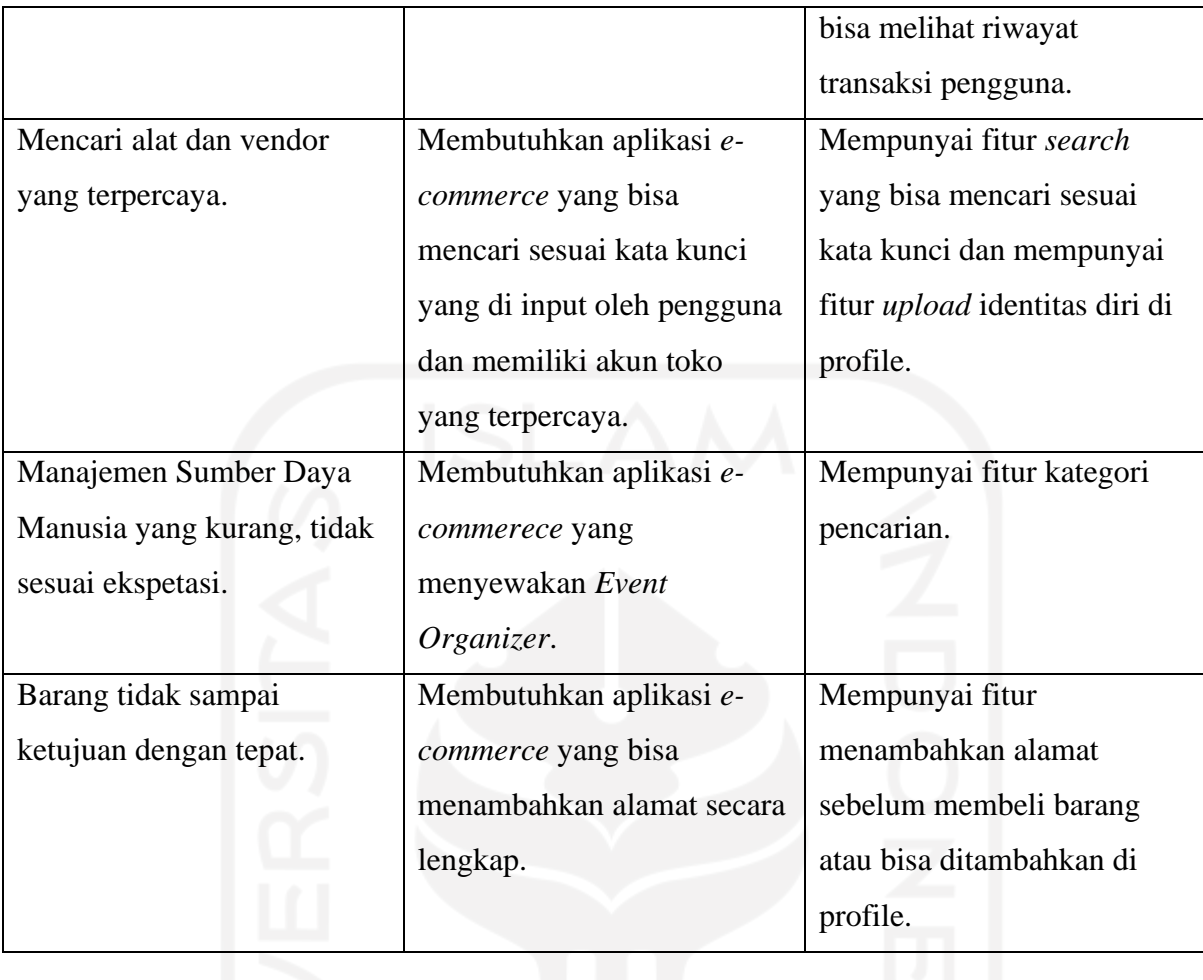

Tahapan selanjutnya tim pengembang aplikasi Ivent merancang sebuah *Business Model Canvas* (BMC) sebagai ringkasan solusi dari masalah dan kebutuhan calon pengguna. BMC bisa dilihat pada Lampiran A.

## <span id="page-33-0"></span>*3.3 Gathering Solution*

Tahapan kedua dalam metodelogi penelitian ini adalah *gathering solution*. Tahap ini mengumpulkan solusi yang didapat, menentukan cara penyelesaian masalah secara desain dan teknis. Tahapan ini berupa pembuatan *Flowchart.*

### <span id="page-34-0"></span>*3.3.1 Flowchart*

*Flowchart* adalah penggambaran secara grafik dari urutan langkah-langkah dari prosedur suatu program (Akhsanu Ridlo, 2017). Penggambaran *flowchart* bisa menggunakan simbol persegi panjang, persegi, penghubung, anak panah, dan sebagainya yang memiliki berbagai macam arti dari setiap simbol. Sebelum merancang sebuah *wireframe*, pengembang harus mengetahui alur pengerjaan. Berikut merupakan *flowchart* dari *website* Ivent. *Flowchart User* dapat dilihat pada Gambar 3.7. Sedangkan *Flowchart* Menambahkan Barang untuk pemilik toko dapat dilihat pada Gambar 3.8.

<span id="page-34-1"></span>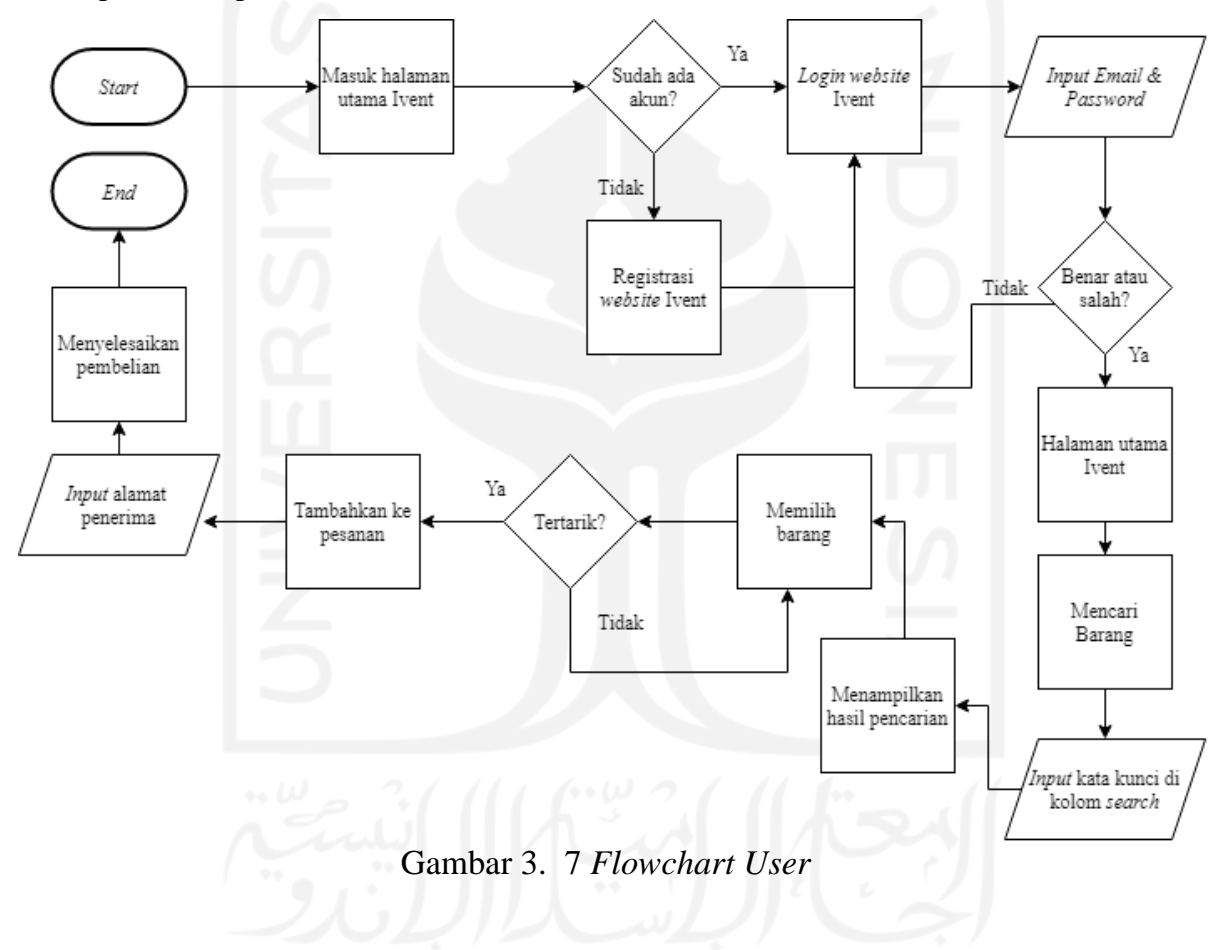

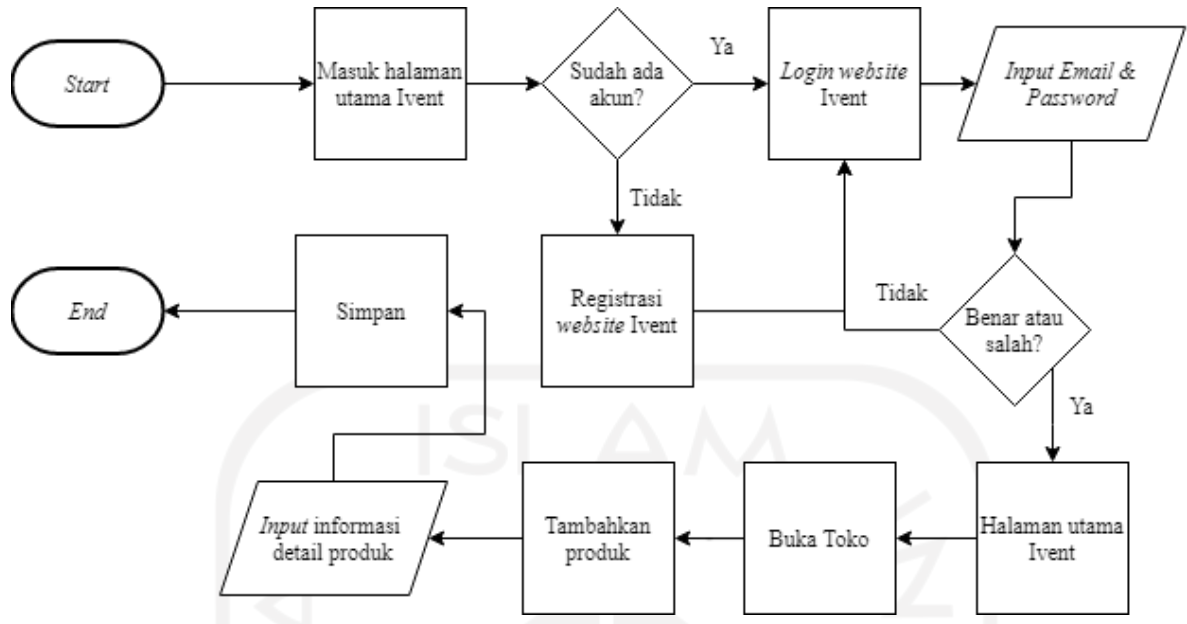

Gambar 3. 8 *Flowchart* Menambahkan Barang (Pemilik Toko)

## <span id="page-35-2"></span><span id="page-35-0"></span>*3.4 Create Design Solution*

Tahapan ketiga dalam metodelogi penelitian ini adalah *create design solution*. Tahap ini membuat perancangan kerangka desain awal dengan menggunakan *Wireframe*.

### <span id="page-35-1"></span>*3.4.1 Wireframe*

*Wireframe* merupakan kerangka yang dibuat untuk *layout* dalam sebuah aplikasi sebelum ditahap desain tampilan aplikasi yang sesungguhnya. Hasil *wireframe* pada penelitian ini adalah sebagai berikut.

1. *Wireframe* halaman *login* aplikasi Ivent

Fungsi halaman *login* adalah untuk mengatur proses identifikasi dari pengguna. Sehingga data dari pengguna bisa terorganisir. *Wireframe login* Ivent memiliki 2 *box input* yang berupa "*Email*" dan "*Password*". Selain itu terdapat 2 tombol yang bisa di klik yaitu tombol "*masuk*" dan "*daftar sekarang*". Tombol "*masuk*" akan diarahkan ke halaman utama jika data yang di input sebelumnya benar. Sedangkan tombol "*daftar sekarang*" akan diarahkan ke halaman formulir pendaftaran.
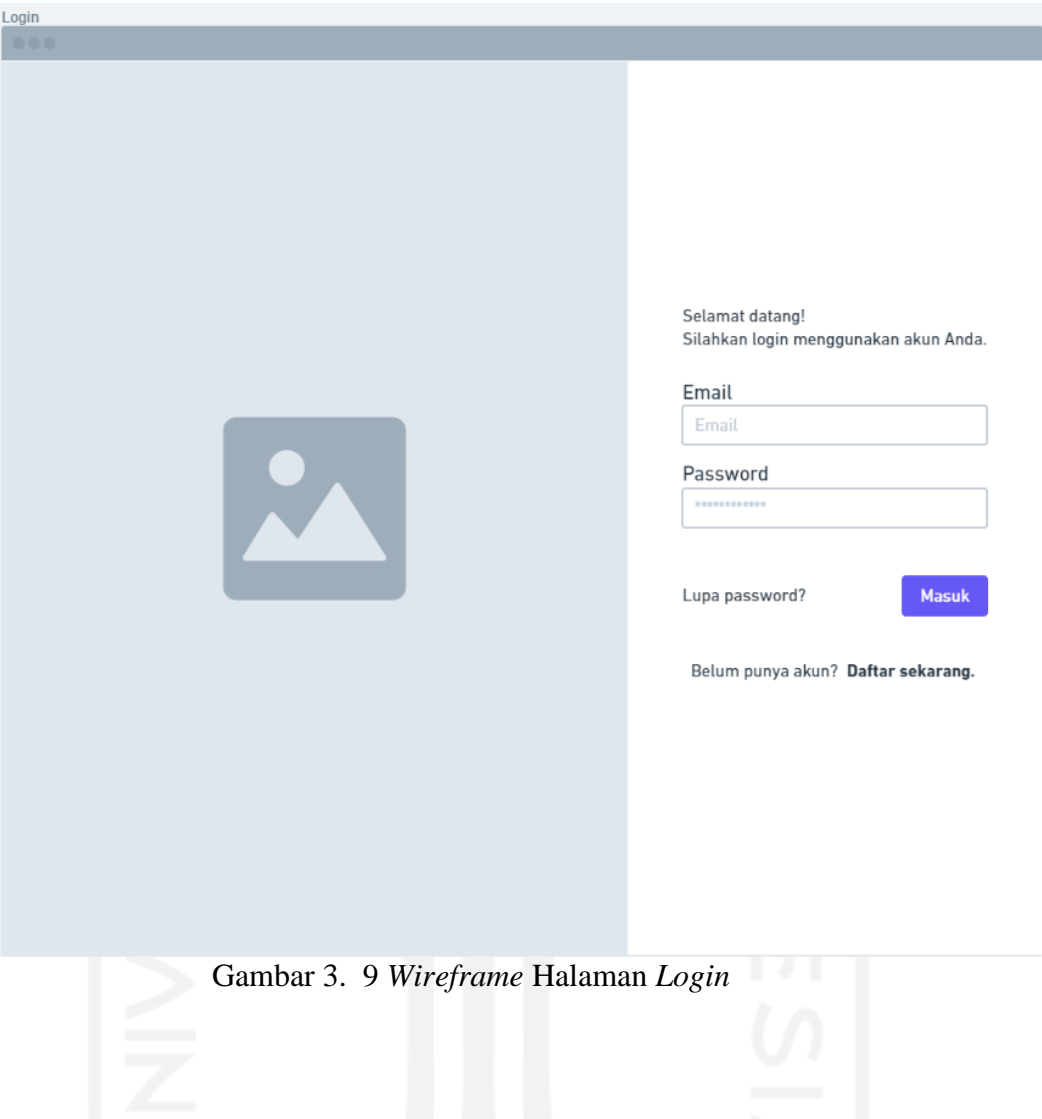

2. *Wireframe* halaman daftar akun aplikasi Ivent

Fungsi halaman daftar akun pada aplikasi Ivent ini adalah untuk mengetahui identitas asli *user* yang ingin mendaftar ke aplikasi dan ingin menyewa barang ataupun jasa untuk keperluan acara. *Wireframe* daftar akun memiliki 4 *box input* yang berupa "*Nama Lengkap*", "*Email*", "*Nomor Handphone*", dan "*Password*". Selain itu, terdapat 2 tombol yang bisa di klik, yaitu tombol "*Daftar*" dan "*Login*".

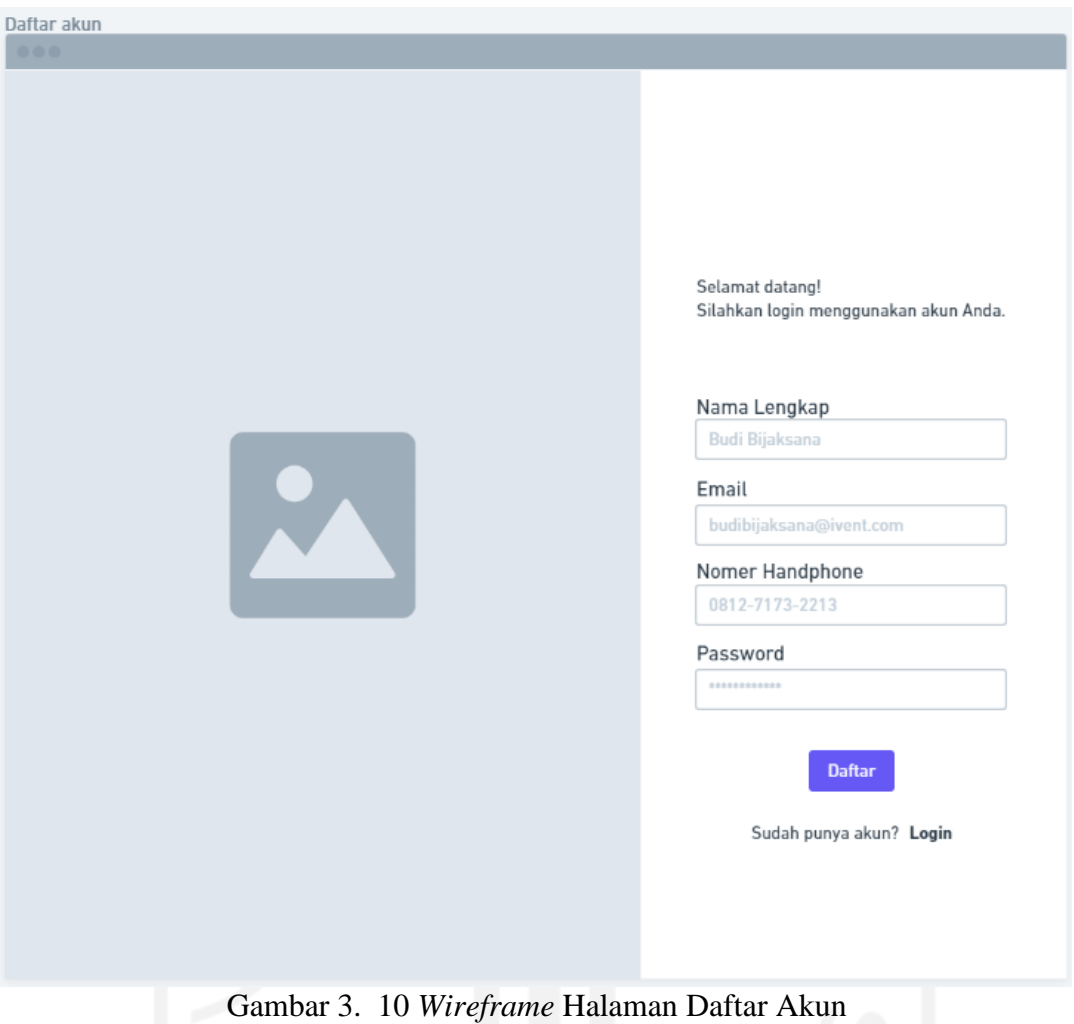

3. *Wireframe* halaman *home page*

Fungsi halaman *home page* ini adalah sebagai halaman utama dari aplikasi Ivent. Semua barang dan jasa yang akan disewakan ditampilkan pada halaman ini. Pada halaman ini terdapat 3 bagian yaitu *header, body*, dan *footer*. *Header* terdapat *banner* promosi barang atau jasa yang ingin di sewa. *Body* terdapat beberapa barang yang di tampilkan untuk menarik pengunjung untuk menyewa sesuai kebutuhan pengunjung. *Footer* terdapat informasi terkait Ivent.

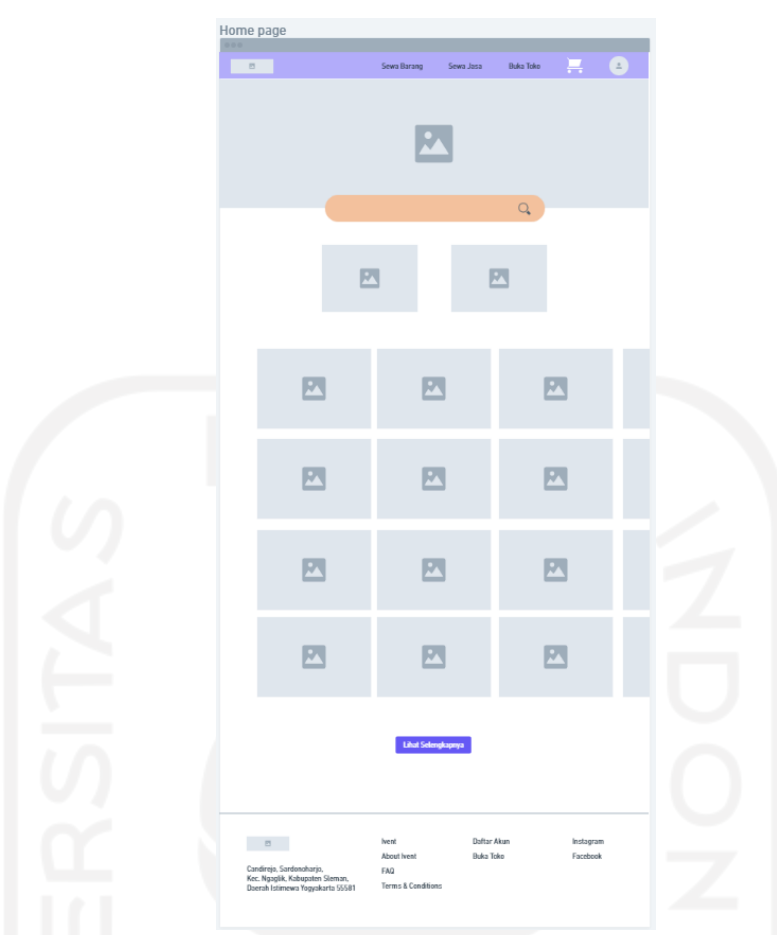

Gambar 3. 11 *Wireframe* Halaman *Home Page*

## 4. *Wireframe* halaman *search*

Fungsi halaman *search* ini adalah sebagai halaman pencarian dari aplikasi Ivent. Sehingga mempermudah pengguna mencari barang atau jasa yang sesuai dengan kebutuhan pengguna. Pada halaman ini terdapat 3 kategori yang berbeda pada bagian *body*. Kategori "*Produk Pendukung Acaramu*" merupakan produk yang unggulan. Kategori "*Pilihan Vendor Pendukung Acara*" merupakan produk yang khusus kategori vendor. Sedangkan kategori "Pilihan *Event Organizer*" merupakan produk yang khusus kategori EO.

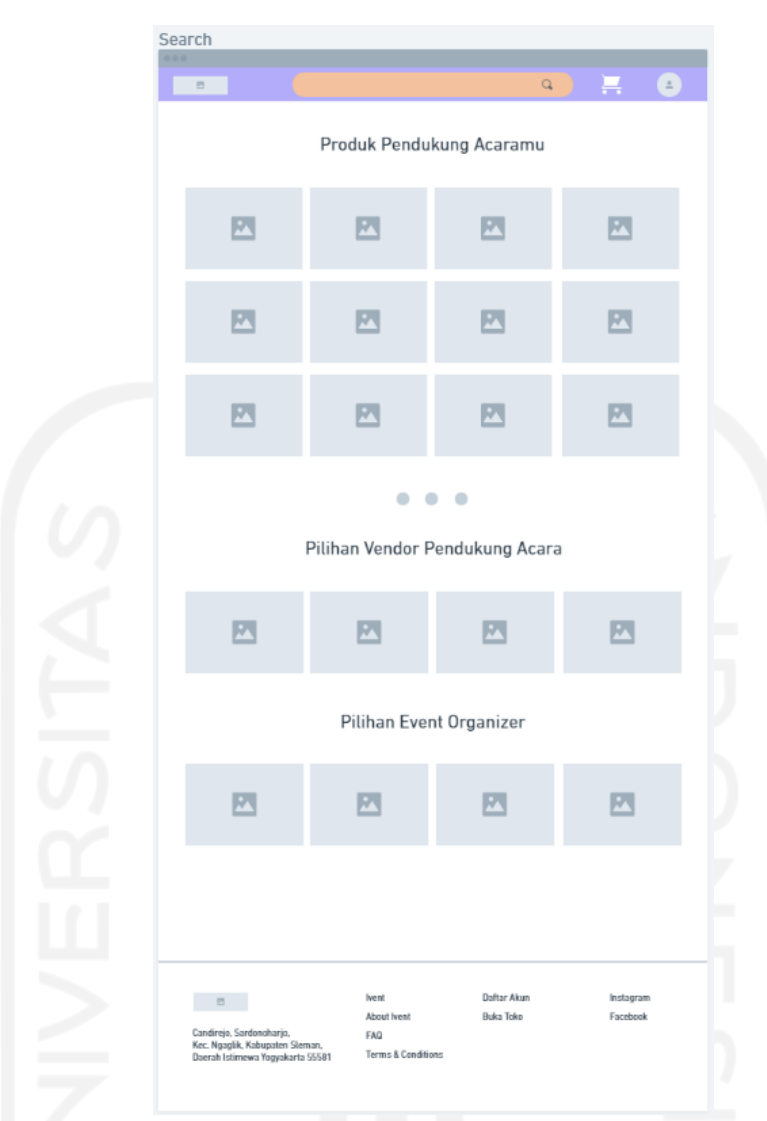

Gambar 3. 12 *Wireframe* Halaman *search*

5. *Wireframe* halaman detail produk

Fungsi halaman ini adalah untuk melihat detail dari produk yang ada di aplikasi Ivent. Pada halaman ini terdapat beberapa gambar yang memperlihatkan produkproduk yang akan disewakan ataupun layanan yang ingin ditawarkan. Terdapat detail harga di sebelah gambar produk, dan memiliki tombol "*Tambah pesanan*" untuk mengarahkan pengguna ke "*Keranjang*" pemesanan.

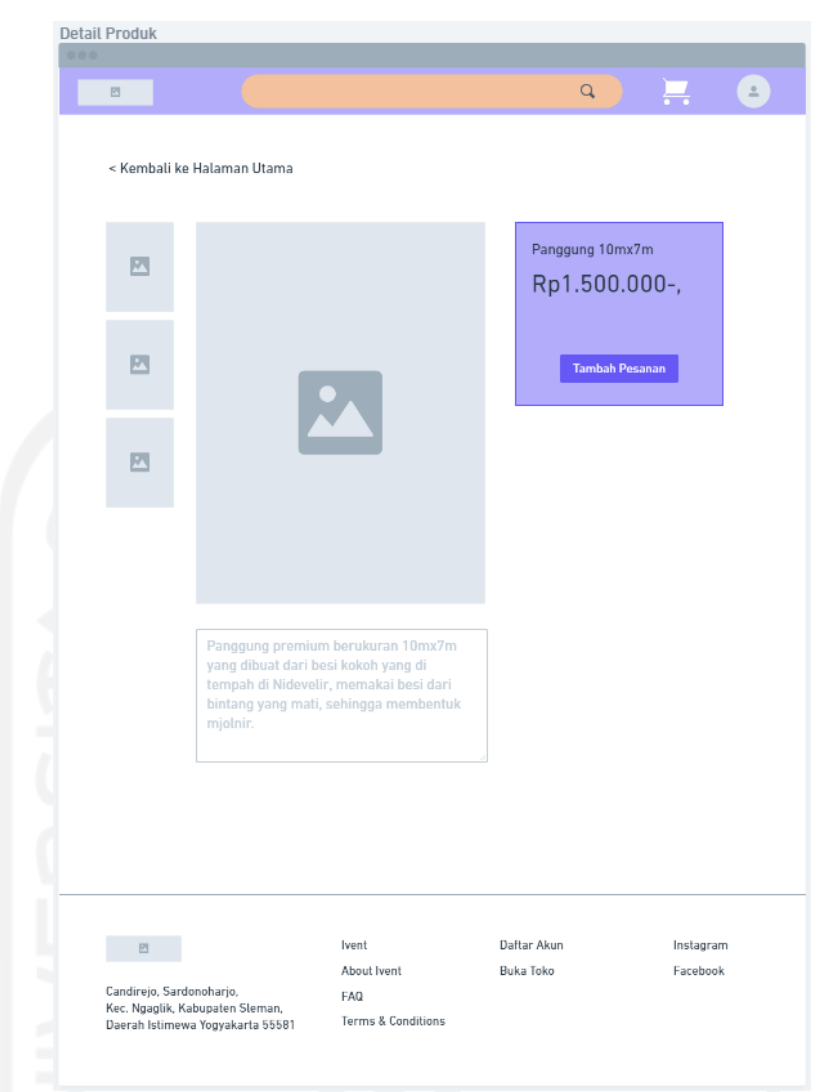

Gambar 3. 13 *Wireframe* Halaman Detail Produk

6. *Wireframe* halaman *cart*

Fungsi halaman ini sebagai keranjang yang mengumpulkan beberapa pesanan dari pengguna aplikasi sehingga saat pembayaran nanti akan menjadi lebih mudah. Pada halaman ini terdapat detail produk, harga barang, hapus item, dan tambah hari yang ditampilkan dalam bentuk tabel keranjang. Terdapat "Ringkasan Belanja" yang merangkum harga sewa dari semua barang yang disewakan.

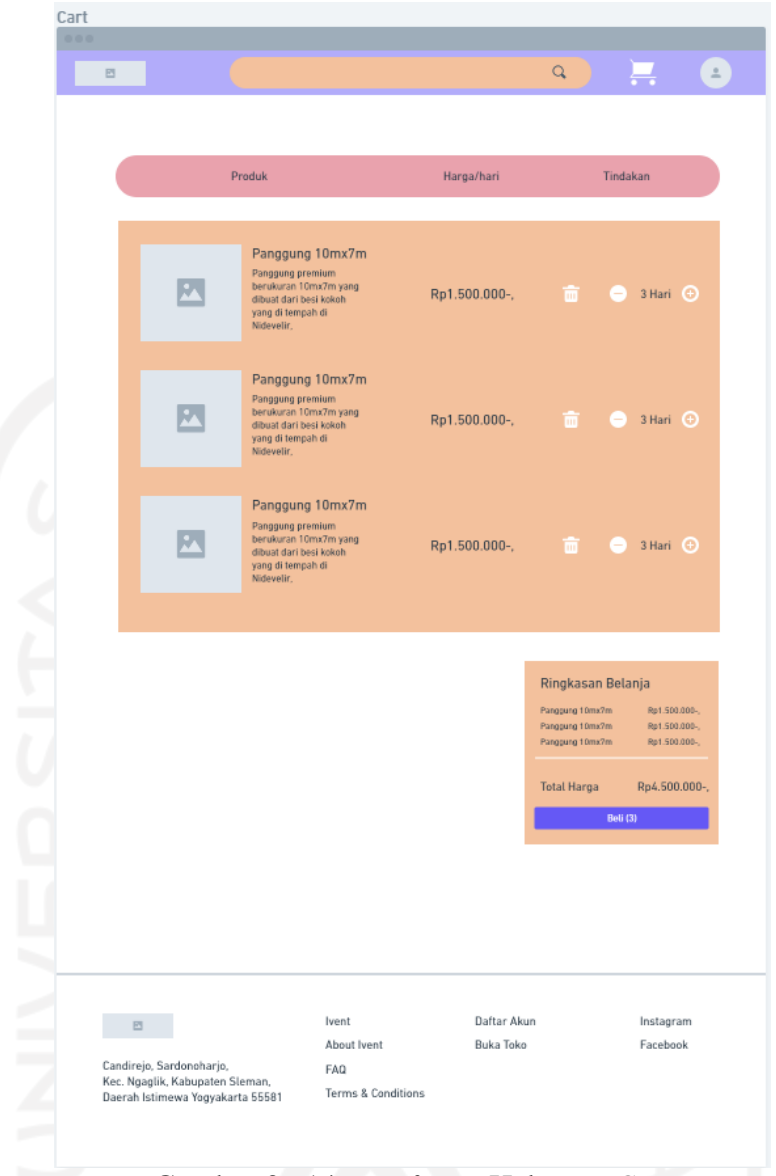

Gambar 3. 14 *Wireframe* Halaman *Cart*

7. *Wireframe* halaman *checkout*

Fungsi halaman ini adalah untuk menambahkan alamat penerima agar kurir dapat mengantarkan paket dengan tujuan yang benar, dan memiliki *invoice* untuk melihat total harga barang sebelum membayar. Pada halaman ini terdapat 2 tabel, yang pertama merupakan tabel untuk detail alamat pengantaran, sedangkan tabel yang kedua merupakan *invoice* keseluruhan biaya yang harus dibayarkan.

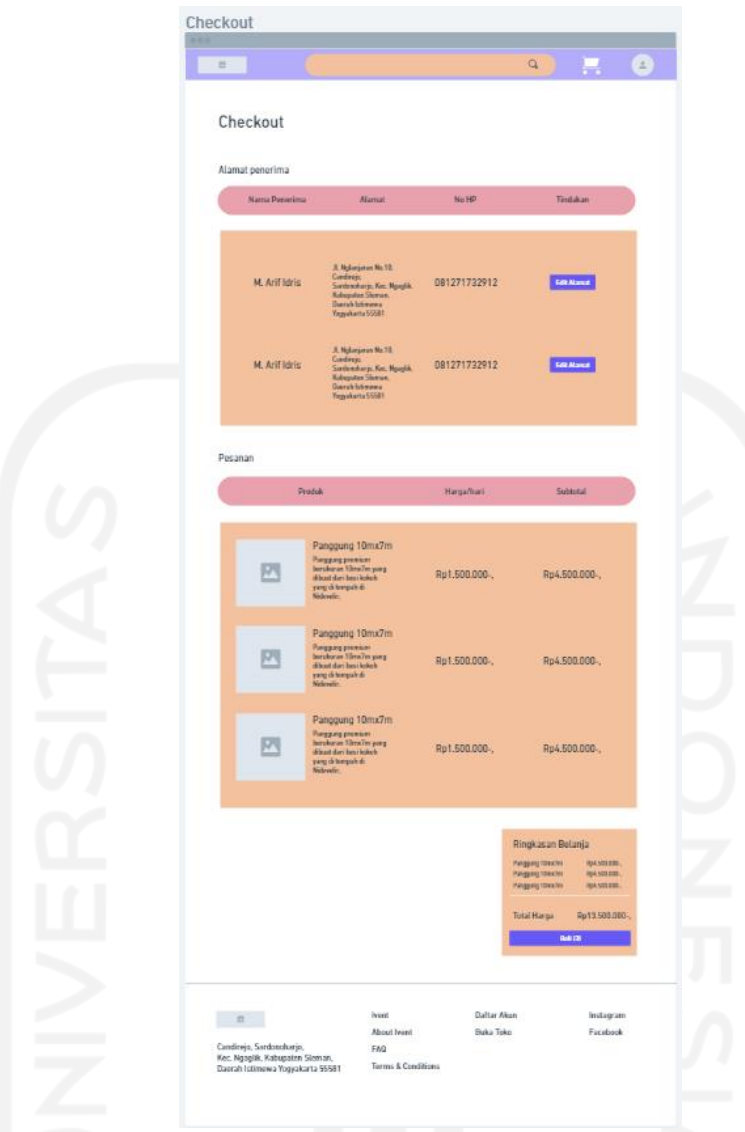

Gambar 3. 15 *Wireframe* Halaman *Checkout*

8. *Wireframe* halaman *profile user*

Fungsi halaman ini adalah untuk menyimpan identitas pribadi dari penyewa yang dibutuhkan untuk identifikasi pengguna asli. Terdapat informasi berupa foto *profile*, nama, tanggal lahir, jenis kelamin, dan alamat pengguna.

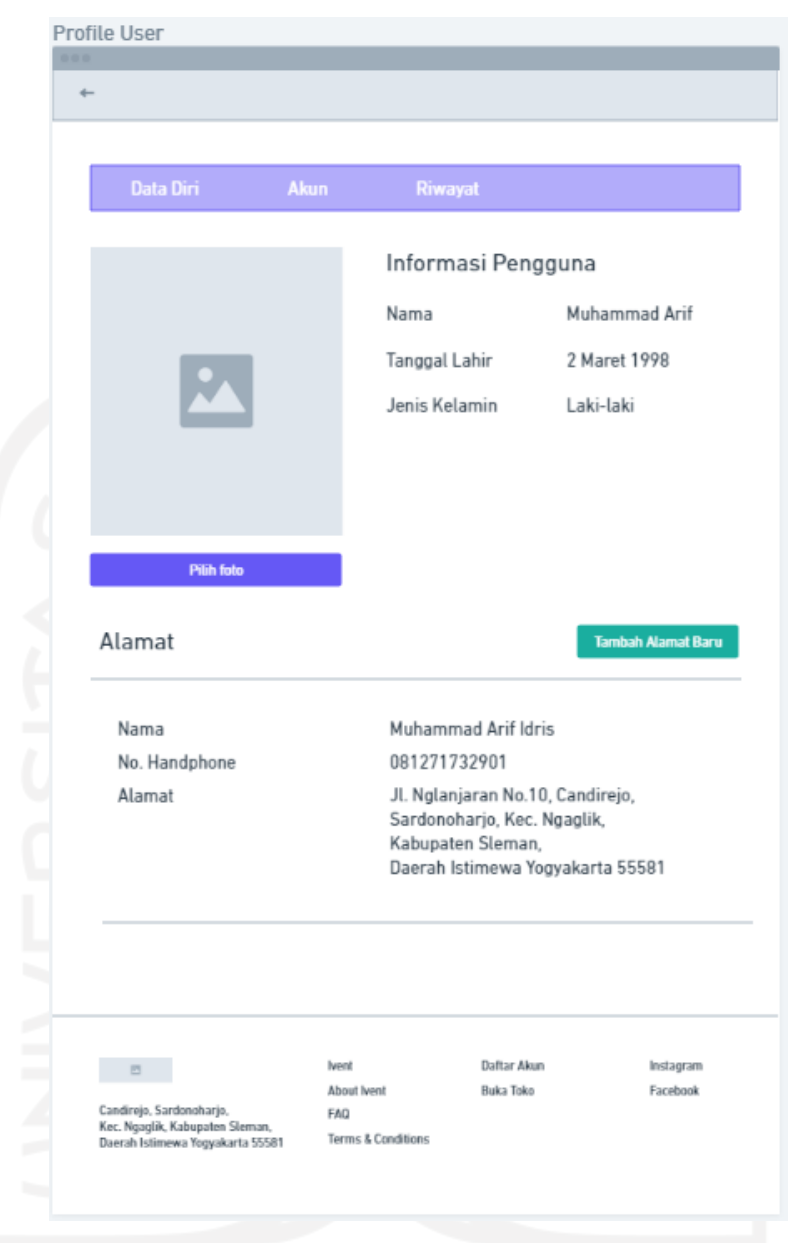

Gambar 3. 16 *Wireframe* Halaman *Profile User*

9. *Wireframe* halaman profile toko

Fungsi dari halaman ini adalah untuk mengisi informasi tentang pemilik toko, dan informasi alamat toko. Pada halaman ini juga terdapat informasi tentang nama toko, nomor identitas dan nomor *handphone*.

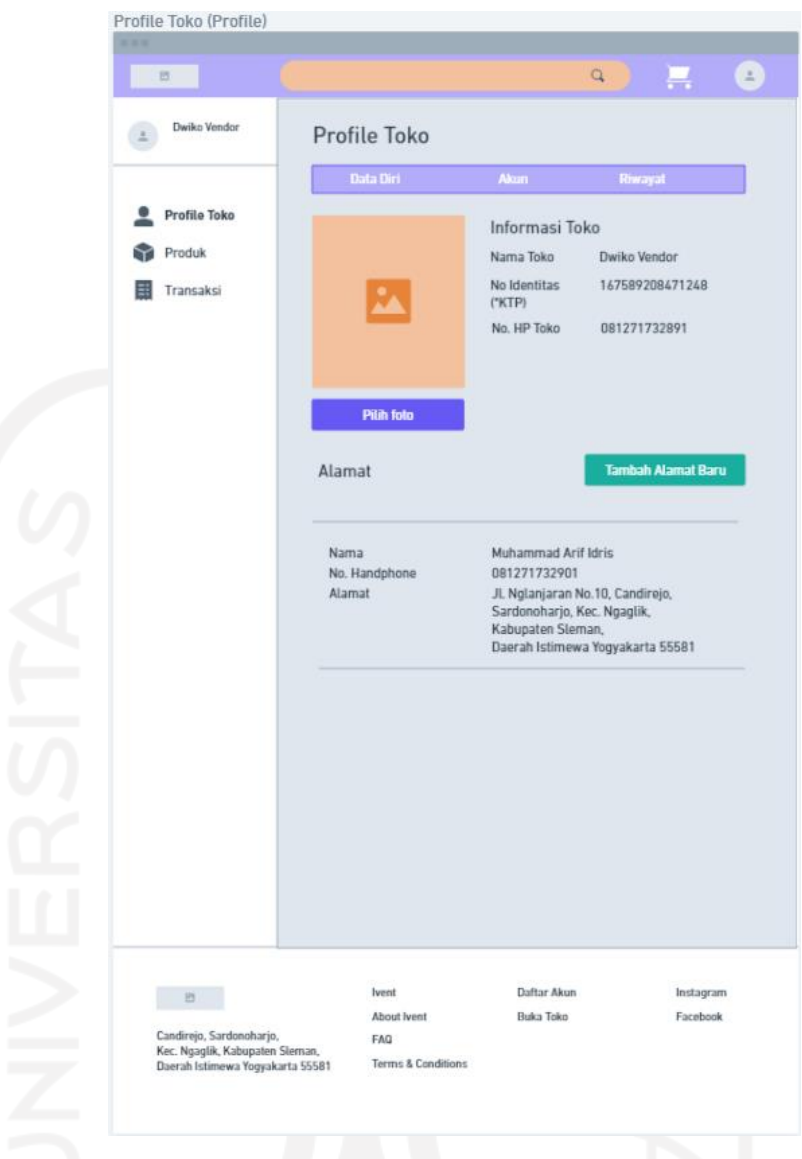

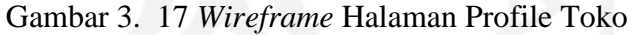

10. *Wireframe* halaman produk toko

Fungsi dari halaman ini adalah untuk menambahkan, mengedit, menghapus, dan melihat barang atau jasa yang disewakan dalam aplikasi Ivent ini. Pada halaman ini terdapat beberapa produk yang ditampilkan dan ada tombol yang mengarahkan pengguna untuk menambahkan produk.

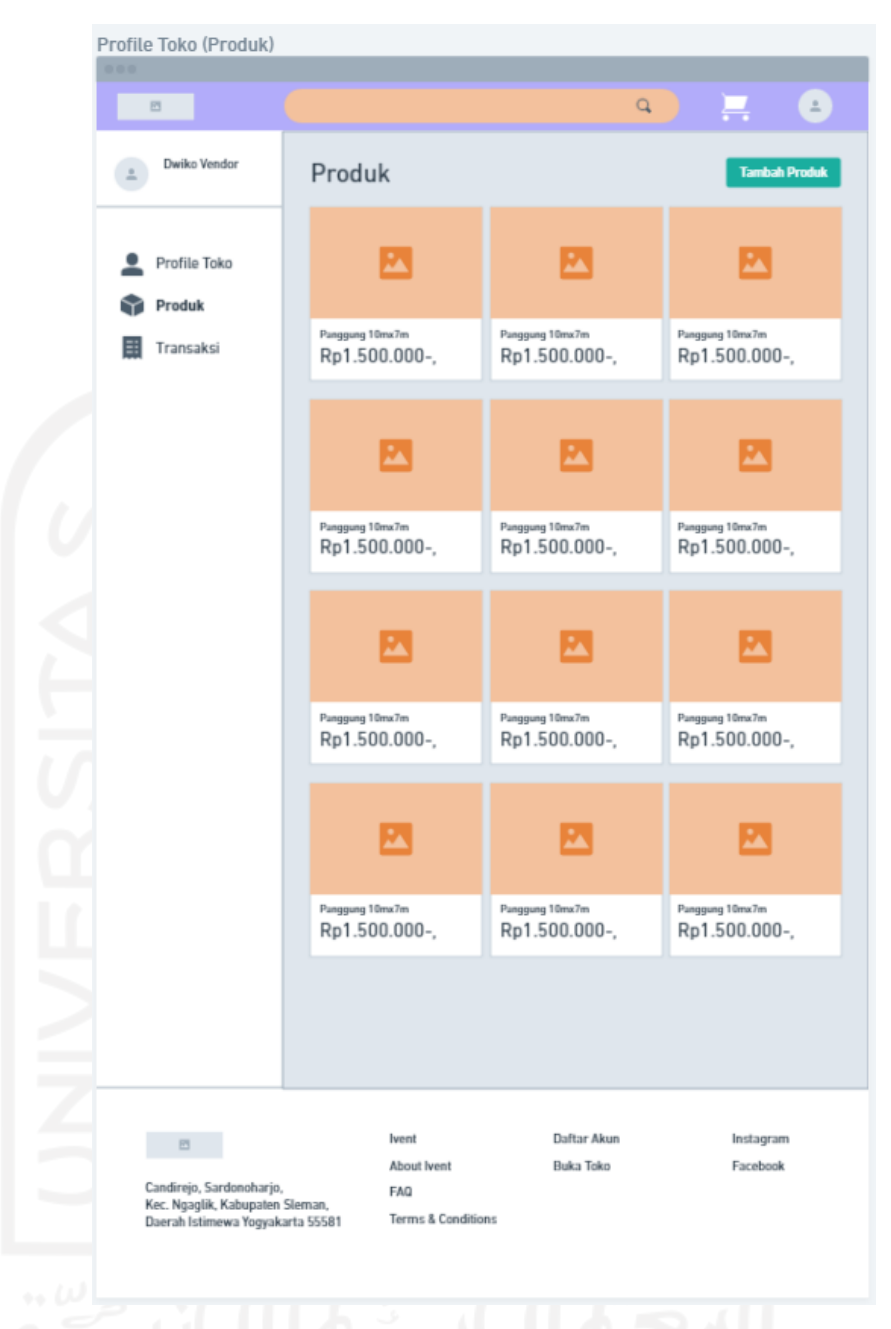

Gambar 3. 18 *Wireframe* Halaman Produk Toko

## 11. *Wireframe* halaman transaksi toko

Fungsi dari halaman ini adalah untuk melihat daftar riwayat pesanan yang telah dilakukan oleh pengguna. Pada halaman ini terdapat produk, status pembayaran, status pengiriman dan detail. Hal ini dapat dilihat pada Gambar 3.19.

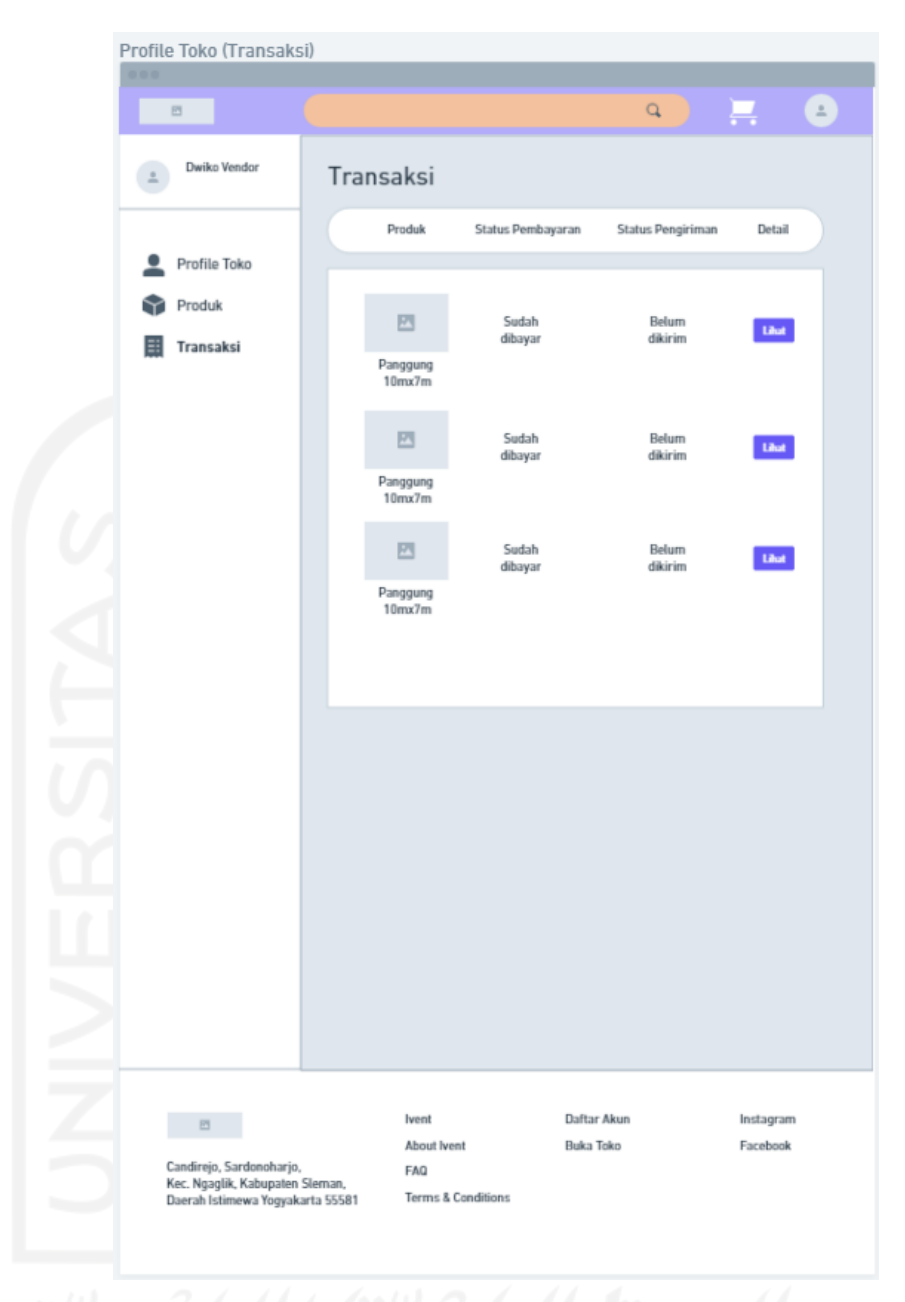

# Gambar 3. 19 *Wireframe* Halaman Transaksi Toko

#### 12. *Wireframe* halaman bukti pembayaran

Fungsi dari halaman ini adalah untuk mengunggah bukti transfer pembayaran ke pihak Ivent, untuk diteruskan terhadap vendor maupun EO yang terlibat. Pada halaman ini terdapat 3 tabel, yaitu detail pesanan, transfer, dan *upload* bukti pembayaran.

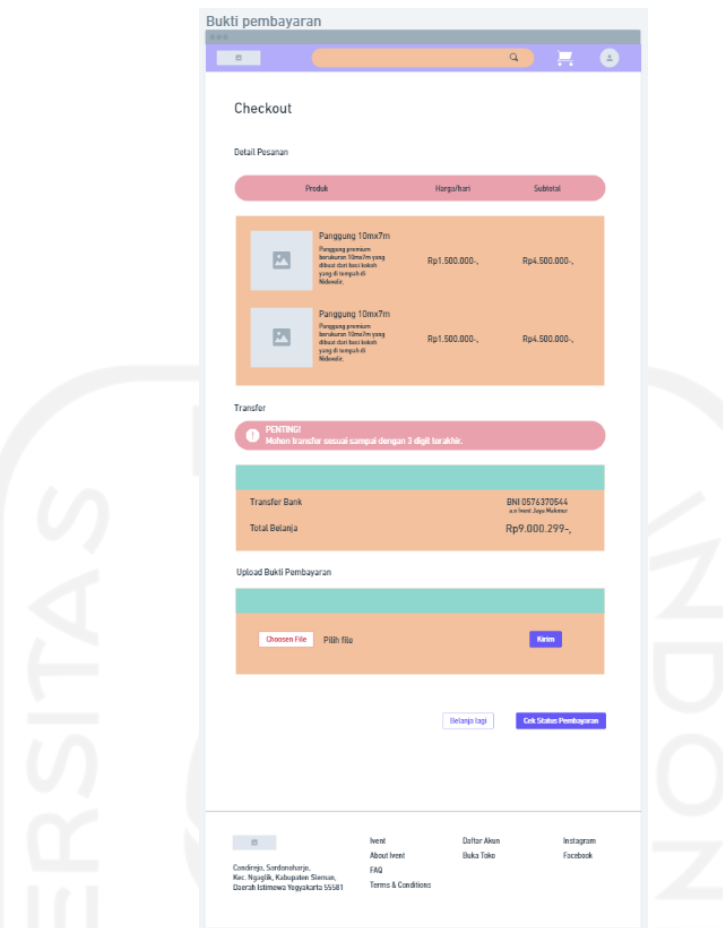

Gambar 3. 20 *Wireframe* Halaman Bukti Pembayaran

## *3.4.2 Tools*

*Tools* yang digunakan untuk meningkatkan kinerja pembuatan UI/UX dalam penelitian ini adalah sebagai berikut.

1. Figma

Aplikasi berbasis web yang membantu pembuatan UI/UX dan *prototype* pada penelitian ini. Aplikasi bisa diakses melalui link <https://www.figma.com/> .

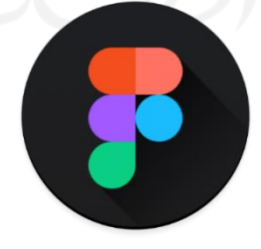

Gambar 3. 21 Logo Aplikasi Figma

#### **2.** *Whimsical*

Aplikasi berbasis web yang membantu pembuatan *wireframe* pada penelitian ini. Aplikasi ini bisa diakses melalui link [https://whimsical.com/.](https://whimsical.com/)

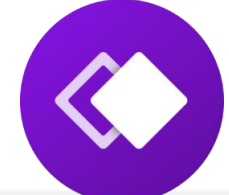

Gambar 3. 22 Logo Aplikasi Whimsical

**3.** Canva

Aplikasi berbasis web yang membantu pembuatan *user persona* pada penelitian ini. Aplikasi bisa diakses melalui link<https://www.canva.com/> .

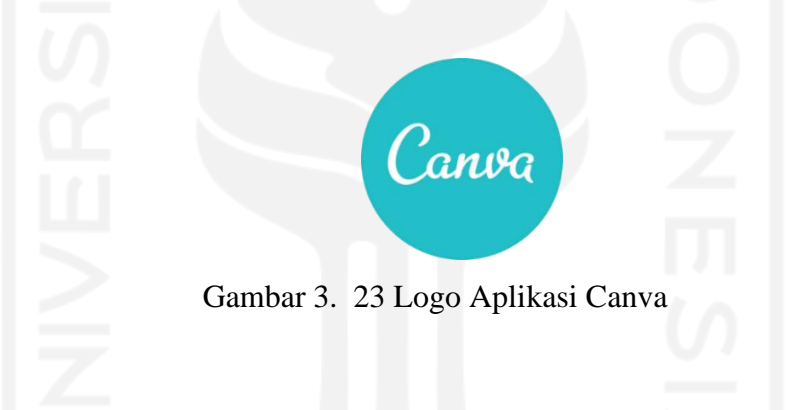

**4.** *Windows Capture*

Aplikasi ini berfungsi untuk melihat dan mengukur perilaku calon pengguna disaat pengujian *prototype*. Penulis menggunakan aplikasi ini saat pengujian ke pengguna.

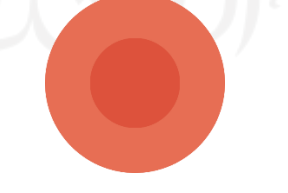

Gambar 3. 24 Logo *Windows Recorder*

**5.** *Zoom*

Aplikasi ini berfungsi sebagai pengujian jarak jauh, dengan menggunakan fitur *sharescreen* untuk melihat perilaku calon pengguna dan menggunakan fitur *record* sebagai dokumentasi pada penelitian ini.

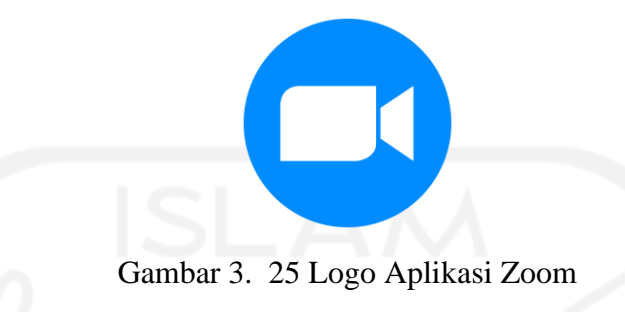

**6.** Freepik

Layanan *website* penyedia *asset* gratis untuk membantu pengembangan *User Interface* aplikasi Ivent. Website tersebut bisa di akses pada link berikut <https://www.freepik.com/> .

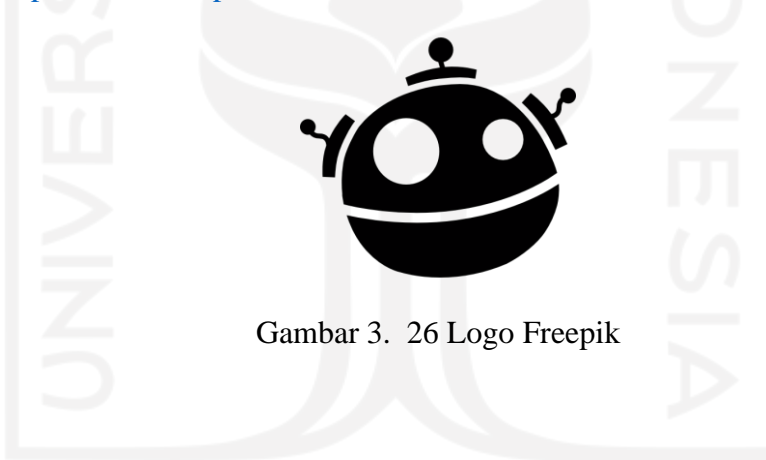

#### *3.5 Prototype*

Tahapan keempat dalam metodelogi dalam penelitian ini adalah *prototype*. Tahap ini membuat desain yang sesungguhnya dari kerangka *wireframe*, dan melanjutkan membuat *prototype* yang melihatkan gambaran akhir dari aplikasi.

#### **3.5.1 Tampilan Antarmuka**

Pada bab ini penulis lebih menjelaskan implementasi dari rancangan antarmuka yang telah dibuat di tahap sebelumnya. Desain antarmuka aplikasi Ivent berbasis *website platform desktop* menggunakan *tools* Figma. Ukuran *canvas* normalnya 1440 x 1024 px, namun dalam beberapa halaman memiliki isi konten yang bervariatif dan memungkinkan desainer memperpanjang ukuran *height*. Hasil dari desain antarmuka sebagai berikut:

1. Tampilan Antarmuka Halaman *Login*

Halaman *login* dibuat lebih sederhana dengan perbandingan 50:50, setengah dari halaman menampilkan karakter Wanita yang sedang melakukan aktivitas. Warna cerah dipilih karena beberapa calon pengguna menyarankan warna yang cerah untuk diimplementasikan pada aplikasi Ivent dengan tujuan agar sesuai dengan konsep pembuatan acara yang meriah. Lalu setengah halamannya lagi dipenuhi dengan kotak *inputan* "*Email*" dan "*Password*" sebagai pintu masuk untuk menyewa barang/jasa di *website* Ivent.

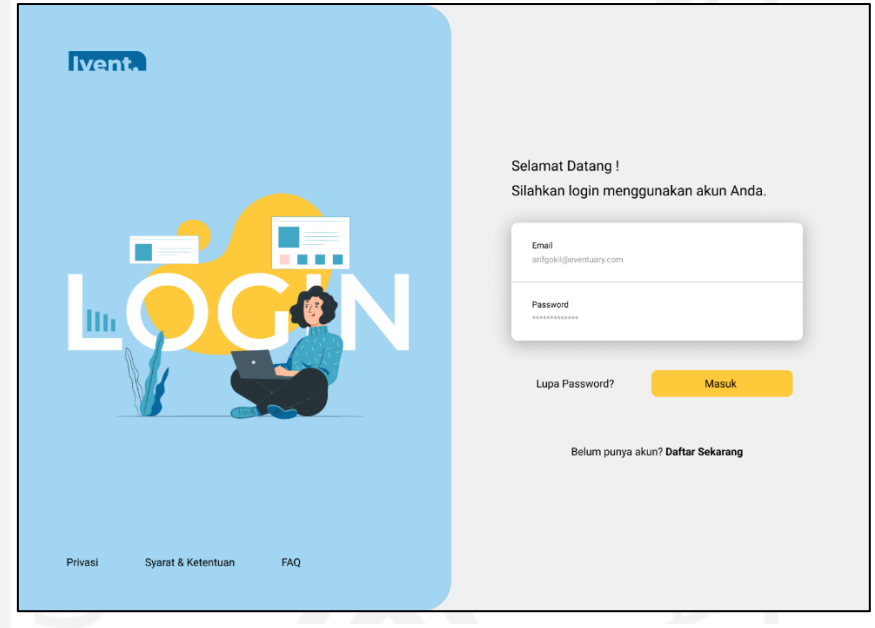

Gambar 3. 27 Tampilan Antarmuka Halaman *Login*

## 2. Tampilan Antarmuka Halaman R*egister*

Halaman *register* dibuat sama dengan halaman *login*, beberapa elemen ada perubahan untuk penyesuaian tema *register*. Ada beberapa tambahan kolom *input* seperti "*Nama Lengkap*" dan "*Nomor Handphone*".

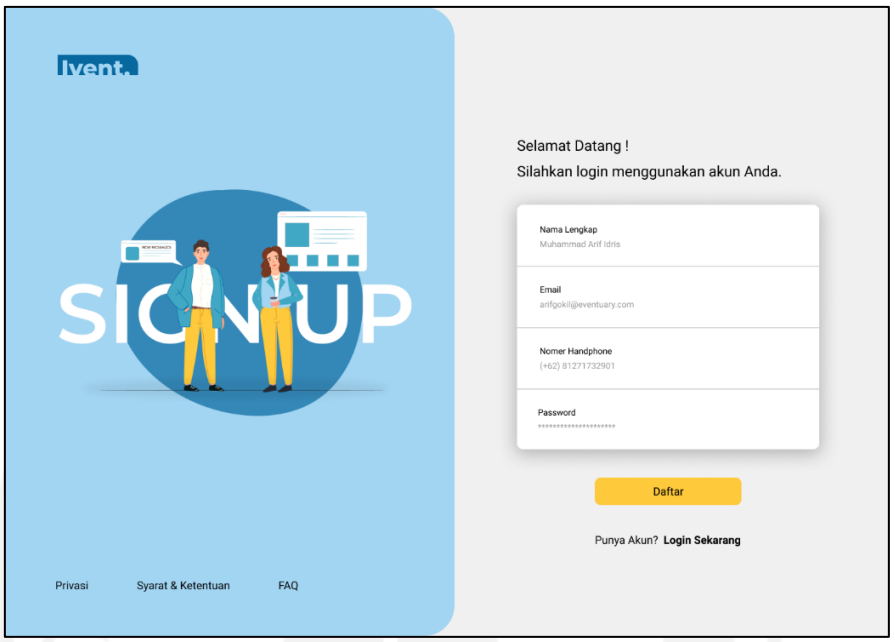

Gambar 3. 28 Tampilan Antarmuka Halaman *Register*

## 3. Tampilan Antarmuka Halaman *Home Page*

Halaman ini dibuat lebih banyak elemen dikarenakan *website ecommerce* mencoba menjual dalam artian menyewakan barang/jasa mereka dalam satu *platform*. Halaman ini dibuat 2 pilihan kategori, yaitu *Event Organizer* dan Vendor Acara. *Event Organizer* terdapat kumpulan jasa EO yang tersedia, sedangkan Vendor Acara terdapat kumpulan barang dari vendor yang siap di sewa. Bagian *header* terdapat *banner* promosi, terdapat 5 tombol navigasi yang dipadukan dalam teks dan *icon*.

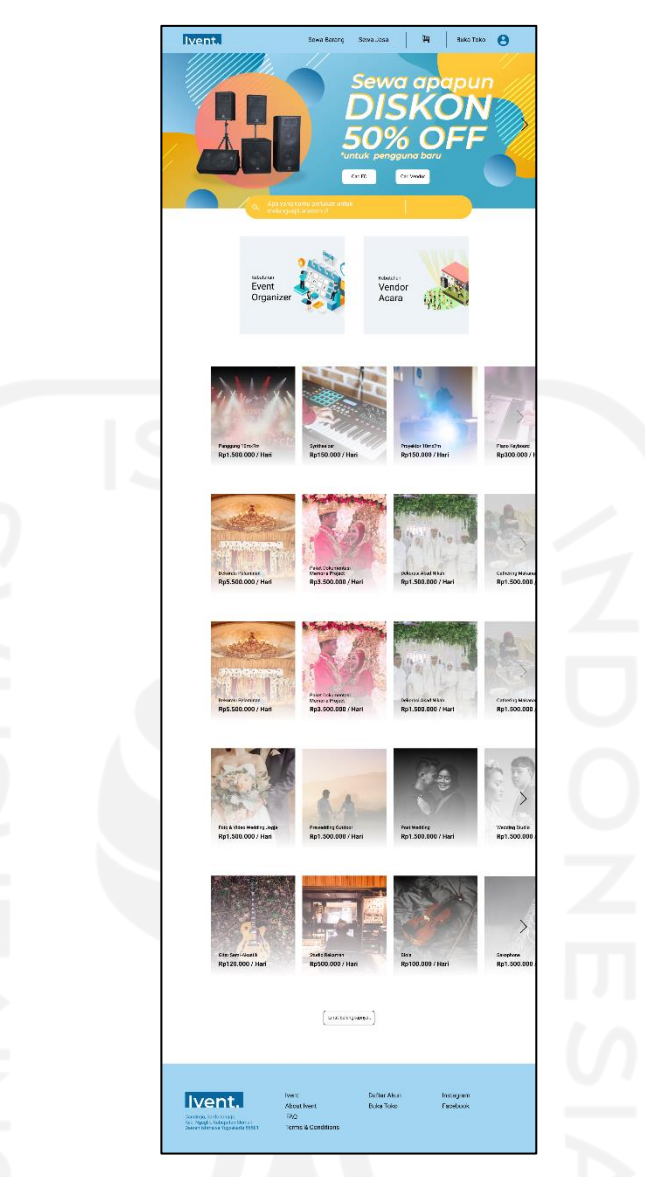

Gambar 3. 31 Tampilan Antarmuka Halaman Homepage

# 4. Tampilan Antarmuka Halaman *Search*

Halaman ini dibuat lebih sederhana dengan tujuan pengguna bisa lebih mudah mencari produk. Ketika ingin mencari sesuatu di dalam aplikasi, terdapat beberapa rekomendasi pada bagian *body*. Terdapat 2 kategori rekomendasi seperti rekomendasi Vendor Acara dan rekomendasi *Event Organizer.*

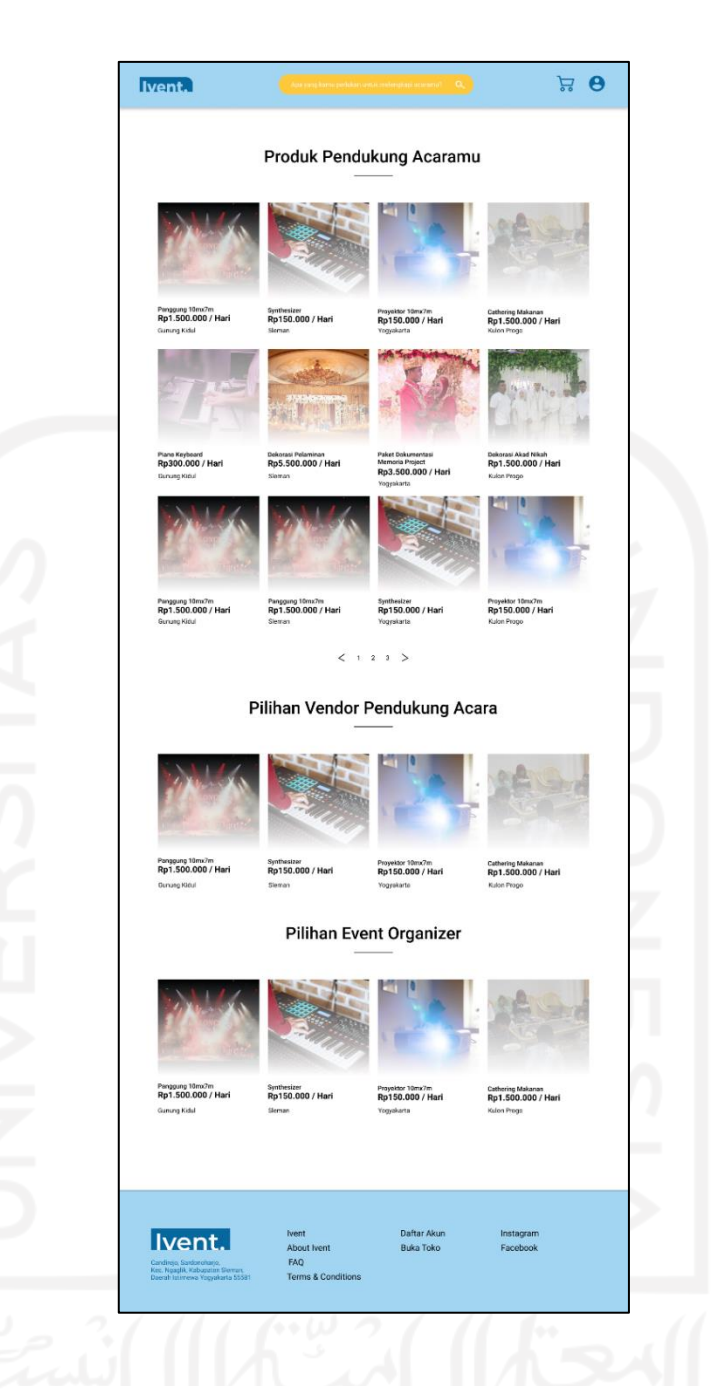

## Gambar 3. 32 Tampilan Antarmuka Halaman *Search*

#### 5. Tampilan Antarmuka Halaman Detail Produk

Halaman ini menampilkan beberapa foto produk yang sesuai dengan barang yang ingin disewa barang maupun jasanya. Ada beberapa tambahan seperti menampilkan harga dan tombol "*Tambah Pesanan*" untuk mengarahkan pengguna ke halaman *cart*. Halaman ini menampilkan detail deskripsi tentang suatu barang atau jasa yang disewakan di *platform* Ivent. Pihak EO dan vendor dapat mengunggah sampai dengan 4 foto produk barang atau jasa yang ingin dipromosikan di *platform* ini. Pemilik toko juga bisa menentukan harga yang mereka tawarkan kepada *user*.

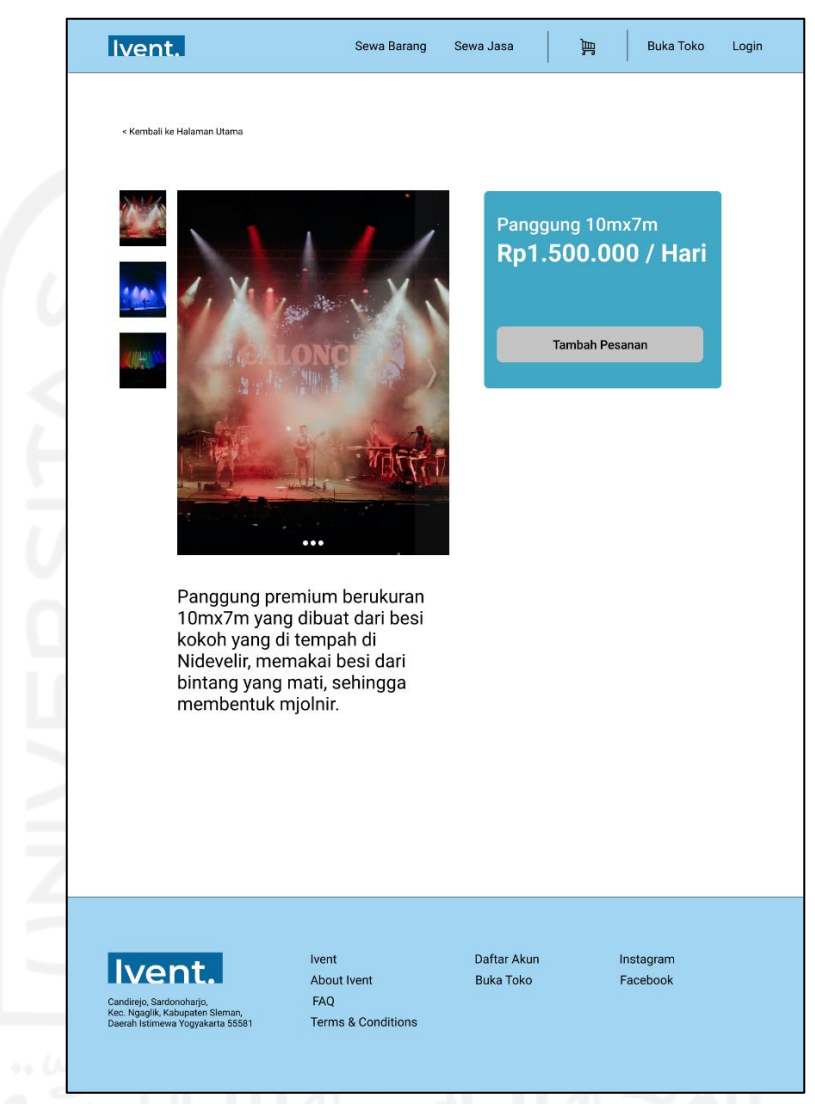

Gambar 3. 33 Tampilan Antarmuka Halaman Detail Produk

#### 6. Tampilan Antarmuka Halaman *Cart*

Halaman ini dirancang sederhana dengan menempatkan produk yang dipesan ke dalam tabel keranjang. Terdapat beberapa detail seperti "harga", "hapus produk dari keranjang", dan "tambah durasi waktu peminjaman". Sebelum membeli pengguna di perlihatkan ringkasan belanja untuk mengetahui nominal yang harus dibayar oleh pengguna.

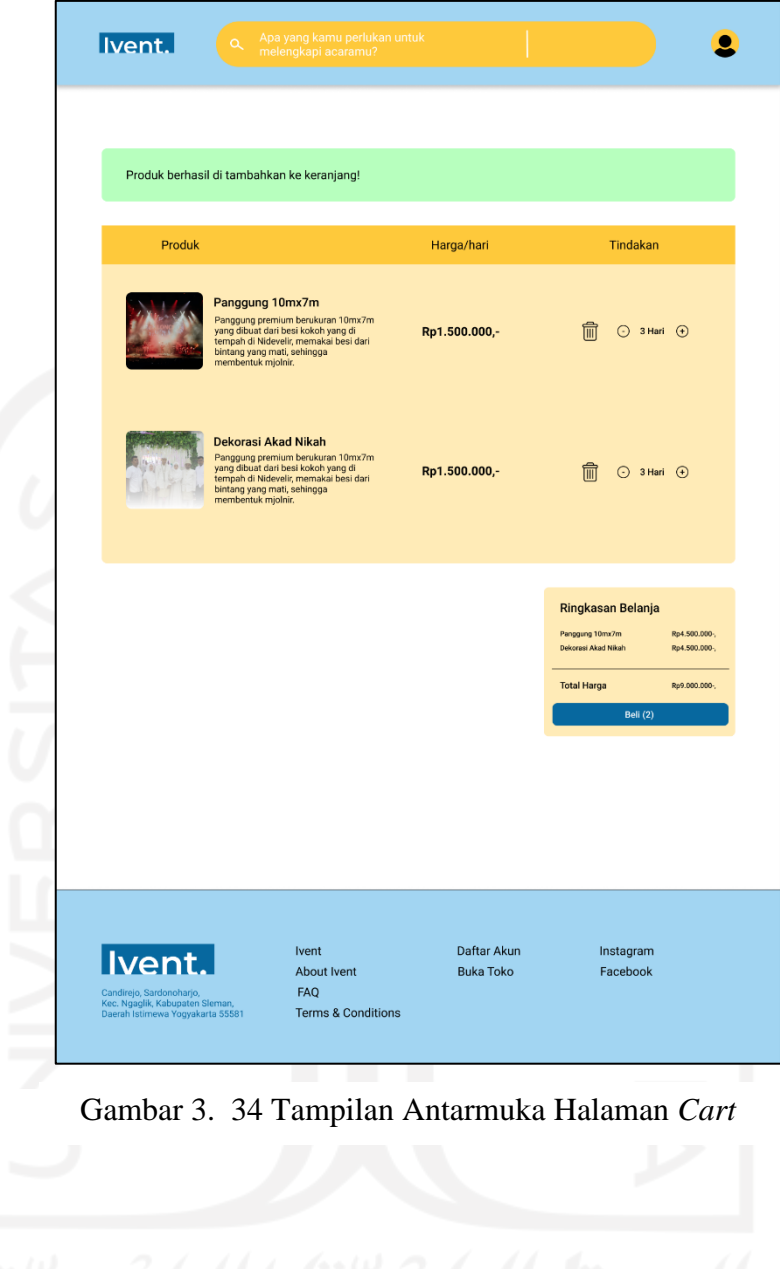

#### 7. Tampilan Antarmuka Halaman *Checkout*

Halaman ini tidak terlalu berbeda dengan halaman *cart*, dikarenakan masih menggunakan konsep tabel. Pada tabel pertama terdapat "*Alamat Penerima*", di sini pengguna diwajibkan mengisi detail penerima barang/jasa. Tabel kedua terdapat "*Pesanan*" dengan menampilkan kembali detail harga dari barang yang dipesan.

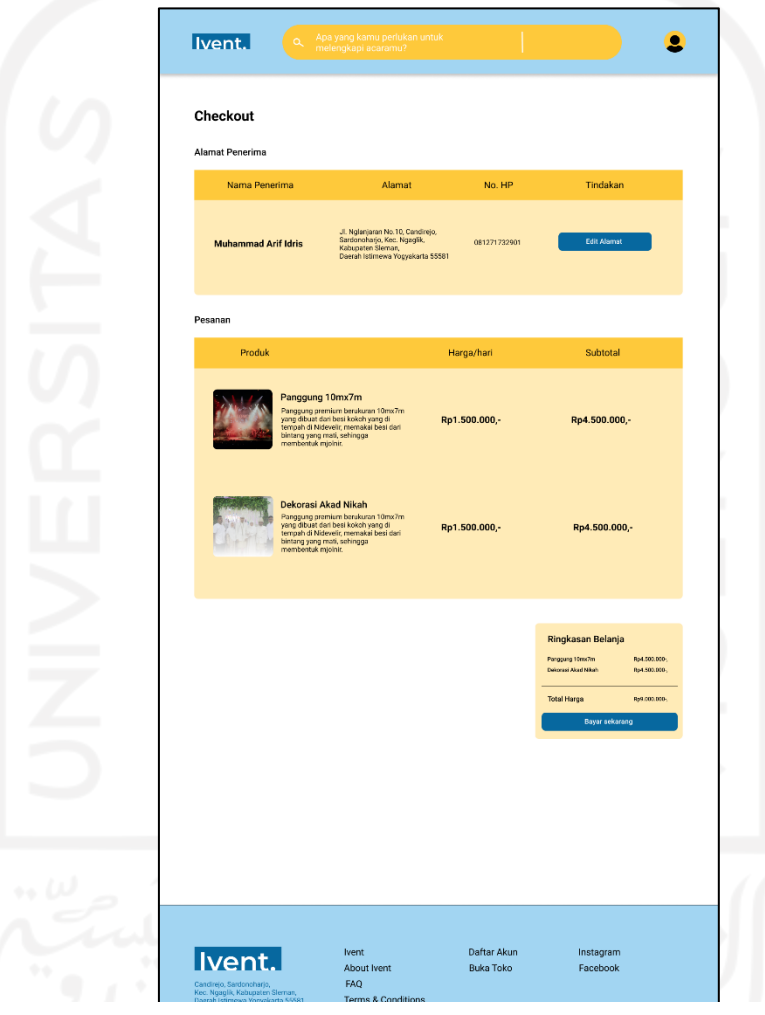

Gambar 3. 35 Tampilan Antarmuka Halaman *Checkout*

#### 8. Tampilan Antarmuka Halaman Profile *User*

Halaman ini menampilkan beberapa informasi pribadi pengguna, seperti nama, tanggal lahir, jenis kelamin, dan alamat pengguna. Pengguna juga bisa mengunggah foto *profile* yang bisa dijadikan identitas di aplikasi Ivent.

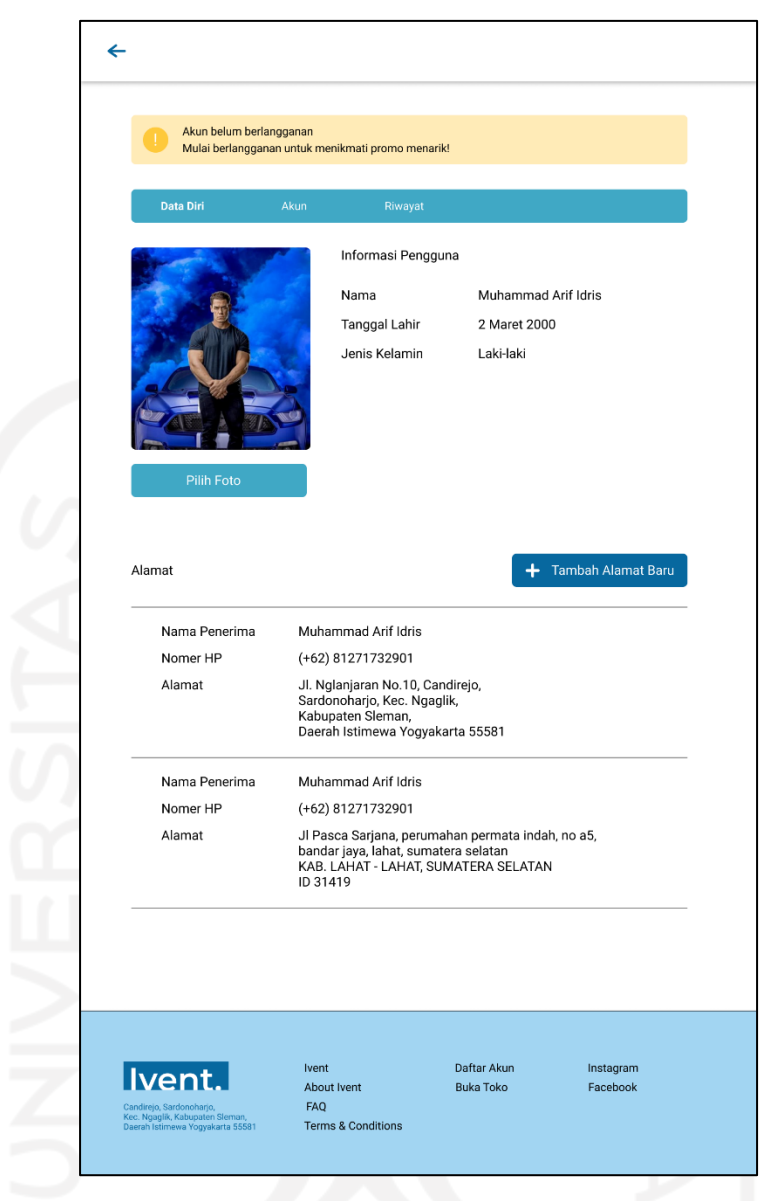

Gambar 3. 36 Tampilan Antarmuka Halaman *Profile User*

# 9. Tampilan Antarmuka Halaman *Profile* Toko

Halaman ini memiliki sedikit persamaan dengan *profile user*, dikarenakan memiliki karakteristik berupa data pribadi. Pembeda pada halaman ini berupa informasi nama toko, no *handphone*, dan lokasi toko. Halaman ini menggunakan tampilan *dashboard*.

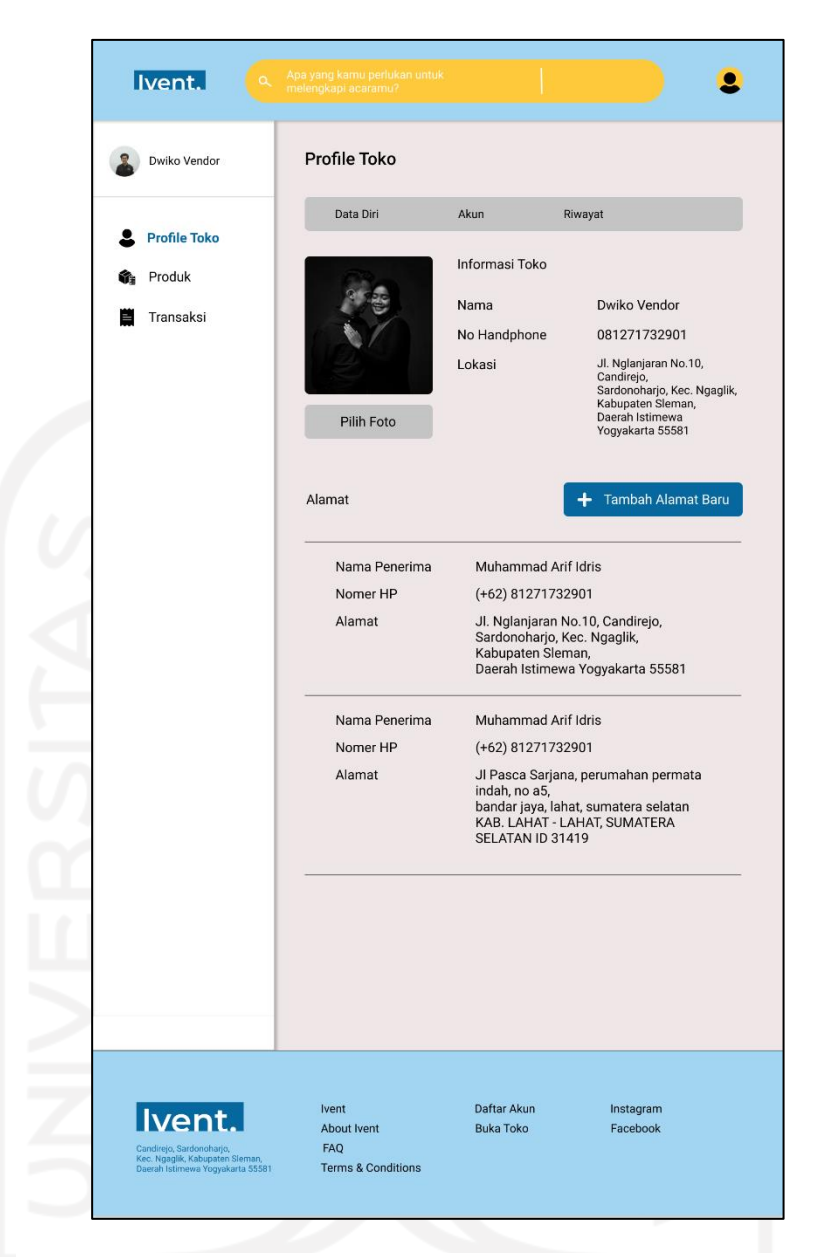

Gambar 3. 37 Tampilan Antarmuka Halaman *Profile* Toko

10. Tampilan Antarmuka Halaman Produk Toko

Halaman ini menampilkan barang atau jasa yang disewakan di aplikasi Ivent. Terdapat informasi seperti nama produk, dan harga. Terdapat 1 tombol yang mengarahkan ke halaman "*Tambah produk*". Tombol ini berfungsi untuk menambahkan produk yang ingin disewa.

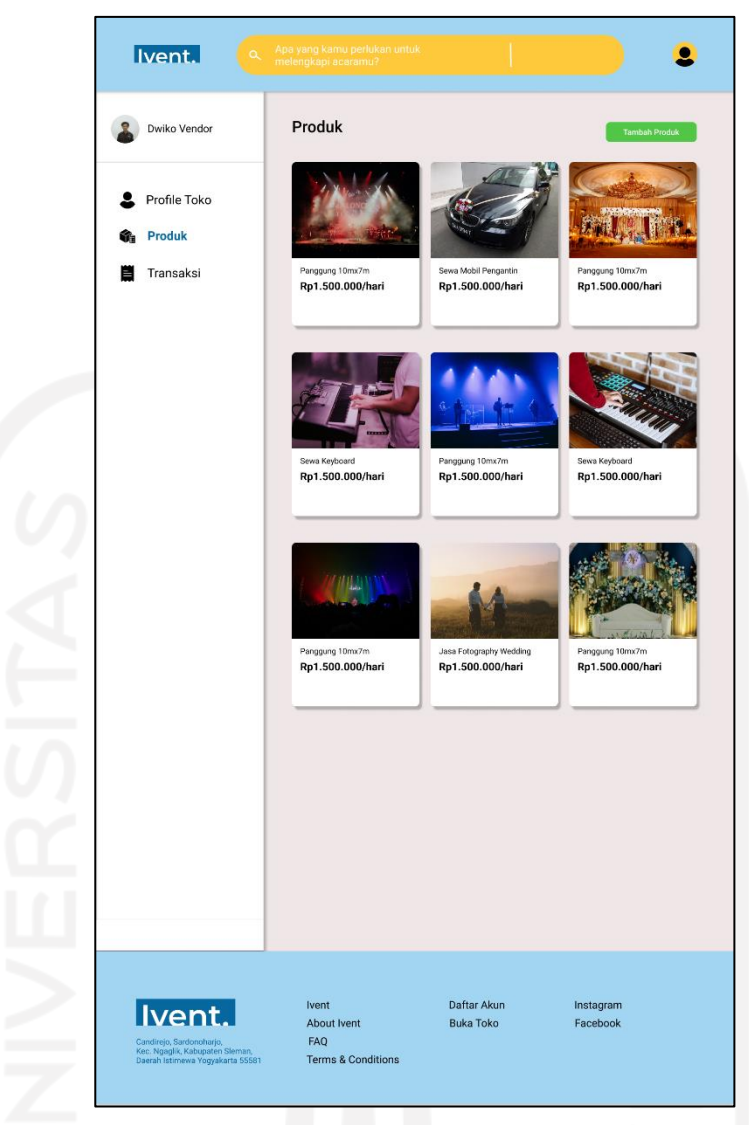

Gambar 3. 38 Tampilan Antarmuka Halaman Produk Toko

## 11. Tampilan Antarmuka Halaman Transaksi Toko

Halaman ini menampilkan riwayat transaksi dan dibagi menjadi 2 kategori, yaitu status pembayaran dan status pengiriman. Halaman ini dibuat dengan tampilan tabel karena menyampaikan informasi yang cepat, dan padat.

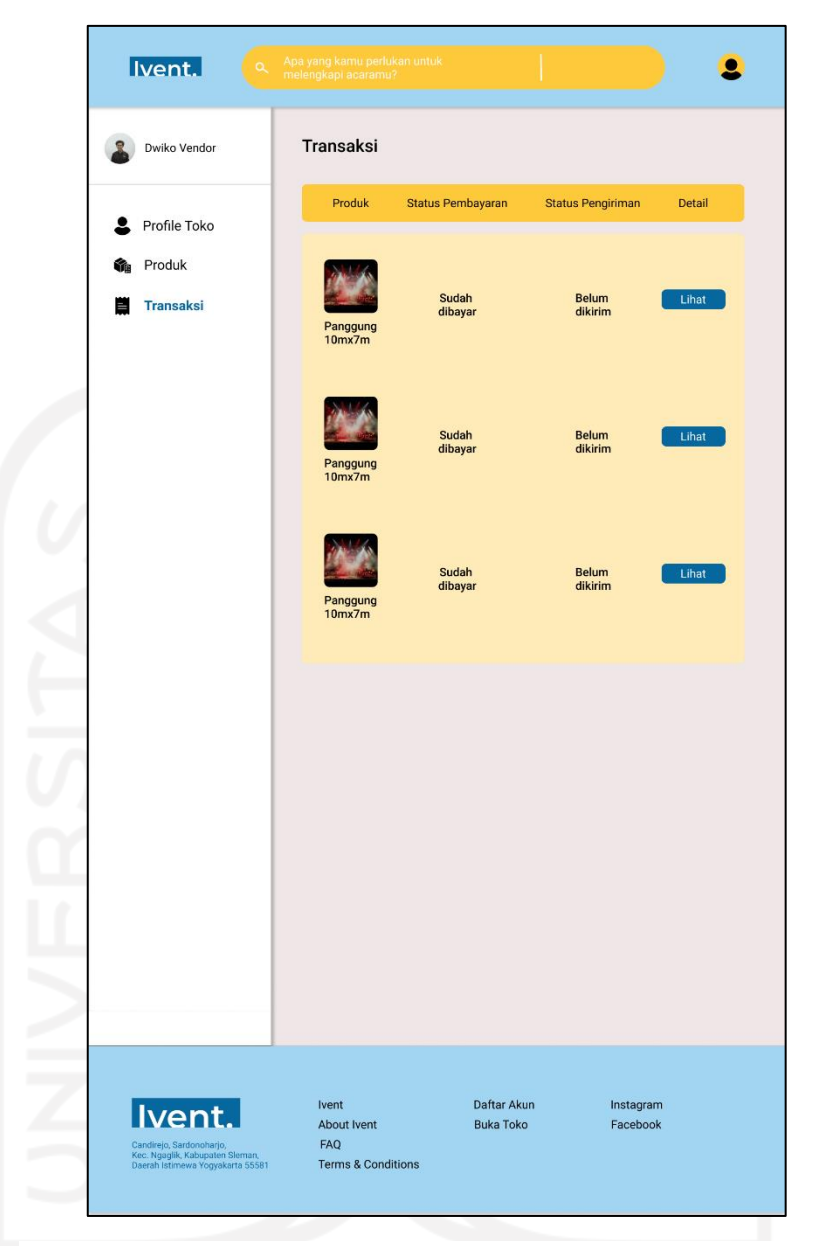

Gambar 3. 39 Tampilan Antarmuka Halaman Transaksi Toko

### 12. Tampilan Antarmuka Halaman Bukti Pembayaran

Halaman ini menampilkan informasi yang dikemas dengan 3 tabel. Pertama, terdapat "*Detail Pesanan*" yang menampilkan barang atau jasa yang disewa oleh pengguna beserta harganya. Kedua terdapat "*Transfer*" yang menampilkan nominal yang harus dibayar oleh pengguna ke pihak Ivent melalui nomor rekening perusahaan Ivent. Ketiga terdapat "*Upload* Bukti Pembayaran" yang berisi pengguna harus mengunggah bukti pembayaran ke halaman *website* untuk diverifikasi oleh pihak Ivent.

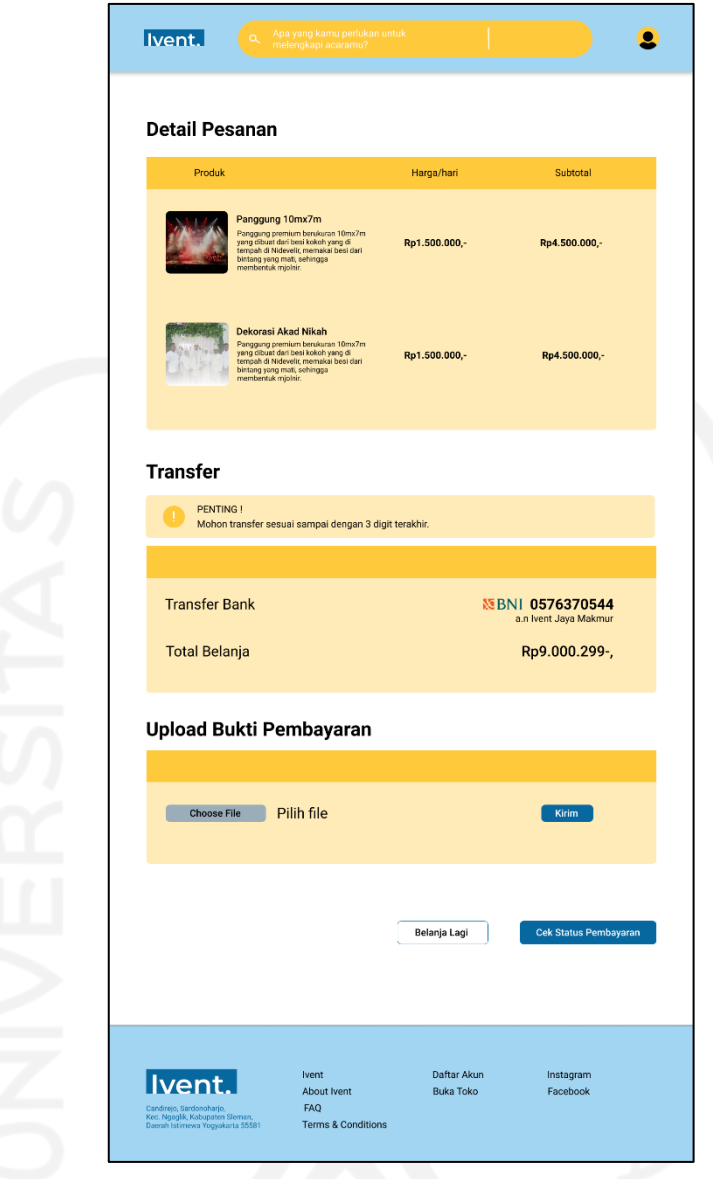

Gambar 3. 40 Tampilan Antarmuka Halaman Bukti Pembayaran

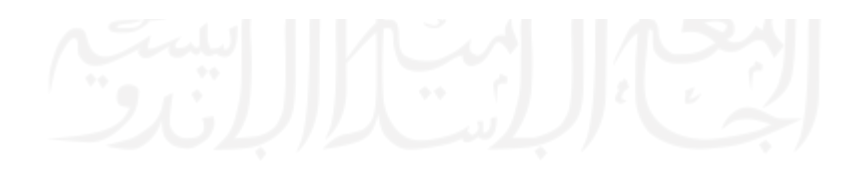

# **BAB IV HASIL DAN PEMBAHASAN**

#### *4.1 User Usability*

Tahapan kelima dalam metodelogi penelitian ini adalah *user usability*. Tahap ini merupakan pengujian dengan calon pengguna. Pada tahap ini *prototype* yang ada diujikan kepada lima orang partisipan menggunakan pengujian *Cognitive Walkthrough*.

#### **4.1.1 Pengujian** *Cognitive Walkthrough*

Pengujian dilakukan terhadap 5 orang partisipan yang memiliki domisili yang berbeda, latar belakang yang berbeda, tetapi memiliki minat yang sama yaitu sering membuat acara. Partisipan dari pengujian ini dijadikan tolak ukur untuk perancangan UI/UX dalam aplikasi Ivent berbasis *website*. Partisipan yang dicari ialah yang memiliki sedikit pengalaman dalam hal pengujian *prototype*. Hal ini dilakukan agar hasilnya lebih maksimal. Terdapat seorang partisipan yang melakukan pengujian secara *online* melalui *tools zoom*. Walaupun pengujian tidak secara langsung namun hasil dari pengujian sangat memuaskan. Penguji bisa melihat jelas ekspresi wajah dari calon pengguna aplikasi dan bisa melihat langsung aktivitasnya dalam hal pengujian. Pada tahap pengujian terdapat 7 skenario yang harus diselesaikan. Setiap skenario memiliki batas minimal kesalahan sebanyak 50%. Jika melebihi dari batas akan dilakukan tinjauan kembali terhadap rancangan UI/UX pada aplikasi Ivent. Beberapa dokumentasi saat pengujian dapat dilihat pada Lampiran C. Berikut skenario dari *prototype* aplikasi Ivent.

1. Skenario *Registrasi* Dan *Login* Di Halaman *Website* Ivent

Partisipan pengujian diminta untuk melakukan registrasi dan *login* di aplikasi Ivent.

| Goals             | <b>Skenario</b>                                           |
|-------------------|-----------------------------------------------------------|
| Pengguna          | Anda merupakan seorang panitia acara/vendor/pihak Event   |
| mempunyai akun    | Organizer yang ingin mendaftarkan akun di aplikasi Ivent. |
| di aplikasi Ivent | Pengguna baru di aplikasi tidak bisa langsung menyewa     |
| dan bisa $login$  | barang ataupun menyewakan barang atau jasa. Silahkan      |
| melewati halaman  | buka aplikasi Ivent dan buatlah akun baru lalu login.     |
| Ivent.            |                                                           |

Tabel 4 . 1 Tabel *Goals* dan Skenario 1

Alur *prototype* yang harus dijalankan oleh partisipan adalah setelah mengakses *link* yang ada di Lampiran B, partisipan menekan tombol *Login* yang berada di *navigation bar* halaman utama. Partisipan akan diarahkan ke halaman *Login*, namun partisipan belum pernah memiliki akun di aplikasi Ivent. Hal tersebut mengharuskan partisipan untuk mendaftar dengan menekan tombol "*Daftar Sekarang*". Alur *prototype* bisa dilihat pada Gambar 4.13.

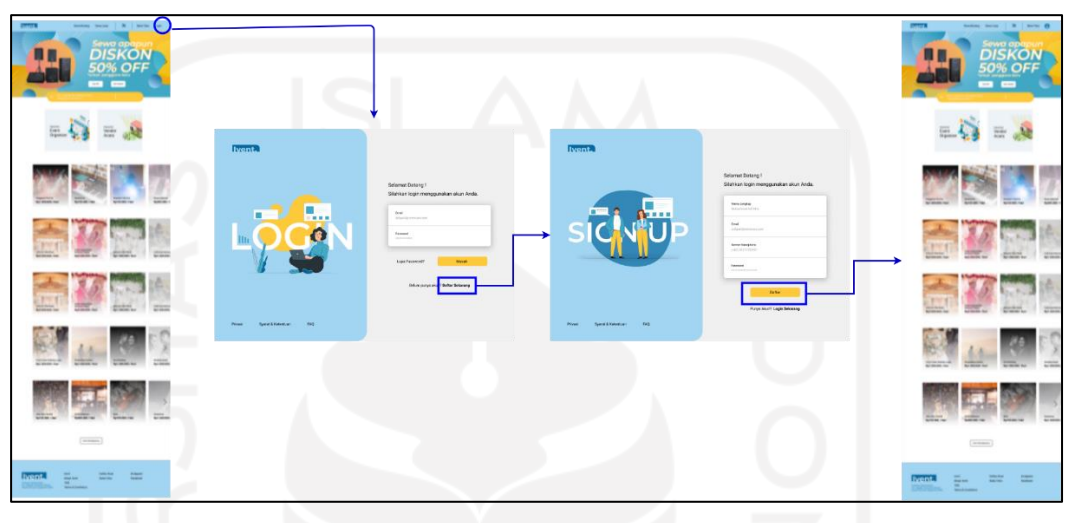

Gambar 4 . 1 Alur *Prototype* Skenario 1

Hasil pengujian menggunakan skenario pertama terbilang mudah dipahami bagi partisipan untuk melakukan *Login* pada aplikasi. Hasil dari pengujian bisa dilihat pada Tabel 4.2.

| Partisipan           | Melakukan registrasi | Melakukan Login   Waktu (detik) |      | Kesalahan |
|----------------------|----------------------|---------------------------------|------|-----------|
|                      |                      |                                 | 15   |           |
|                      |                      |                                 | 13   |           |
|                      |                      |                                 | 12   |           |
|                      |                      |                                 | 13   |           |
|                      |                      |                                 |      |           |
| Jumlah yang berhasil |                      |                                 |      |           |
| Persentase           | 100%                 | 100%                            |      | 0%        |
| Rata-rata            |                      |                                 | 12.8 |           |

Tabel 4 . 2 Tabel *Goals* dan Skenario 1

Berdasarkan pengujian yang telah dilakukan seluruh partisipan tidak ada kesalahan dalam menjalankan skenario pengujian yang telah diberikan oleh penulis. Waktu yang diperoleh oleh partisipan rata-rata 12,8 detik untuk menyelesaikan skenario 1. Skenario 1 membuktikan bahwa pengalaman yang didapatkan tidak menyulitkan pengguna yang memakai aplikasi.

#### 2. Skenario Menemukan Barang Yang Dapat Disewa

Partisipan pengujian diminta untuk menemukan barang yang dapat disewa.

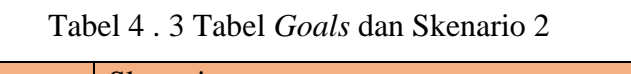

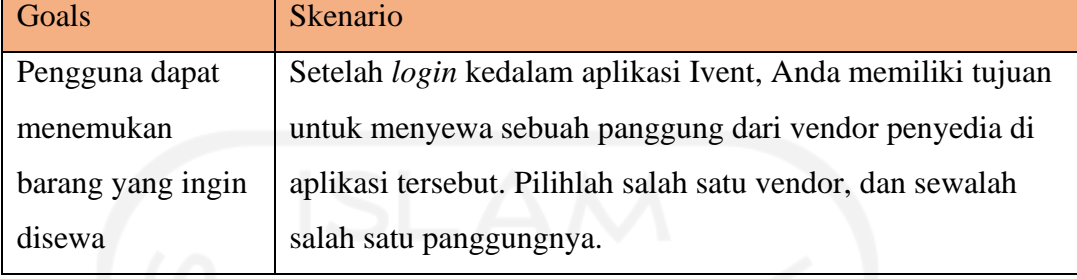

Alur *prototype* yang harus dijalankan oleh partisipan adalah setelah *login* menggunakan akun pribadi partisipan ditugaskan untuk mencari produk. Terdapat tiga macam cara yang bisa diterapkan untuk mencari produk yaitu melihat ke bawah (*scroll*) halaman utama dan kalian bisa melihat barang yang ingin disewa, menekan tombol pencarian di bawah *banner* promosi dan akan diarahkan ke halaman rekomendasi pencarian, serta membuka kategori untuk mencari kebutuhan yang akan disewa. Setelah mendapatkan barang yang ingin disewa, partisipan ditugaskan untuk menekan produk tersebut. Halaman yang dituju ialah halaman detail produk. Alur *prototype* bisa dilihat pada Gambar 4.14.

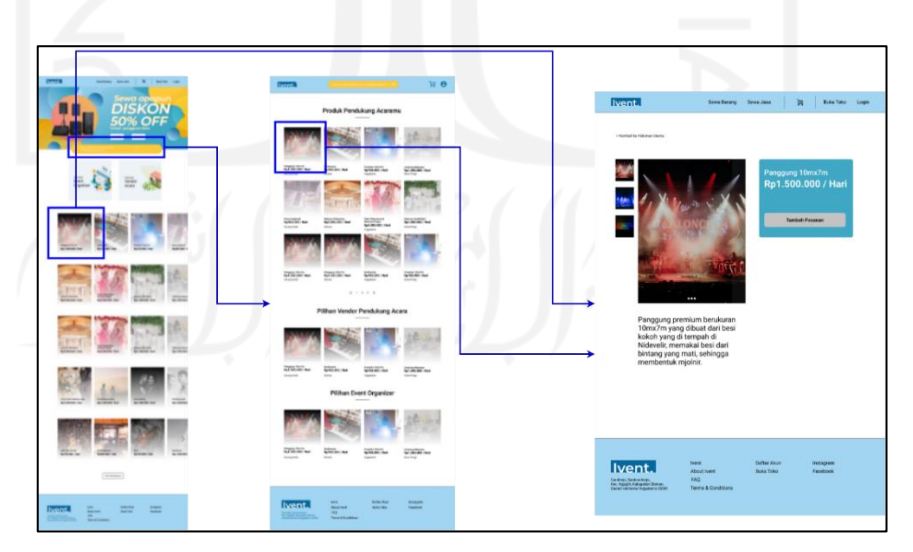

Gambar 4 . 2 Alur *Prototype* Skenario 2

Hasil pengujian pada skenario kedua adalah semua partisipan berhasil mencapai *goals*. Hasil pengujian dari partisipan dapat dilihat pada Tabel 4.4.

| Partisipan           | Membuka search | Memilih Vendor/EO | Memilih produk | Waktu (detik) | Kesalahan |
|----------------------|----------------|-------------------|----------------|---------------|-----------|
|                      |                |                   |                | 12            |           |
|                      |                |                   |                |               |           |
|                      |                |                   |                | 13            |           |
|                      |                |                   |                |               |           |
|                      |                |                   |                | 12            |           |
| Jumlah yang berhasil |                |                   |                |               |           |
| Persentase           | 40%            | 40%               | 100%           |               | 0%        |
| Rata-rata            |                |                   |                | 11.8          |           |

Tabel 4 . 4 Hasil Pengujian Skenario 2

Berdasarkan pengujian yang telah dilakukan terdapat beberapa kebiasaan partisipan yang berbeda. Beberapa partisipan ada yang menyukai mencari produk di halaman pencarian, ada juga yang menyukai pencarian produk melalui kategori, dan lainnya menyukai memilih produk yang ditawarkan di halaman utama.

Hasil penelitian menunjukan semua orang berhasil mencapai tujuan menemukan barang yang ingin disewa, namun 40% dari partisipan memilih mencari produk dari halaman pencarian dahulu dan 40% dari partisipan memilih kategori dahulu di halaman utama. Rata-rata partisipan mencapai tujuan 11,8 detik. Skenario ini menunjukan pengalaman yang didapat tidak menyulitkan pengguna.

## 3. Skenario Menambahkan Alamat Pengiriman Ketika *Checkout*

Partisipan pengujian menambahkan alamat pengiriman di halaman *checkout*.

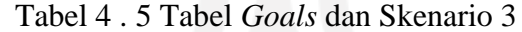

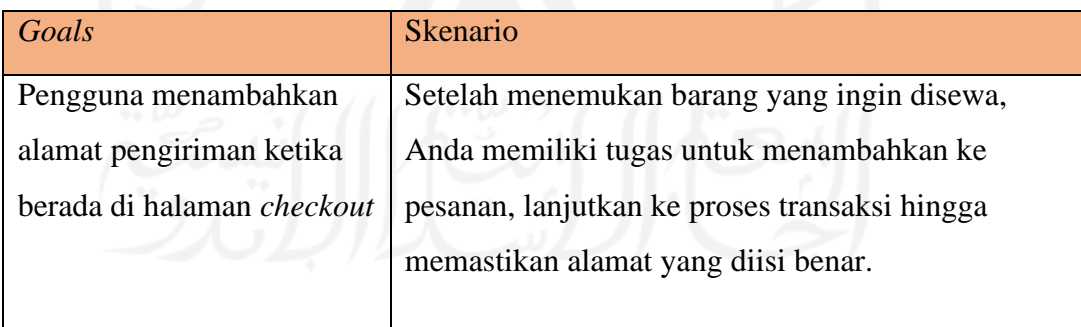

Alur *prototype* yang harus dijalankan oleh partisipan adalah setelah menekan tombol "*Tambahkan pesanan*" pada halaman detail produk, partisipan diarahkan ke halaman keranjang yang berfungsi untuk menggabungkan semua yang ingin mereka sewa. Setelah itu partisipan menekan tombol "beli" hingga diarahkan ke halaman *checkout*. Pada halaman *checkout* partisipan melihat di tabel pertama untuk memastikan alamat yang benar. Partisipan juga bisa menekan tombol "*edit"* untuk mengubah alamat pengiriman.

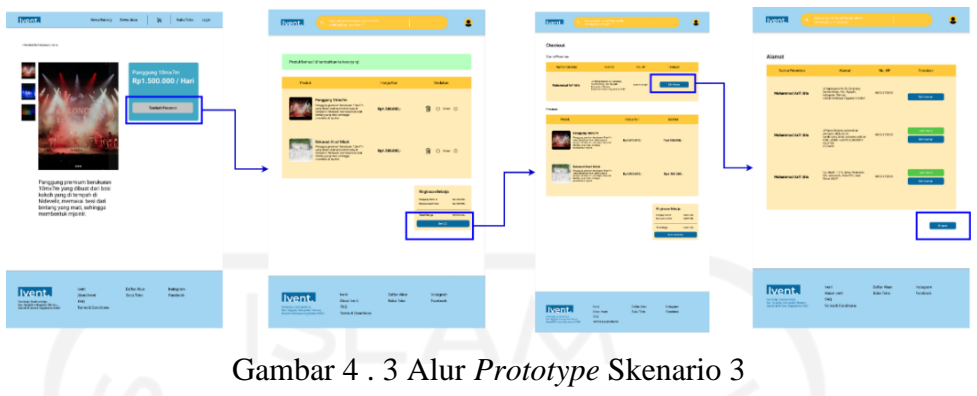

Hasil dari pengujian pada skenario kedua, beberapa partisipan ada yang melakukan kesalahan kecil. Hasil dari pengujian dapat dilihat pada Tabel 4.6.

| Partisipan           | Menemukan tombol<br>edit alamat | Menemukan<br>tombol beli | Waktu (detik) | Kesalahan |
|----------------------|---------------------------------|--------------------------|---------------|-----------|
|                      |                                 |                          | 38            |           |
| $\overline{2}$       |                                 |                          | 31            |           |
| 3                    |                                 |                          | 37            |           |
| 4                    |                                 |                          | 32            |           |
|                      |                                 |                          | 30            |           |
| Jumlah yang berhasil | 3                               |                          |               |           |
| Persentase           | 60%                             | 100%                     |               | 40%       |
| Rata-rata            |                                 |                          | 33,6          |           |
|                      |                                 |                          |               |           |

Tabel 4 . 6 Hasil Pengujian Skenario 3

Pada pengujian skenario ketiga beberapa partisipan mengalami kendala kecil yaitu tidak menemukan tombol edit alamat dan langsung berpindah ke halaman *checkout*. Namun kendala kecil bisa teratasi setelah partisipan membaca ulang skenario yang harus dicapai. Hasil yang didapat adalah 60% dari partisipan menyadari adanya tombol edit alamat, dan 40% dari partisipan tidak menyadari sehingga langsung ke halaman *checkout*. Rata-rata partisipan menyelesaikan skenario ini 33,6 detik. Persentase kesalahan yang didapat sebesar 40%. Skenario ini menunjukan pengalaman yang didapat tidak menyulitkan pengguna karena persentase kesalahan tidak menunjukan lebih dari 50% sehingga tidak perlu melakukan iterasi.

### 4. Skenario Melakukan *Checkout* Barang

Partisipan pengujian melakukan *checkout* barang atau jasa sampai selesai.

Tabel 4 . 7 Tabel *Goals* dan Skenario 4

| Goals                          | <b>Skenario</b>                         |
|--------------------------------|-----------------------------------------|
| Pengguna menyelesaikan belanja | Setelah menambahkan alamat, Anda        |
| setelah melakukan tahapan      | memiliki tugas untuk melanjutkan proses |
| sebelumnya                     | transaksinya sampai selesai.            |

Alur *prototype* yang harus dijalankan oleh partisipan adalah menyelesaikan pembelian barang dengan cara menekan tombol "bayar sekarang" hingga partisipan melihat halaman transfer yang menampilkan 3 tabel yang berisi detail harga, nomor rekening, dan *upload* bukti pembayaran.

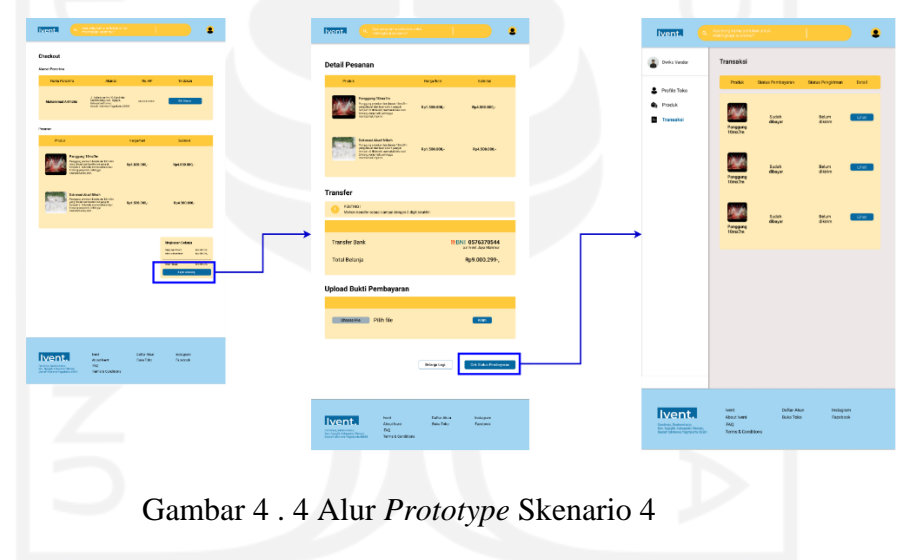

Hasil pengujian pada skenario empat, semua partisipan jika dilihat dari ekspresi wajahnya tidak menunjukan kebingungan. Berikut merupakan hasil dari pengujian.

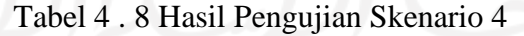

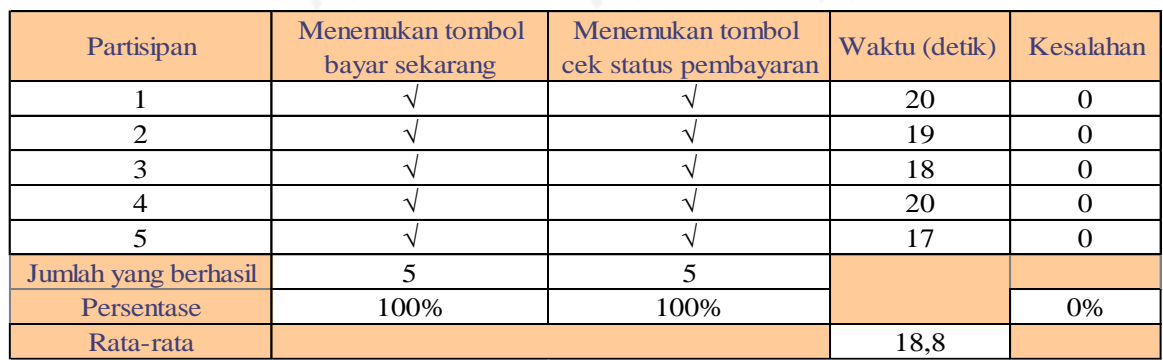

Berdasarkan pengujian yang telah dilakukan semua partisipan berhasil menyelesaikan skenario yang diberikan. Rata-rata partisipan menyelesaikan skenario ini selama 18,8 detik. Hal tersebut menunjukan pengalaman yang didapat tidak menyulitkan pengguna.

#### 5. Skenario Buka Toko

Partisipasi pengujian akan melakukan kegiatan membuka toko di aplikasi Ivent.

| Goals           | <b>Skenario</b>                                              |
|-----------------|--------------------------------------------------------------|
| Pengguna        | Anda merupakan seorang pihak Vendor/Event Organizer          |
| membuka toko di | yang ingin menyewakan barang atau jasa nya di aplikasi Ivent |
| halaman home    | untuk memperluas pasar. Anda harus membuka toko di           |
| page            | aplikasi yang ada di halaman utama aplikasi.                 |

Tabel 4 . 9 Tabel *Goals* dan Skenario 5

Alur *prototype* yang harus dijalankan oleh partisipan adalah membuka toko di halaman utama dengan cara menekan tombol "*Buka Toko*" di sebelah *icon user*.

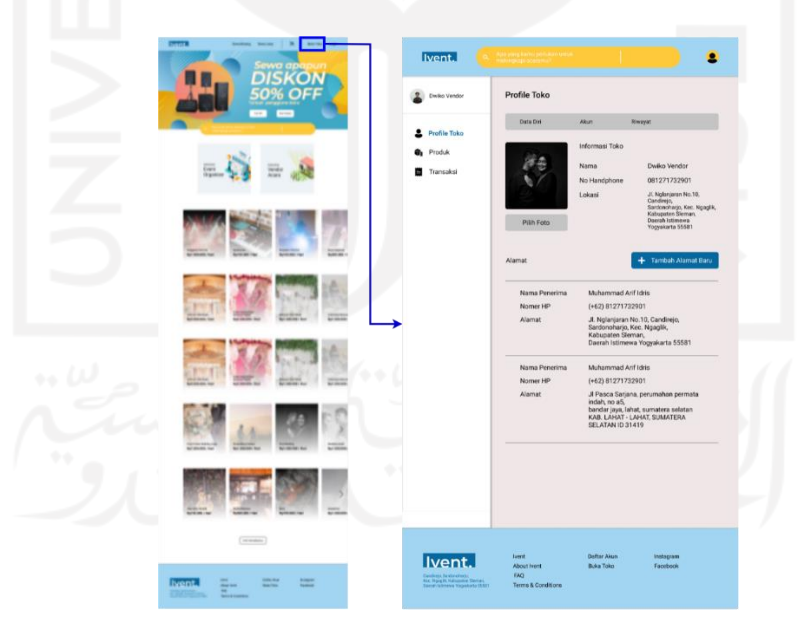

Gambar 4 . 5 Alur *Prototype* Skenario 5

Hasil dari pengujian pada skenario kelima tidak ditemukan kesalahan ataupun kebingungan pada partisipan. Hasil pengujian dapat dilihat pada Tabel 4.10.

| Partisipan           | Menemukan tombol Buka Toko   Waktu (detik) |    | Kesalahan |
|----------------------|--------------------------------------------|----|-----------|
|                      |                                            |    |           |
|                      |                                            |    |           |
|                      |                                            |    |           |
|                      |                                            | 12 |           |
|                      |                                            |    |           |
| Jumlah yang berhasil |                                            |    |           |
| Persentase           | 100%                                       |    | 0%        |
| Rata-rata            |                                            |    |           |

Tabel 4 . 10 Hasil Pengujian Skenario 5

Berdasarkan hasil dari pengujian semua partisipan memenuhi tujuan dari skenario. Rata-rata waktu yang ditempuh untuk mencapai tujuan dari skenario adalah selama 12 detik. Hal tersebut menunjukan pengalaman yang didapat tidak menyulitkan pengguna.

6. Skenario Menambahkan Produk Baru Di Toko

Partisipan pengujian akan melakukan kegiatan menambahkan produk baru di halaman toko

| Goals          | <b>Skenario</b>                                          |
|----------------|----------------------------------------------------------|
| Pengguna       | Setelah membuka toko, anda memiliki sebuah barang atau   |
| menambahkan    | jasa yang ingin anda sewa. Anda harus menambahkan produk |
| produk baru di | yang ingin disewakan di halaman <i>dashboard</i> produk. |
| halaman toko   |                                                          |
|                |                                                          |

Tabel 4 . 11 Tabel *Goals* dan Skenario 6

Alur *prototype* yang harus dijalankan oleh partisipan adalah membuka halaman produk di *dashboard* toko. Lalu partisipan menekan tombol "*Tambah Produk*" untuk menambahkan produk baru. Partisipan menyelesaikan pengisian formular dengan menekan tombol "*Simpan*".

| I've it.<br>電社<br><b>Yanke</b><br>& Porte San<br><b>B.</b> Protect<br><b>B</b> Tonces | ٠<br><b>Prefile Toko</b><br>Des Dir<br><b>SAME</b><br><b>Summer</b><br><b>STORYANTONS</b><br>B.<br><b>Hove</b><br>Deliv/Awder<br>$\mathbf{V}$<br>001271722901<br>No Hendahore<br>J. Hyledenhills, TL<br>Louis<br>Several.<br>Cardonal and Rob Road III.<br>determined benefit<br>Donat Ad it are:<br><b>FUR FITH</b><br>Vegels 1:5501<br>+ Terroristonic test<br><b>Airest</b><br>Muhammed-Artists<br><b>Name Peoples</b><br>1+62151271792901<br>Neiner 661<br><b>Aisvet</b><br>J. Nyanjaran Ma 10 Carolings<br>Sardenovodo Kas Ngaple,<br>Kalkapeten Stornor.<br>Down't kilotewa Yogukana 55381<br><b>Nera Peraires</b><br>Mihammed Artists<br>(+02181271732901)<br>Name: ICT<br>Aisyst<br>J.Peace Seriess perumptus common<br>individuals."<br>hander lays, labor, sumaters selectory<br>KAS LABAT-LAHAT SUNNTERA<br>SELATAVID 21419 | <b>Ivent</b><br><b>E</b> reserves<br><b>A</b> Podia Take<br><b>By</b> Product<br><b>D</b> Transakia | Produk<br><b>Financia Novice</b><br><b>South Gillegello</b><br><b>Ra'll Side Midshuel</b><br><b>Ref: 800 000/hard</b><br><b>Ready firsts</b><br><b>Texas Included</b><br><b>Bull Sith Mitcher</b><br>Ay1.956.000/kell<br><b>Financial Editorial</b><br>Antonial choice<br><b>Ref 500 Militari</b><br><b>Rail 900 000 had</b> | ٠<br>Angela Marin<br>Rail AMERICANS<br><b>Standards</b><br><b>But his minimum</b><br><b>Region Marine</b><br>Ref: AND MOUNAUX | <b>Ilyent</b><br>& Profit Toke<br><b>By PINAR</b><br><b>B</b> Transacci<br>↳ | <b>Tambah Produk</b><br>haradwow)<br>ENRINGER.<br><b>Earlier</b><br>non Atlanta<br><b>Figure</b><br>$\mathbf{r}$ | ×<br><b>Kenyar</b><br>Vee -<br><b>Jan Polki</b><br>$\rightarrow$<br>$\sim$<br>$\mathbf{r}$<br>Lideral.<br><b>Visitors</b> V<br><b>Street</b> | <b>Ivent</b><br><b>E</b> twist tooks<br>A Polle Toks<br><b>By French</b><br><b>B</b> Toronto | Produk<br><b>Newport Streets</b><br><b>Ret 500 Military</b><br><b>Southernes</b><br>Ry 1.000 Militham<br><b>Finalena</b> Marylin<br>Ry 1 505 Militari | в<br><b>Grand Buildings Ave</b><br><b>Hospital Film Inc.</b><br>Part, 2003 2003 Text<br><b>Rent BOX 200/hard</b><br><b><i><u>Small World</u></i></b><br><b>Sea Astronic</b><br><b>Rail Add ABS/Nati</b><br>Fall AND HOLNAR<br>and internal a limiting<br>Pergany ranche<br>Rail Sitt Attirbed<br>Ry1 530 SE0/lost |
|---------------------------------------------------------------------------------------|----------------------------------------------------------------------------------------------------|----------------------------------------------------------------------------------------------------|----------------------------------------------------------------------------------------------------|----------------------------------------------------------------------------------------------------|------------------------------------------------------------------------------|----------------------------------------------------------------------------------------------------|----------------------------------------------------------------------------------------------------|----------------------------------------------------------------------------------------------|----------------------------------------------------------------------------------------------------|----------------------------------------------------------------------------------------------------|
| Ivent.<br><b>STARTING</b>                                                             | <b>Security</b><br><b>Gridoriana</b><br>keligan.<br><b>Kinafers</b><br><b>SAVING</b><br><b>CHOOK AT</b><br><b>CHO</b><br>form & Solement                                                                                                    | Ivent.<br><b>STATISTICS</b>                                                                         | <b>Dallas Muss</b><br><b>Seat</b><br><b>Hour hord</b><br><b>Barbar</b><br><b>FAST</b><br><b>Terms &amp; Conditions</b>                                                                                                    | <b><i><u><i><u>hermony</u></i></u></i></b><br><b>Talento</b>                                                                  | Ivent.<br>ERISTIN                                                            | <b>New</b><br>Motiver!<br><b>NAD</b><br>Terms & Octobrane                                                        | <b>Selection</b><br><b>MERCHY</b><br><b>MAXYAL</b><br><b><i>Religion</i></b>                                                                 | Ivent.<br>EMMIN-                                                                             | <b>Sent</b><br><b>Hour kern</b><br><b>HAS</b><br><b>Sens Allowings</b>                                                                                | <b>Dallace</b><br><b>Statispani</b><br><b>Bike Time</b><br>Fairfields                                                                                                    |

Gambar 4 . 6 Alur *Prototype* Skenario 6

Hasil dari pengujian skenario keenam adalah para partisipan tidak menemukan kendala yang berarti hal ini dapat dilihat dari ekspresi partisipan. Beberapa partisipan ada yang memasang muka kebingungan namun tidak berapa lama langsung terlihat biasa kembali setelah melihat tombol "*Tambah Produk*".

| Partisipan           | Menemukan tombol<br>produk | Menemukan tambah<br>produk | Waktu (detik) | Kesalahan |
|----------------------|----------------------------|----------------------------|---------------|-----------|
|                      |                            |                            | 17            |           |
| 2                    |                            |                            | 14            |           |
| 3                    |                            |                            | 16            |           |
| $\overline{4}$       |                            |                            | 16            |           |
|                      |                            |                            | 14            |           |
| Jumlah yang berhasil |                            |                            |               |           |
| Persentase           | 100%                       | 100%                       |               | 0%        |
| Rata-rata            |                            |                            | 15,4          |           |

Tabel 4 . 12 Hasil Pengujian Skenario 6

Berdasarkan dari hasil pengujian yang didapat semua partisipan berhasil mencapai tujuan skenario yang dibuat. Rata-rata partisipan mencapai tujuan selama 15,4 detik. Hal ini menunjukan partisipan tidak mengalami kesulitan.

## 7. Skenario Melihat *Profile* Toko Dan Transaksi

Partisipan pengujian akan melakukan kegiatan melihat Profile Toko dan transaksi untuk memastikan informasi yang di *website* sudah benar.

| Goals             | <b>Skenario</b>                                    |
|-------------------|----------------------------------------------------|
| Pengguna melihat  | Setelah menambahkan produk, Anda memiliki tugas    |
| halaman dashboard | untuk mengecek kembali halaman dashboard Profile   |
| Profile Toko dan  | Toko dan transaksi untuk memastikan informasi yang |
| transaksi         | tersedia tidak keliru.                             |

Tabel 4 . 13 Tabel *Goals* dan Skenario 7

Alur *prototype* yang harus dijalankan oleh partisipan adalah membuka halaman *Profile* Toko yang ada di *dashboard*, dengan menekan tombol "*Profile Toko*" di *dashboard*. Partisipan juga dapat mengecek transaksi pada halaman *dashboard* dengan menekan tombol "*Transaksi*" di dashboard.

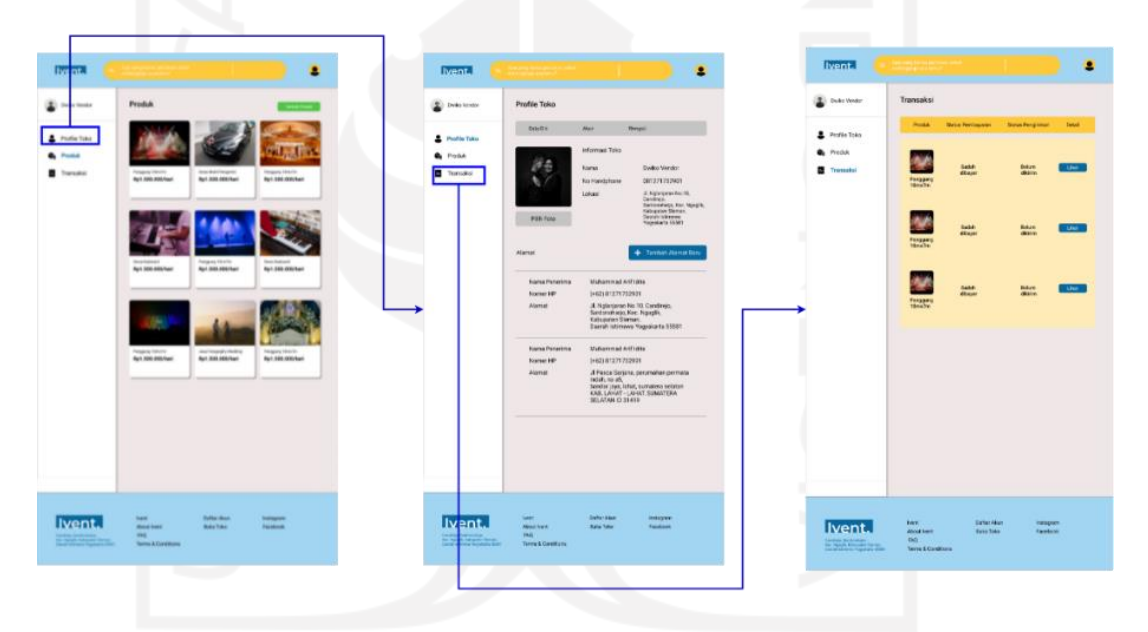

#### Gambar 4 . 7 Alur *Prototype* Skenario 7

Hasil dari pengujian skenario ketujuh, dari ekspresi partisipan tidak ada partisipan yang menunjukan ekspresi kebingungan. Hasil dari pengujian dapat dilihat pada Tabel 4.14.
| Partisipan           | Menemukan tombol<br>profile toko | Menemukan tombol<br>transaksi | Waktu (detik) | Kesalahan |
|----------------------|----------------------------------|-------------------------------|---------------|-----------|
|                      |                                  |                               | 16            |           |
|                      |                                  |                               | 15            |           |
|                      |                                  |                               | 15            |           |
|                      |                                  |                               | 16            |           |
|                      |                                  |                               | 15            |           |
| Jumlah yang berhasil |                                  |                               |               |           |
| Persentase           | 100%                             | 100%                          |               | 0%        |
| Rata-rata            |                                  |                               | 15,4          |           |

Tabel 4 . 14 Hasil Pengujian Skenario 7

Berdasarkan hasil dari pengujian terhadap partisipan, semua partisipan berhasil mencapai tujuan dari skenario yang dibuat oleh penulis. Rata-rata waktu tempuh skenario selama 15,4 detik. Hal tersebut membuktikan bahwa skenario ini tidak menyulitkan partisipan dalam menjalankan aplikasi.

#### **4.2 Diskusi dan Pembahasan**

Tampilan antarmuka aplikasi Ivent berbasis *website* telah berhasil dibuat. Tampilan ini telah melewati tahapan perancangan UI/UX dengan menggunakan metode UCD dan telah tervalidasi dengan menggunakan pengujian *cognitive walkthrough* pada *prototype* yang telah dibuat. Hasil akhir *prototype* bisa diakses melalui *link* pada Lampiran B. Pengujian kepada calon pengguna menggunakan metode *Cognitive Walkthrough* berakhir pada iterasi pertama, karena pengguna sudah cukup puas dengan rancangan tampilan antarmuka pada aplikasi Ivent. Poin penilaian pengujian seperti durasi berapa lama pengujian dapat memenuhi skenario yang telah dibuat oleh penulis tidak melebihi 40 detik. Penulis memperhatikan ketika pengujian dari segi tampilan wajah beberapa menunjukkan adanya ekspresi sedikit kebingungan. Hal ini terjadi dikarenakan latar belakang partisipan yang belum terbiasa dengan pengujian *prototype* namun mereka memiliki banyak pengalaman dalam membuat acara. Hal tersebut membuat rancangan tampilan dapat dilanjutkan ke iterasi selanjutnya.

#### **BAB V**

#### **KESIMPULAN DAN SARAN**

#### **5.1 Kesimpulan**

Berdasarkan penelitian yang telah dilakukan sesuai dengan rumusan masalah menghasilkan kesimpulan sebagai berikut:

- 1. Penggunaan metode UCD sangat efektif dalam merancang UI dan UX pada aplikasi berbasis *website e-commerce* Ivent. Hal tersebut terjadi karena metode ini memfokuskan ke pengguna yang menggunakan aplikasi ini. Kebutuhan pengguna untuk mencari vendor ataupun EO bisa terselesaikan.
- 2. Rancangan tampilan aplikasi *website e-commerce* Ivent berhasil memenuhi kebutuhan pengguna. seperti salah satunya menambahkan fitur keranjang untuk mempermudah perhitungan keuangan bagi penggiat acara. Hal ini dapat dilihat dari para penggiat acara dapat terlebih dahulu menghitung harga barang ataupun jasa yang akan disewa dari barang ataupun jasa yang telah masuk dalam fitur "Keranjang".
- 3. Penilaian yang dilakukan terhadap rancangan UI/UX pada aplikasi *e-commerce* Ivent mendapatkan tanggapan baik, karena pada pengujian *prototype* hanya terdapat kesalahan minor. Partisipan dalam pengujian *prototype* memahami skenario pengujian yang dibuat.

### **5.2 Saran**

Perancangan UI/UX dari aplikasi Ivent berbasis *website* dengan menggunakan *platform desktop* masih banyak terdapat kekurangan yang dapat dikembangkan lagi. Beberapa hal yang bisa dikembangkan lagi:

- 1. Perancangan UI/UX dalam penelitian ini hanya dilakukan untuk *platform website*, sehingga diharapkan adanya perancangan UI/UX untuk *platform mobile app*.
- 2. Metode yang digunakan dalam penelitian ini ialah *User Centered Design* (UCD), diharapkan pengembangan juga bisa dilakukan dengan metode lain seperti *Human Centered Design* (HCD).
- 3. Pengujian dalam penelitian ini menggunakan *Cognitive Walkthrough*, diharapkan pengembangan berikutnya menggunakan pengujian yang lain.

### **DAFTAR PUSTAKA**

- A., Syarief Abdallah Umar, and Roro Isyawati Permata Ganggi. 2019. "Evaluasi Desain User Interface Berdasarkan User Experience Pada IJateng." *Jurnal Ilmu Perpustakaan* 8(4):11– 21.
- Akhsanu Ridlo, Ilham. 2017. "Panduan Pembuatan Flowchart." *Fakultas Kesehatan Masyarakat*.
- Faticha, Rifda, and Alfa Aziza. 2020. "Analisis Kebutuhan Pengguna Aplikasi Menggunakan User Persona Dan User Journey." 3(2):6–10.
- Handayani, Popon, Sri Utami, Wisti Dwi Septiani, Ida Darwati, Wati Erawati, Panji Madya Ramdani, Endang Suparni, Octa Pratama Putra, and Aswan Supriyadi Sunge. 2019. "The E-Commerce Implementation to Improve the Agricultural Product by Using User Centered Design Method." *Journal of Physics: Conference Series* 1179(1). doi: 10.1088/1742-6596/1179/1/012088.
- Herliani, Shanti. 2018. "Rancangan Sistem Informasi Penetapan Vendor." 8–9.
- Kikuchi, Haruka, Shinji Kimura, Shinzo Ohkubo, Hiroshi Inamura, and Atsushi Takeshita. 2010. "User Interface Development from Conceptualization to Prototype Evaluation through UCD Processes." *NTT DOCOMO Technical Journal* 12(3):33–41.
- Krueger, Gerald P. 2016. "Book Review: Handbook of Human Factors and Ergonomics." *Ergonomics in Design: The Quarterly of Human Factors Applications* 24(1):35–35. doi: 10.1177/1064804616629925.
- Laudon, Kenneth C. 2010. "E-Commerce Business Technology Society Chapter 1 The Revolution Is Just Beginning Lets Talk… Some EC Benefits to Organizations, Individuals, and Society Some Contributions of EC to Homeland Security Some Contributions of EC to Homeland Security How Does E." 1–22.
- Ramdhani, Eka Chandra, and Eka Sapitri. 2018. "Sistem Informasi Penyewaan Peralatan Event Organizer Berbasis Web Pada PT . Adecon Jakarta." *Jurnal Pengbdian Kepada Masyarakat* 1(3):390–97.
- Ritonummi, Saima. 2020. "User Experience on an Ecommerce Website." 105.
- Stettler, Stehanie L. 2011. "Sustainable Event Management of Music Festivals: An Event Organizer Perspective." *Vasa* 144.
- Tapeh, Ali Ghobadi, and Maseud Rahgozar. 2008. "A Knowledge-Based Question Answering System for B2C ECommerce." *Knowledge-Based Systems* 21(8):946–50. doi: 10.1016/j.knosys.2008.04.005.
- Widagdo, Prasetyo Budi. 2016. "Perkembangan Electronic Commerce (E-Commerce) Di Indonesia." *Researchgate.Net* (December):1–10.
- Swamidass P.M. (eds) *Encyclopedia of Production and Manufacturing Management*. Springer, Boston, MA . https://doi.org/10.1007/1-4020-0612-8\_1037

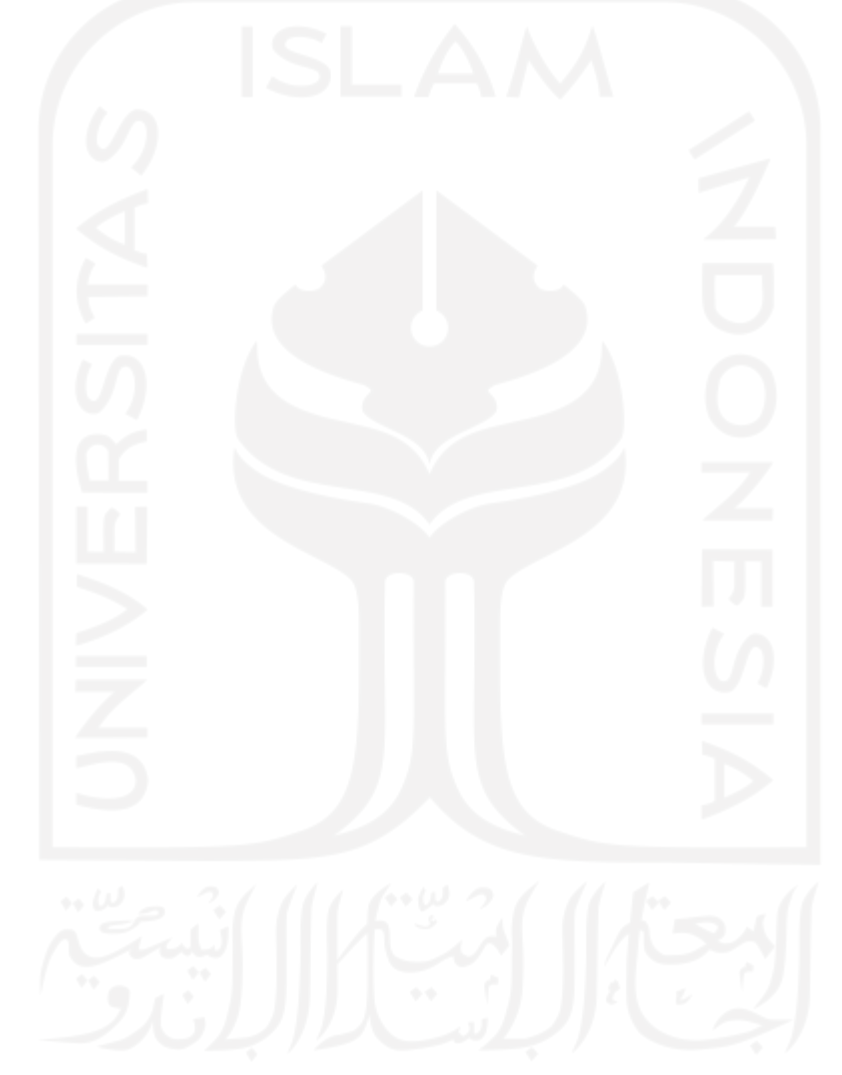

## **LAMPIRAN**

# Lampiran A (Business Model Canvas)

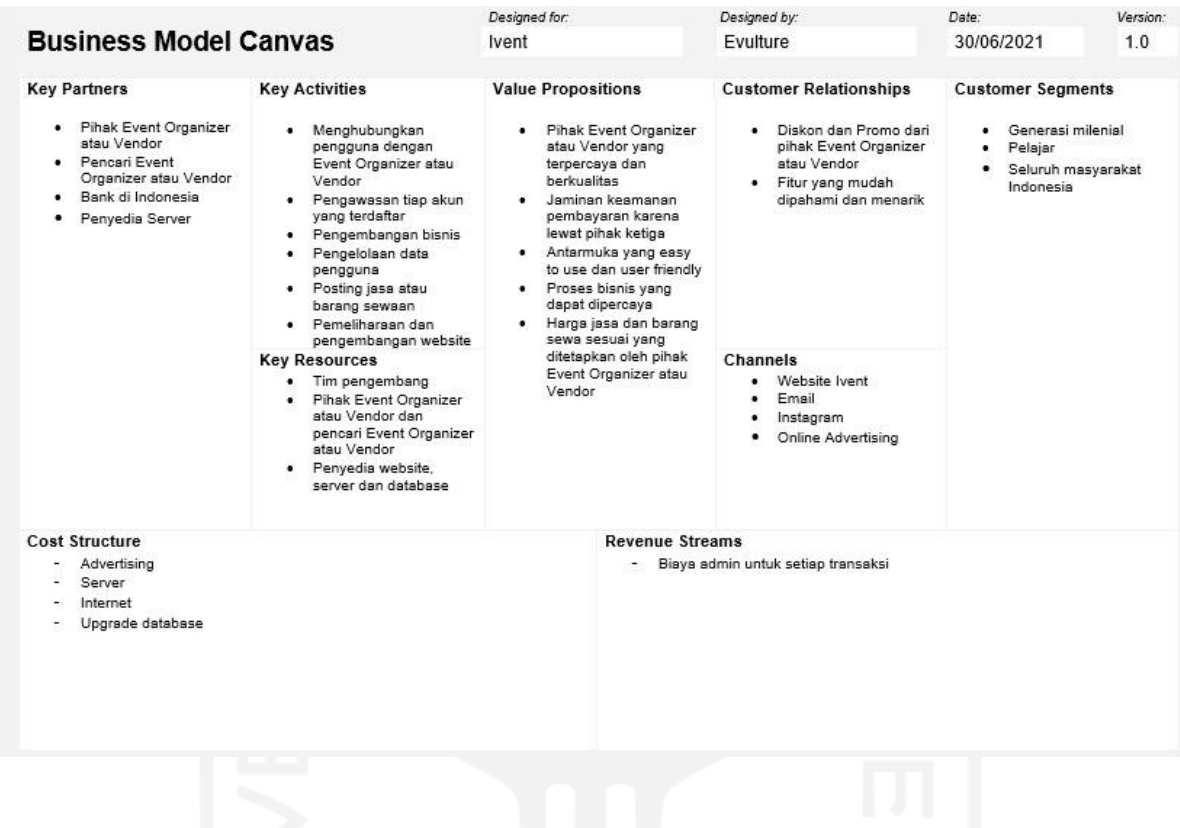

# Lampiran B (Prototype Ivent)

<https://s.id/PrototypeIvent>

Lampiran C (Dokumentasi Pengujian)

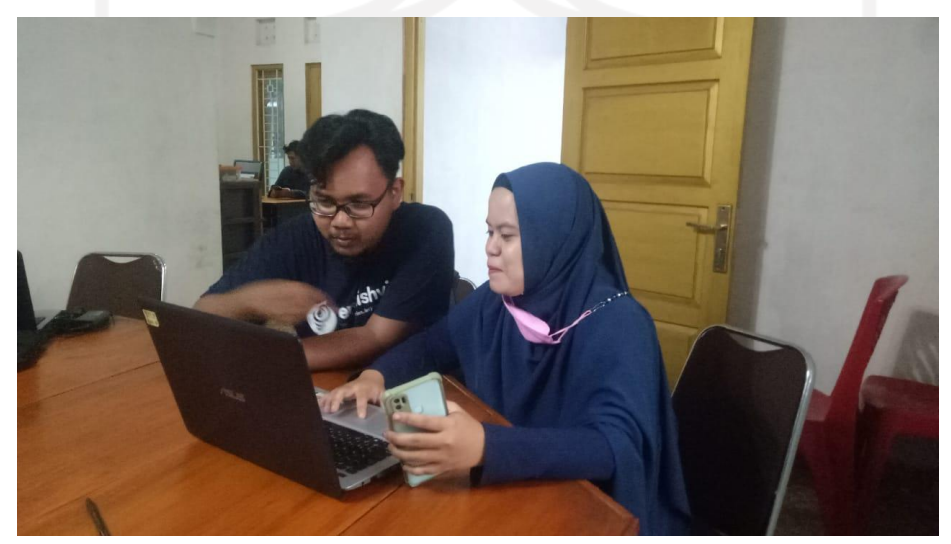

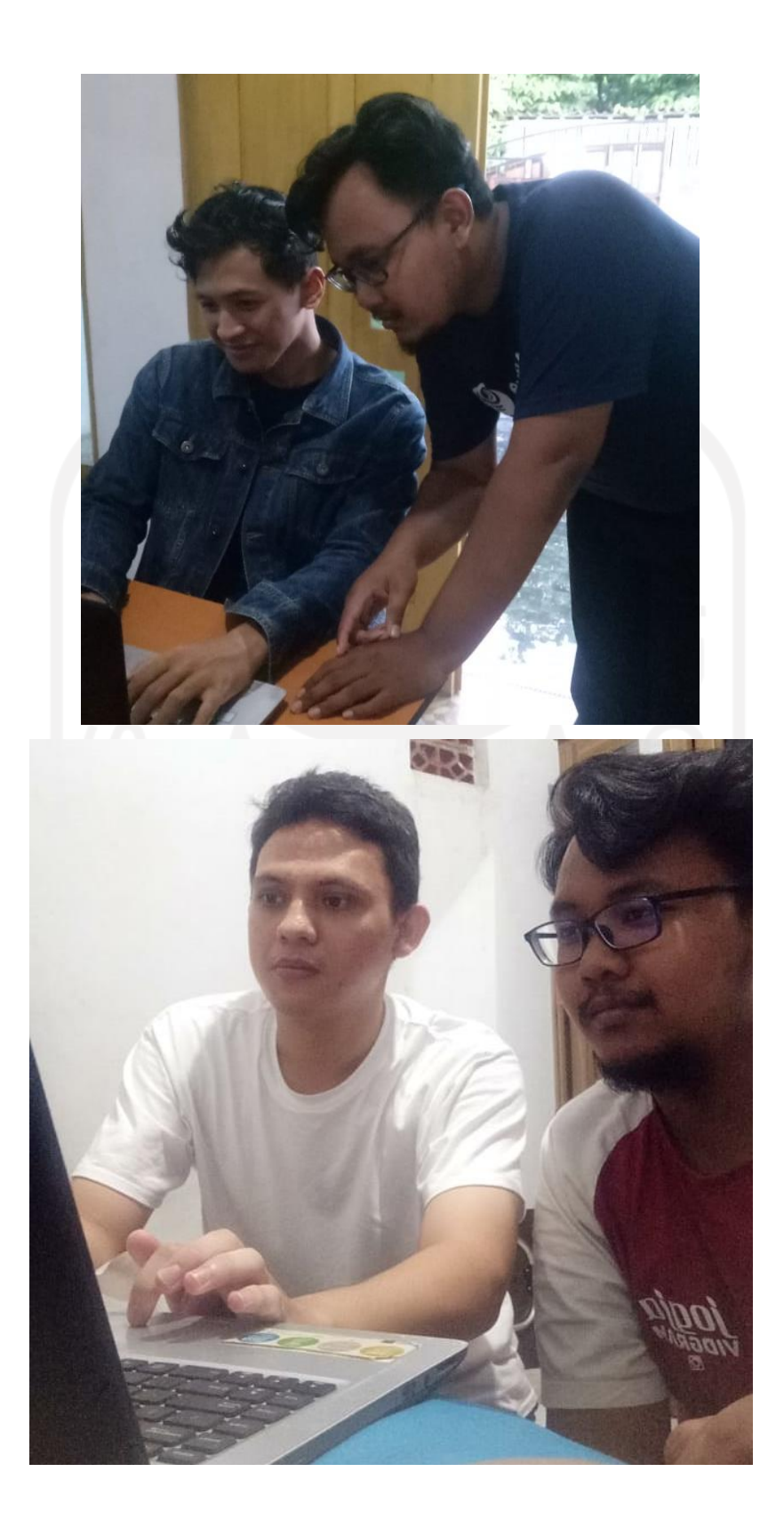

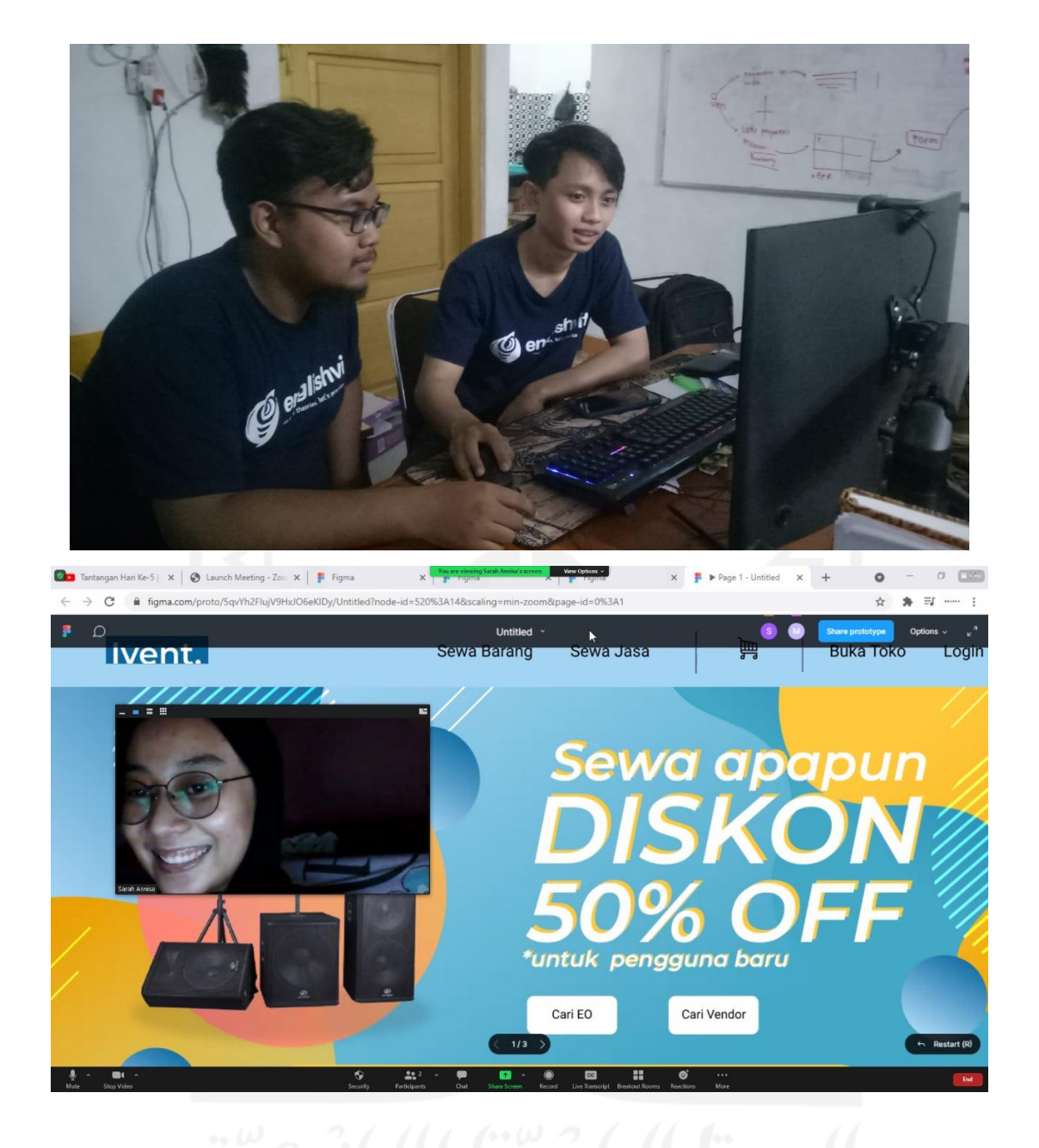

Lampiran D (Kegiatan Penjaluran Perintisan Bisnis)

1. IBISMA

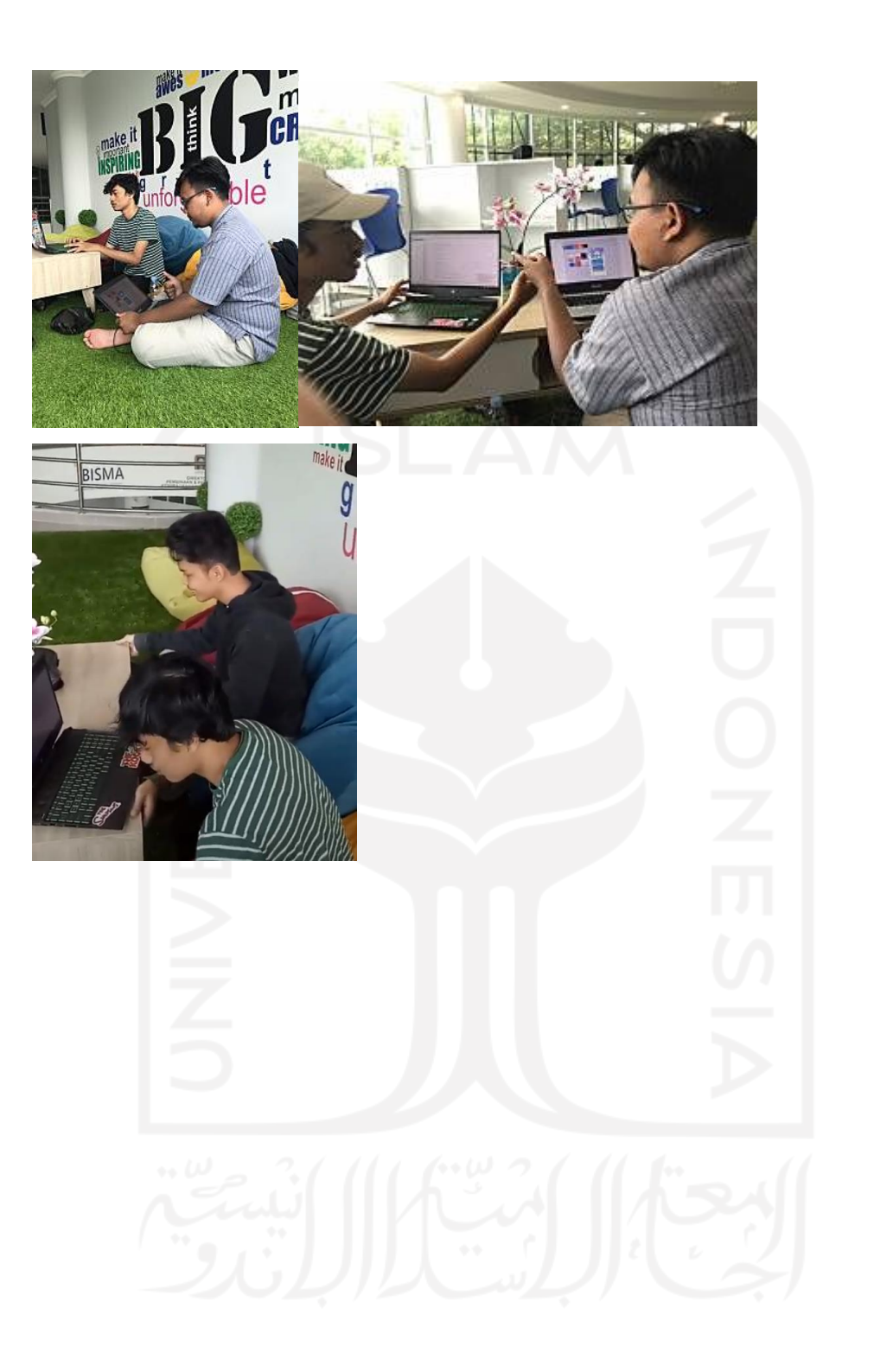